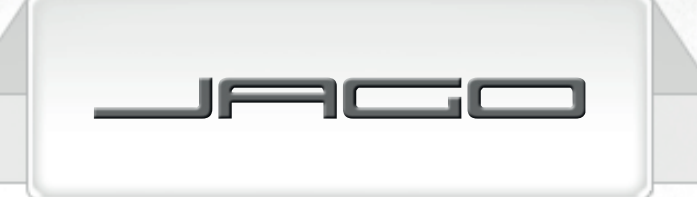

## **DE FR EN ES**

# SOLAR-TASCHENRECHNER/CALCULATRICE SOLAIRE/ SCIENTIFIC CALCULATOR/CALCULADORA CIENTÍFICA TSRC01

ORIGINAL-BEDIENUNGSANLEITUNG/MODE D'EMPLOI ORIGINAL/ ORIGINAL INSTRUCTION MANUAL/MANUAL DE INSTRUCCIONES

# LIEBE KUNDIN, LIEBER KUNDE,

danke, dass Sie sich für unser Produkt entschieden haben. Bitte lesen Sie die Bedienungsanleitung aufmerksam durch, bevor Sie das Produkt montieren, anschließen oder benutzen, um Schäden durch unsachgemäßen Gebrauch zu vermeiden. Beachten Sie insbesondere die Sicherheitshinweise. Sollten Sie dieses Produkt an Dritte weitergeben, muss diese Bedienungsanleitung mit ausgehändigt werden.

## CHÈRES CLIENTES, CHERS CLIENTS,

Nous vous remercions d´avoir choisi notre produit. Nous vous prions de bien vouloir lire le mode d´emploi attentivement avant de monter ou d´utiliser le produit afin d'éviter des dommages causés par une utilisation non conforme. Veuillez prêter une attention particulière aux instructions de sécurité. Si vous souhaitez donner ce produit à une tierce personne, veuillez y joindre cette notice d´utilisation.

## DEAR CUSTOMER,

Thank you for choosing our product. Please read this manual carefully before assembling or using the product to avoid damage caused by improper use. Please pay special attention to the safety instructions. If the product is passed on to third parties, this manual has to be passed on along with the product.

## ESTIMADO CLIENTE,

Gracias por elegir nuestro producto. Para evitar daños debidos a un uso incorrecto, lea detenidamente este manual de instrucciones antes de montar o utilizar el producto. Preste atención a las instrucciones de seguridad. En caso de que sea transferido a terceras personas, también deben recibir este manual de instrucciones junto a él.

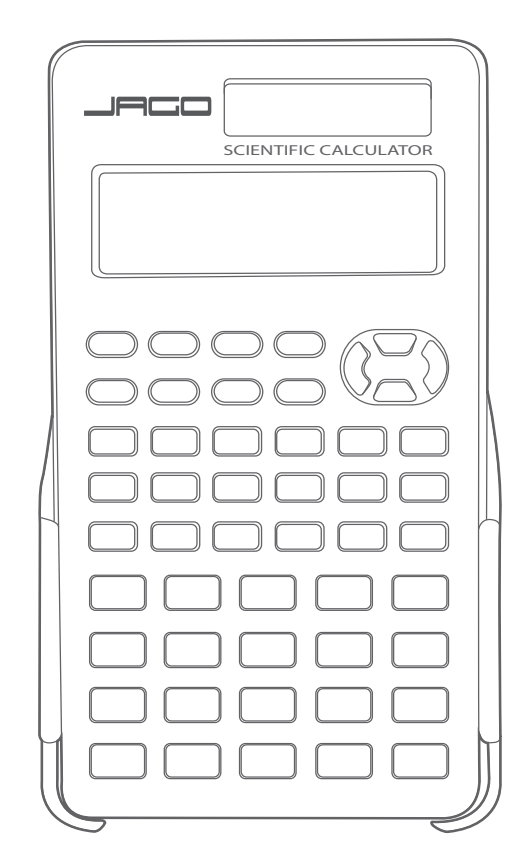

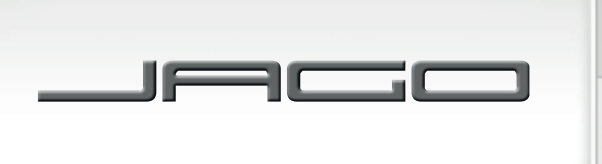

D<sub>F</sub>

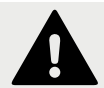

## **SICHERHEITSHINWEISE**

**Lesen Sie diese Anleitung vor der Benutzung sorgfältig durch und bewahren Sie sie für späteres Nachschlagen gut auf.**

- Halten Sie die Batterien außerhalb der Reichweite von Kindern.
- Verwenden Sie nur den in dieser Anleitung für diesen Rechner genannten Batterientyp. Schließen Sie die Batterie nicht kurz.
- Entfernen Sie leere Batterien immer rechtzeitig vom Rechner, da sie auslaufen und den Rechner beschädigen können.
- Entfernen Sie die Batterien, wenn der Rechner für eine lange Zeit nicht benutzt wird. Setzen Sie den Rechner keinem direkten Sonnenlicht aus und halten Sie ihn von Wärmequellen fern, da hohe Temperaturen den Rechner beschädigen können.
- Benutzen Sie den Rechner nicht in feuchten, dampfhaltigen, verrauchten oder staubigen Umgebungen.
- Drücken Sie die Tasten nicht mit übermäßiger Kraft. Betätigen Sie die Tasten des Rechners nicht mit spitzen Gegenständen, wie z. B. Kugelschreibern oder Bleistiften.
- Berühren Sie das Display und die Solarzelle nicht, da sie leicht beschädigt werden können.
- Lassen Sie den Rechner nicht fallen und vermeiden Sie harte Stöße. Legen Sie keine Objekte auf den Rechner. Bringen Sie die Abdeckung immer an, wenn der Rechner nicht in Gebrauch ist.
- Versuchen Sie in keinen Fall, den Rechner zu öffnen oder zu demontieren.
- Reinigen Sie den Rechner, indem Sie ihn mit einem weichen und trockenen Tuch leicht abwischen.
- Entsorgen Sie den Rechner und die Batterien in umweltfreundlicher Art und Weise. Werfen Sie den Rechner und die Batterien niemals ins Feuer, dadurch können plötzliche Explosionen bestimmter Teile, Feuergefahr oder Verletzungen verursacht werden.

# TECHNISCHE DATEN

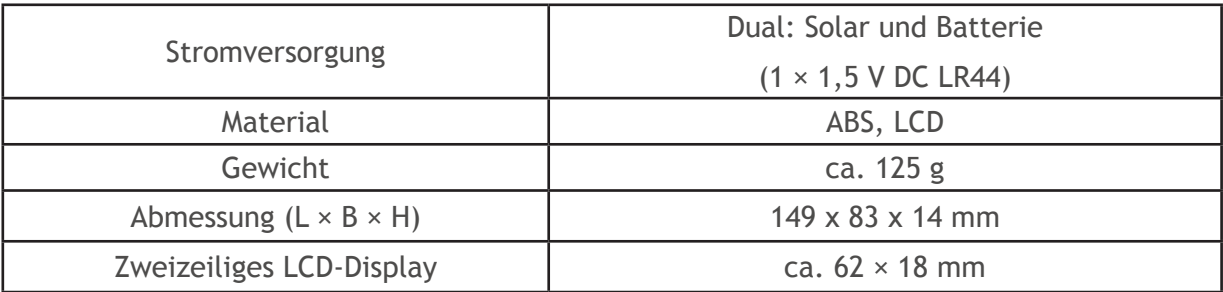

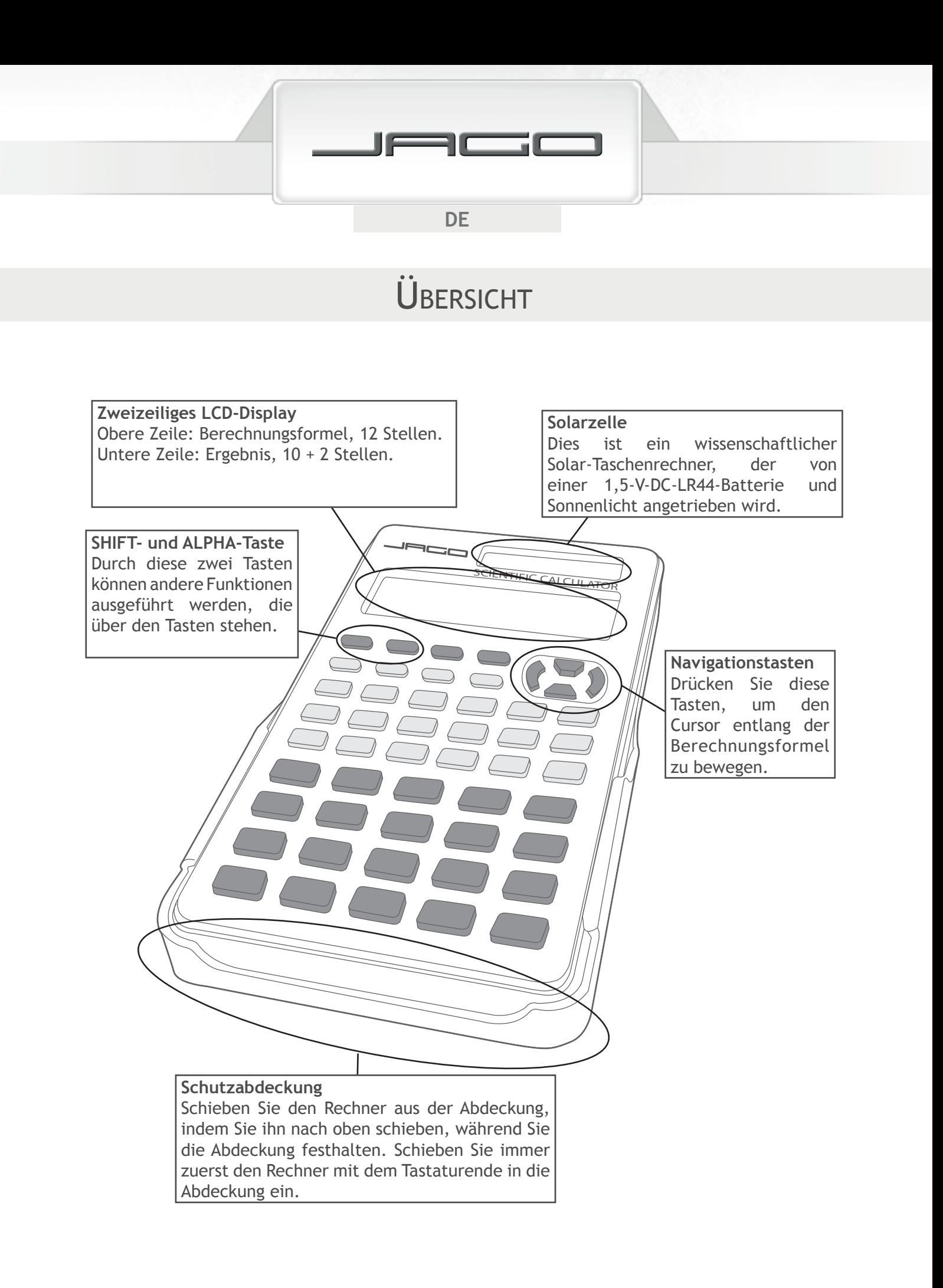

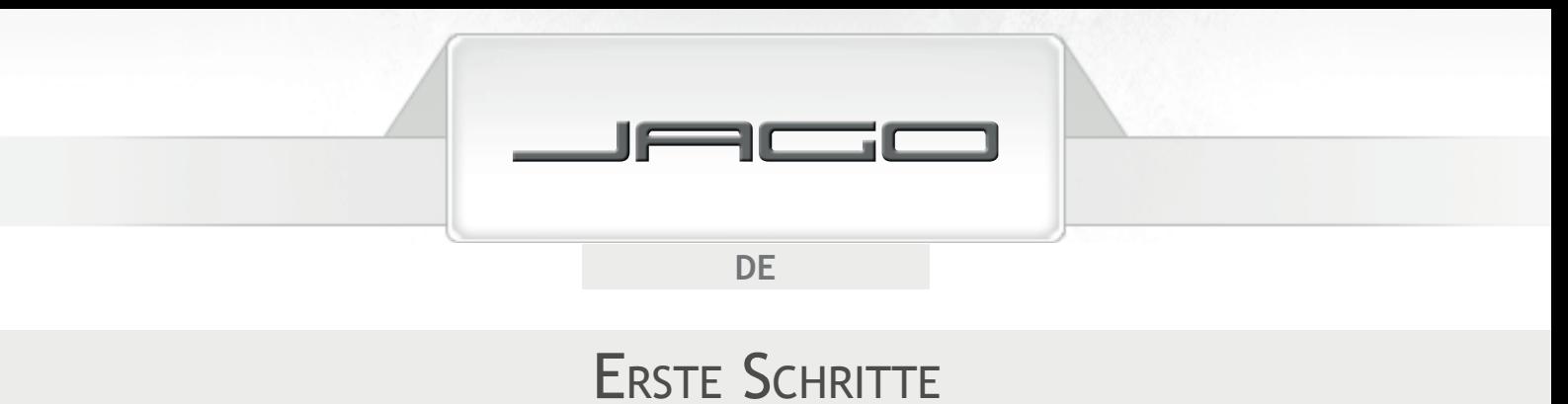

### **Eingabe und Korrektur der Daten**

- In den Speicher können bis zu 79 Zeichen für eine Berechnung eingegeben werden. Wenn die Anzahl der noch einzugebenden Zeichen sieben oder weniger ist, ändert der Cursor von " " zu " ". Trennen Sie die Rechnung in mehreren kleinen Teilen auf, wenn Sie mehr als 79 Zeichen eingeben möchten.
- Drücken Sie (◀) oder (▶), um den Cursor entlang der Rechnungsformel zu bewegen. Dann löschen Sie das Zeichen an der richtigen Position durch die Taste (DEL).

### **Auswählen von einem Rechnungsmodus**

Bevor Sie mit einer Rechnung beginnen, müssen Sie zuerst den richtigen Modus aufrufen:

- Zum Ausführen der arithmetischen Grundrechnungen rufen Sie den COMP-Modus auf, indem Sie die Tasten  $\binom{1}{1}$  drücken; rufen Sie den SD-Modus für Standardabweichung auf, indem Sie die Tasten MODE MODE 1 drücken; rufen Sie den REG-Modus durch das Drücken der Tasten  $MODE$   $MODE$   $(2)$  auf, um die Regressionsrechnungen auszuführen; zum Ausführen der Lösung von Gleichungen rufen Sie den ENQ-Modus auf, indem Sie die Tasten (MODE) (MODE) (1) drücken.
- Drücken Sie die Tasten (SHIFT) CLR  $(2)$  = , um den Berechnungsmodus und die Einstellungen auf die anfänglichen Vorgaben zurückzustellen:

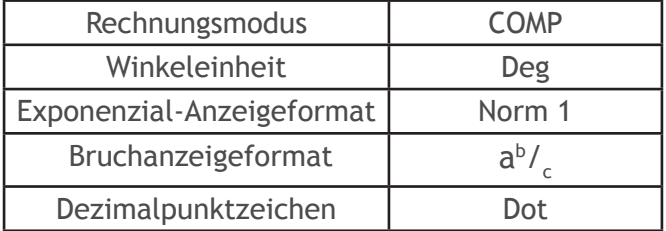

### **Auswählen von einer Winkeleinheit**

- Drücken Sie MODE MODE MODE MODE (1), um Grad als die Standardwinkeleinheit einzustellen; drücken Sie MODE) MODE) MODE) (2), um die Einheit in Bogenmaß umzuwandeln; oder drücken Sie  $MODE$   $MODE$   $MODE$   $\overline{MODE}$   $\overline{3}$ , um Gon als Einheit auszuwählen.
- 90° =  $\frac{\pi}{2}$  Bogenmaß = 100 Gon

### **Exponential-Anzeigebereich**

Wenn ein Wert größer als 10 Stellen ist, wird er in der exponentiellen Schreibweise angezeigt. Im Falle von Dezimalwerten können Sie zwischen zwei Formaten wählen, die bestimmen, an welchem Punkt die exponenzielle Schreibweise verwendet wird.

Drücken Sie  $(MODE)$  fünfmal und dann die Taste  $(3)$ , um Einstellanzeige des Exponenzial-Anzeigeformats aufzurufen.

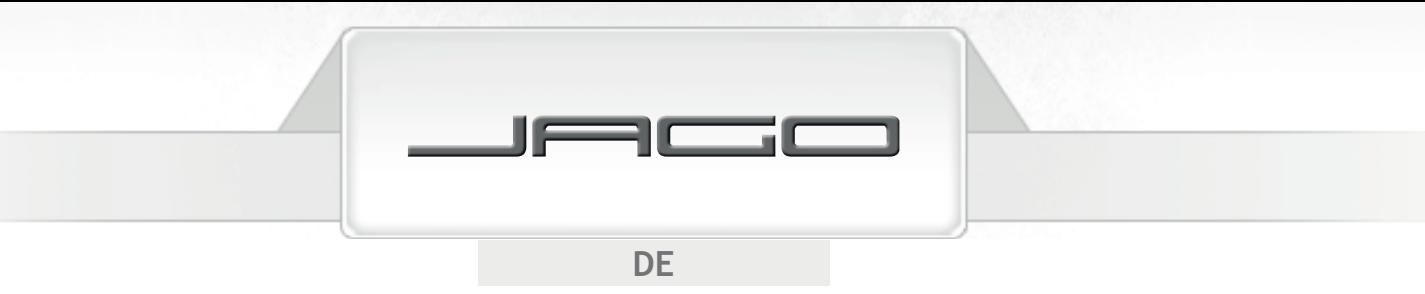

- Wenn Sie Norm 1 (durch Drücken von  $\boxed{1}$ ) auswählen: Die exponentielle Schreibweise wird automatisch für ganzzahlige Werte mit mehr als 10 Stellen und für Dezimalwerte mit 3 oder mehreren Dezimalstellen verwendet.
- Wenn Sie Norm 2 (durch Drücken von  $\sqrt{2}$ ) auswählen: Die exponentielle Schreibweise wird automatisch für ganzzahlige Werte mit mehr als 10 Stellen und für Dezimalwerte mit 10 oder mehreren Dezimalstellen verwendet.

## **Anzeige von Dezimalpunkt und 3-stelligem Trennzeichen**

Sie können für Dezimalwerte und 3-stellige Trennzeichen zwischen Punkt und Komma auswählen.

- Drücken Sie MODE sechsmal und dann  $\boxed{1}$   $\boxed{\blacktriangleright}$  .
- Wenn Sie Dot (durch Drücken von  $\boxed{1}$ ) auswählen: ein Punkt wird als Dezimalzeichen verwendet und ein Komma als 3-stelliges Trennzeichen.
- Wenn Sie Comma (durch Drücken von  $\binom{2}{2}$ ) auswählen: ein Komma wird als Dezimalzeichen verwendet und ein Punkt als 3-stelliges Trennzeichen.

# GRUNDLEGENDE RECHNUNGEN

### **Arithmetische Rechnungen**

Drücken Sie MODE 1, um den COMP-Modus zu aktivieren und die grundlegende Rechnungen auszuführen.

### **Hinweis:**

Negative Werte in den Rechnungen müssen in Klammern geschrieben werden, aber es ist nicht notwendig, einen negativen Exponent in Klammern einzuschreiben. Alle geschlossenen Klammern ( ) ) unmittelbar vor dem Drücken von  $\equiv$  am Ende einer Rechnung können weggelassen werden.

• Beispiele:

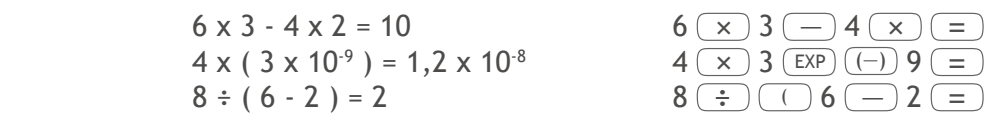

### **Rechnen mit Brüchen**

4

2

**Bruchrechnungen**

• Beispiele:

$$
\frac{2}{3} + \frac{1}{4} = \frac{11}{12}
$$
\n
$$
2 \left(\frac{a^{b}l_{c}}{3}\right) + 1 \left(\frac{a^{b}l_{c}}{2}\right) + 1 \left(\frac{a^{b}l_{c}}{2}\right) + 1 \left(\frac{a^{b}l_{
$$

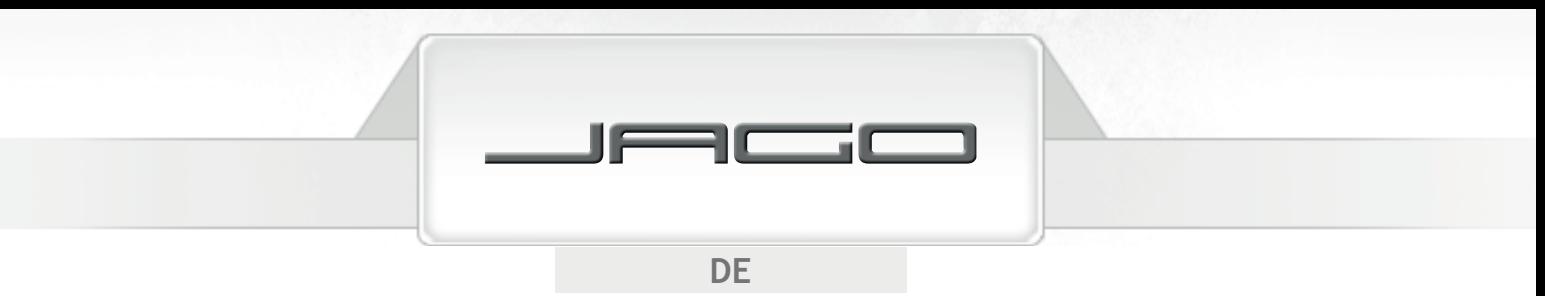

Die Ergebnisse von gemischten Bruch/Dezimalrechnungen werden immer im Dezimalformat erhalten.

• Beispiele:

$$
\frac{1}{2} + 2,7 = 3,2
$$
 1  $\left(\frac{a^{b}}{c}\right)$  2  $\left(\frac{c}{c}\right)$  2.7  $\left(\frac{c}{c}\right)$ 

Wenn die Summe der Stellen eines Bruchwertes (inkl. Ganze Zahl, Zähler, Nenner und Trennungszeichen) 10 übersteigt, wird der Wert automatisch im Dezimalformat angezeigt.

#### **Wechseln zwischen Brüchen und Dezimalzahlen**

Sie können von Dezimalzahlen auf Bruchzahlen durch Drücken von  $(\frac{a}{b}$ oder आात  $(\frac{a}{b})$  umwandeln. Drücken Sie die vorhergedrückten Tasten erneut, um die Anzeigeformat wieder zu Dezimalformat zu ändern.

• Beispiele:

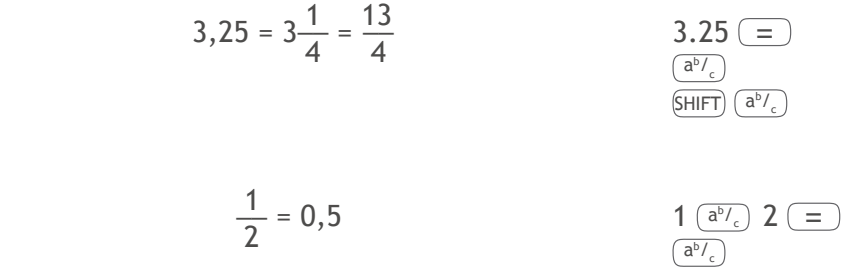

#### **Wechseln zwischen gemischten Bruchzahlen und unechten Brüchen**

- Drücken Sie MODE sechsmal und dann  $\mathcal{D}(1)$ , um das Bruchanzeigeformat auszuwählen: gemischte (durch Drücken von  $\boxed{1}$ ) oder unecht (durch Drücken von  $\boxed{2}$ ). Drücken Sie die Tasten  $\left[\sin\left(\frac{\alpha}{2}\right)\right]$ , um ein Anzeigeformat auf die andere umzuwandeln.
- Beispiele:

$$
1\frac{1}{2} = \frac{3}{2}
$$
\n
$$
\frac{1\left(\frac{a^{b}}{c}\right)1\left(\frac{a^{b}}{c}\right)}{\left(\frac{B}{c}\right)1\left(\frac{a^{b}}{c}\right)}
$$
\n
$$
\frac{1}{\left(\frac{a^{b}}{c}\right)}1\left(\frac{a^{b}}{c}\right)}
$$

Sie können einen gemischten Bruch nicht eingeben, wenn das Anzeigeformat von unechten Brüchen ausgewählt ist.

### **Prozentrechnungen**

• Beispiele:

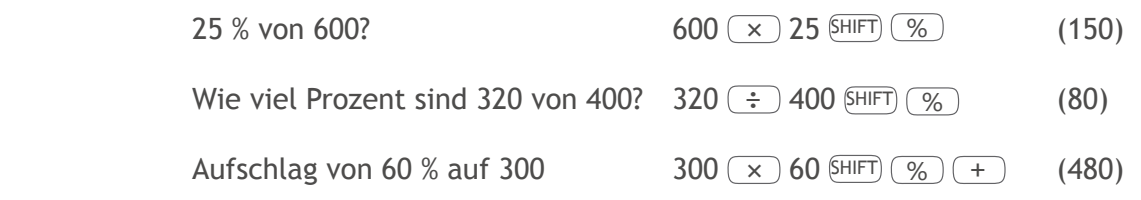

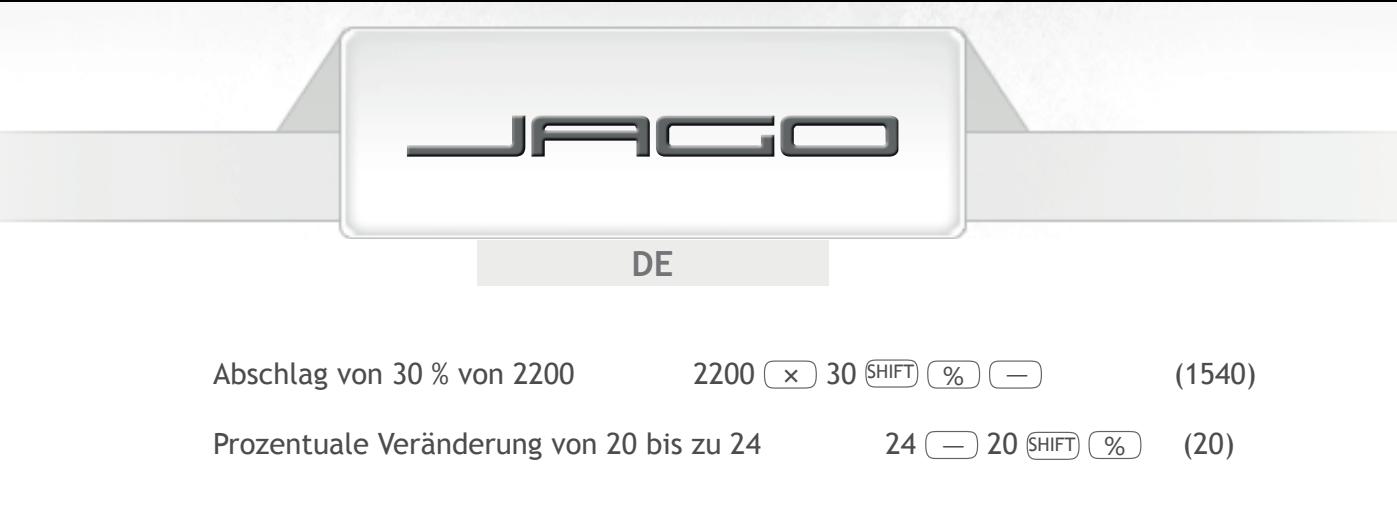

### **Sexagesimalrechnungen - Grad, Minuten, Sekunden**

Sie können Rechnungen mit Sexagesimalwerten ausführen und die Werten zwischen Sexagesimal und Dezimal umwandeln.

- Sexagesimalwerten eingeben: Grad (•···) Minuten (•····) Sekunden (•····)
- Sie müssen für Grad und Minuten immer eine Eingabe betätigen, auch wenn diese Null ist.
- Drücken Sie (...) und SHIFT (...), um die Ergebnisse zwischen Sexagesimalwerten und Dezimalwerten umzuwandeln.
- Beispiele:

 $3^{\circ} 38' 55'' + 2^{\circ} 0' 37''$  38  $^{(\circ)}$  38  $^{(\circ)}$  55  $^{(\circ)}$  + 2  $^{(\circ)}$  0  $^{(\circ)}$  37  $^{(\circ)}$  = 1  $(5^{\circ} 39' 32'')$ 6° 25′ 34″ x 5,25 6  $\circ$  ,  $\circ$  ,  $\circ$  ,  $\circ$  34  $\circ$  ,  $\circ$   $\circ$   $\circ$  5.25  $\circ$  $(33^{\circ} 44' 13,5'')$ 

## **Fix, Sci, Norm, Rnd**

Sie können die Anzahl der Dezimalstellen, die Anzahl der signifikanten Stellen und die exponentielle Anzeigebereich für die Berechnungsergebnisse auswählen.

- Drücken Sie MODE fünfmal und dann  $\boxed{1}$ , um die Anzahl der Dezimalstellen (Fix) zwischen 0 und 9 auszuwählen.
- Drücken Sie MODE fünfmal und dann  $\boxed{2}$ , um die Anzahl der signifikanten Stellen (Sci) zwischen 1 und 10 auszuwählen.
- Drücken Sie  $(MODE)$  fünfmal und dann  $\overline{3}$ , um das Exponential-Anzeigeformat (Norm) auszuwählen. Bei Norm 1 wird Exponentialanzeige ab der dritten Dezimalstellen verwendet, während bei Norm 2 bis zu 9 Dezimalen vor dem Verwenden der Exponentialanzeige angezeigt werden können.

7

### **Rundung**

Diese Funktion rundet die Rechnungsergebnisse auf eine bestimmte Stellen ab.

• Beispiel:

 $100 \div 6 \times 12 =$  200  $(MODE)$  (MODE) (MODE) (MODE) (MODE)  $(1)$  (Fix)  $(3)$  200,000  $100 \div 6 = 16,667$  Die interne Rechnung wird mit 12 Stellen fortgesetzt  $x = 12 = 200,000$ 

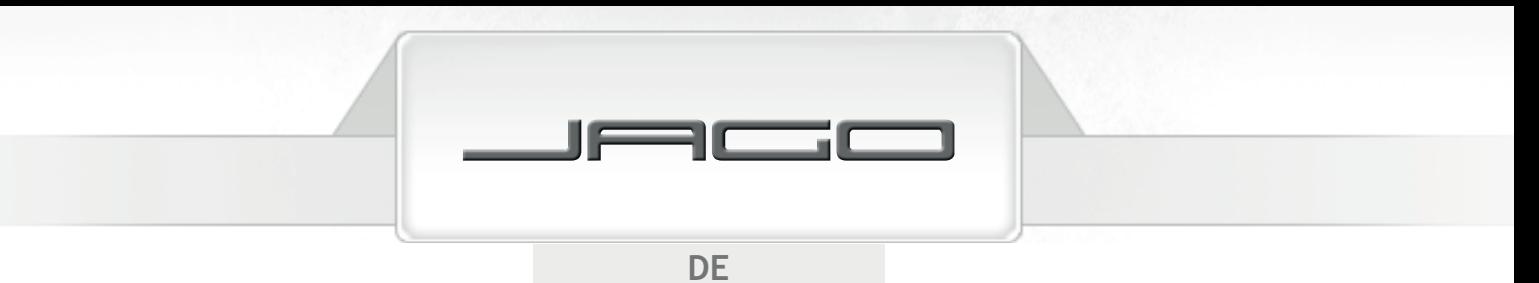

Mit der Rundungsfunktion wird die Rechnung unter Verwendung der spezifizierten Anzahl der Dezimalstellen ausgeführt:

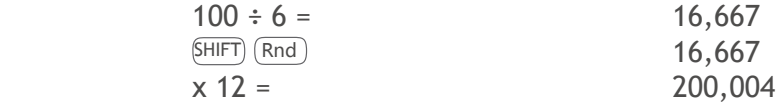

• Beispiel:

(MODE) (MODE) (MODE) (MODE) (MODE)  $(2)(5i)$  3  $(3)(\div)$  3  $(5)$   $(3)(\div)$  6,67 x 10<sup>-01</sup> spezifiziert 3 Anzeigestellen

Benutzen Sie Norm 1, um die Spezifikation von Fix und Sci zu löschen.

## **SPEICHERRECHNUNGEN**

Drücken Sie  $\widehat{MODE}$  (1), um den COMP-Modus für das Ausführen von Speicherrechnungen aufzurufen.

### **Antwortspeicher**

Wenn Sie eine Rechnung mit irgendeiner der folgenden Tasten ausführen, wird das Ergebnis automatisch im Antwortspeicher abgespeichert:

 $(=)$ , SHIFT $(\%)$ ,  $(M_{+})$ , SHIFT $(M_{-})$ , oder SHIFT $(STO)$  gefolgt von einem Buchstaben ( $(A)$  bis  $(F)$ ,  $(M)$ ,  $(\overline{X})$ , oder  $(\overline{Y})$ ).

Drücken Sie (Ans), um den Inhalt des Antwortspeichers aufzurufen. Der Antwortspeicher kann bis zu 12 Stellen für die Mantisse und 2 Stellen für den Exponenten speichern. Die Inhalte werden nicht gelöscht, auch wenn Sie (AC) drücken, den Modus verändern oder den Rechner ausschalten; aber sie werden nicht aktualisiert, wenn die durch die obigen Tastenoperationen ausgeführten Vorgänge zu einem Fehler führen.

### **Unabhängiger Speicher**

Sie können Werte in den Speicher eingeben, zum Speicher addieren oder vom Speicher subtrahieren.

- Drücken Sie  $(M<sub>+</sub>)$ , um den angezeigten Wert oder das Ergebnis des Ausdrucks zum unabhängigen Speicher zu addieren.
- Drücken Sie  $\overline{SHFT}$  ( $\overline{M}$ ), um den angezeigten Wert oder das Ergebnis des Ausdrucks vom unabhängigen Speicher zu subtrahieren.
- Drücken Sie  $(\overline{RCL})(M+)$ , um die aktuellen Inhalte des unabhängigen Speichers aufzurufen.
- Beispiel:

 $14 + 5 = 19$  $28 - 12 = 16$  $- (63 \div 3 = 21)$  $Gesamt = 14$ 

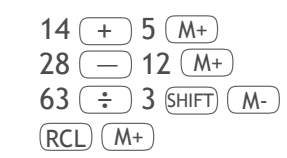

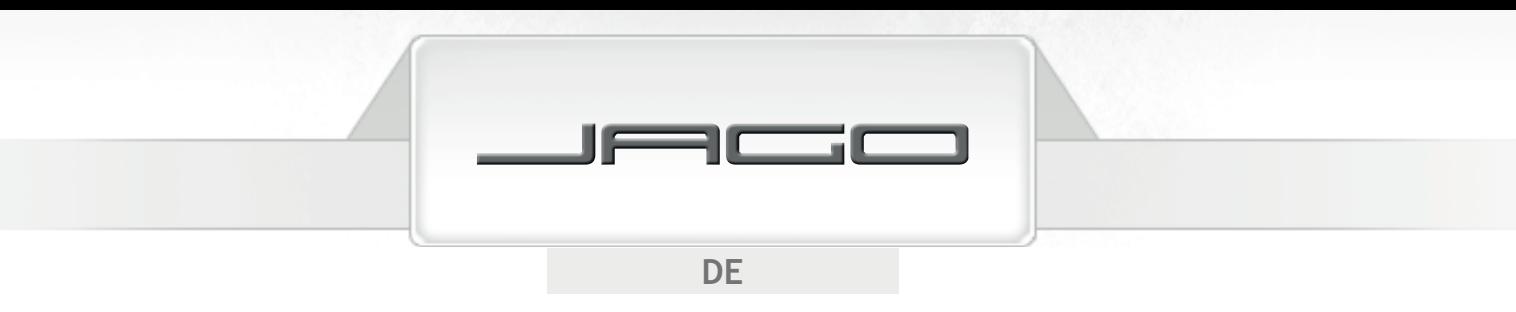

## **Variablen**

Sie können einen bestimmten Wert oder ein Rechnungsergebnis zu irgendeiner der neuen Variablen zuordnen (A bis F; M, X und Y). Die Inhalte werden nicht gelöscht, auch wenn Sie (AC) drücken, den Modus verändern oder den Rechner ausschalten.

• Beispiel:

Das Ergebnis von 78 ÷ 6 zu der Variable D zuordnen:  $\overline{78 (\div 6 \text{ sHFT})}$  (sto) (sin) (D)

- Um den Inhalt einer bestimmten Variable zu löschen, drücken Sie  $\overline{(0)}$  SHIFT)  $\overline{(570)}$   $\overline{(-)}$  (A) (Der Inhalt der Variable A werden gelöscht).
- Um die Inhalte aller Variablen zu löschen, drücken Sie die Tasten SHIFT) (CLR)  $(1)(=)$ .

## **FUNKTIONSRECHNUNGEN**

Drücken Sie  $MODE$  1, um den COMP-Modus für Ausführen der Funktionsrechnungen aufzurufen.

- Bestimmte Rechnungsarten benötigen lange Zeit für ihre Ausführung. Warten Sie bis zum Erscheinen des Ergebnisses am Display, bevor Sie mit der nächsten Rechnung beginnen.
- Die von diesem Rechner verwendeten Werte für  $\pi$  und  $e$  sind:

 $\pi$  ( SHIFT)  $\pi$ ) : 3,14159265359 *e* ( ALPHA *e* ) : 2,71828182845

### **Trigonometrische/Inverstrigonometrische Funktionen**

- Lesen Sie den Abschnitt "Erste Schritte", um zu erfahren, wie man die Standardwinkeleinheit zu ändern. Stellen Sie vor dem Ausführen einer Rechnung sicher, dass die gewünschte Winkeleinheit ausgewählt ist.
- Beispiele:

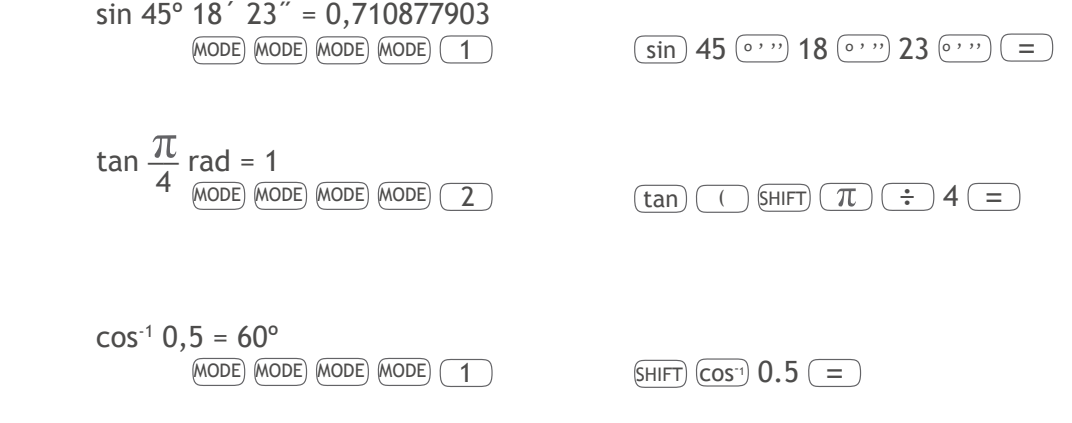

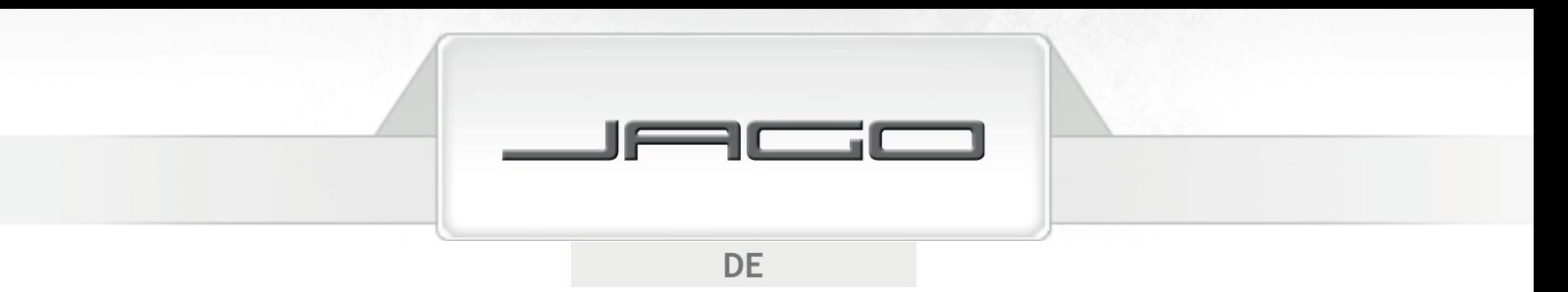

## **Hyperbelfunktionen/ Invershyperbolische Funktionen**

• Beispiele:

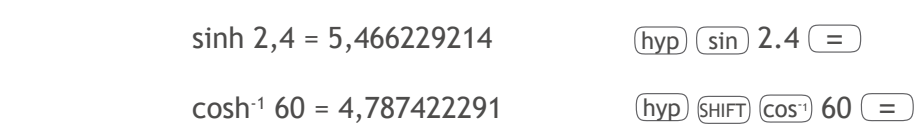

## **Briggsscher und natürlicher Logarithmus/Antilogarithmus**

• Beispiele:

 $\log 1,89 = 0,276461804$   $\boxed{\log 1.89}$  =

Ohne Angabe einer Basis wird der Rechner standardmäßig mit der Basis 10 verwendet (Briggsscher Logarithmus).

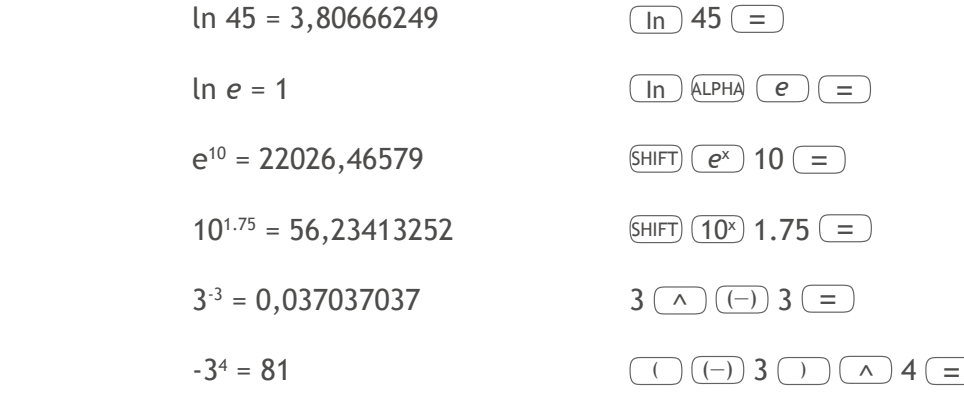

## **Wurzeln, Potenzieren, Kehrwert, Fakultät**

• Beispiele:

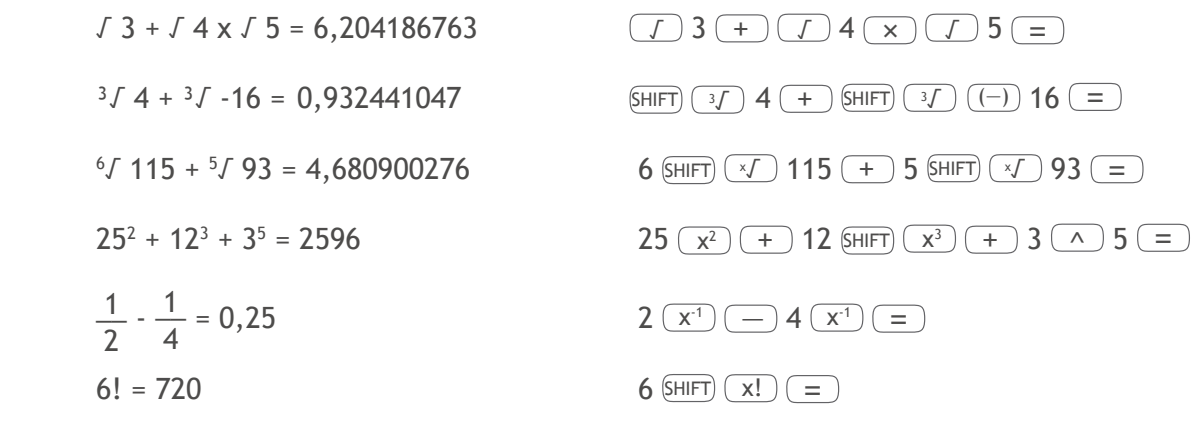

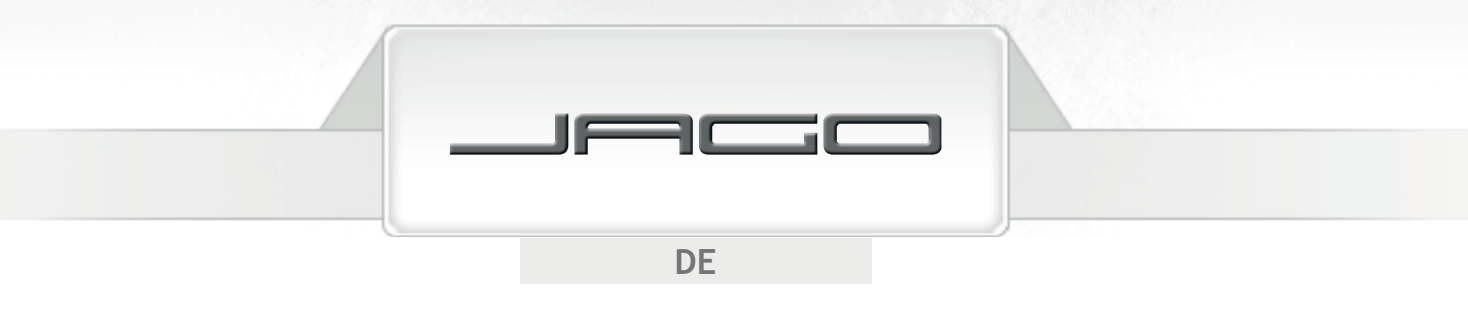

### **Zufallszahlen, , Permutationen, Kombinationen**

• Beispiele:

Eine Zufallszahl zwischen 0,000 und 0,999 erzeugen  $(SHIFT)$   $(Ran#)$  =

 $5 \pi = 15,70796327$   $5 \text{ (SHIFT)} (\pi) =$ 

Auf wie viele Arten können die Buchstaben A, B, C, D angeordnet werden? (24)

4  $(SHIFT)$  (nPr) 4  $(=)$ 

Wie viele unterschiedliche Gruppen können mit jeweils 3 Mitgliedern aus einer Gruppe von 10 Personen gebildet werden? (120)

 $10$  SHIFT) (nCr)  $3$   $\boxed{=}$ )

## **Umwandlung der Winkeleinheit**

Wählen Sie zuerst die Winkeleinheit, in die Sie umwandeln möchten; geben Sie den umzurechnenden Wert ein, drücken Sie SHIFT) DRG→ und dann:  $(1)$  für Umwandlung von Grad,  $(2)$  für Umwandlung von Bogenmaß, oder  $\sqrt{3}$  für Umwandlung von Gon.

• Beispiel:

Wie wandelt man 78 Gon in Grad um? (70,2º)

 $(MODE)$  (MODE) (MODE)  $(1)$  (Deg) 78 SHIFT  $(DRG)$   $(3)$   $(=)$ 

### **Umwandlung in rechtwinklige Koordinaten**

Beispiel:

 Die Polarkoordinaten ( *r*=2 , *θ*=30º ) sind in die rechtwinkligen Koordinaten ( *x , y* ) (Deg) umzuwandeln ( *x*=1 , *y*=1,732050808 )

 $(SHIFT)$   $(Rec()$  2  $( )$  30  $( )$ 

Die Ergebnisse sind automatisch den Variablen E und F zugeordnet, deswegen drücken Sie  $(RC)$   $(E)$ zum Prüfen des Werts von *x* und  $\overline{RCL}$  (F) zum Prüfen des Werts von *y*.

*θ* ist ein Winkelwert: Er wird unter Verwendung des Vorgabewinkelarguments des Rechners und in dem Bereich -180º < *θ* ≤ 180º angezeigt.

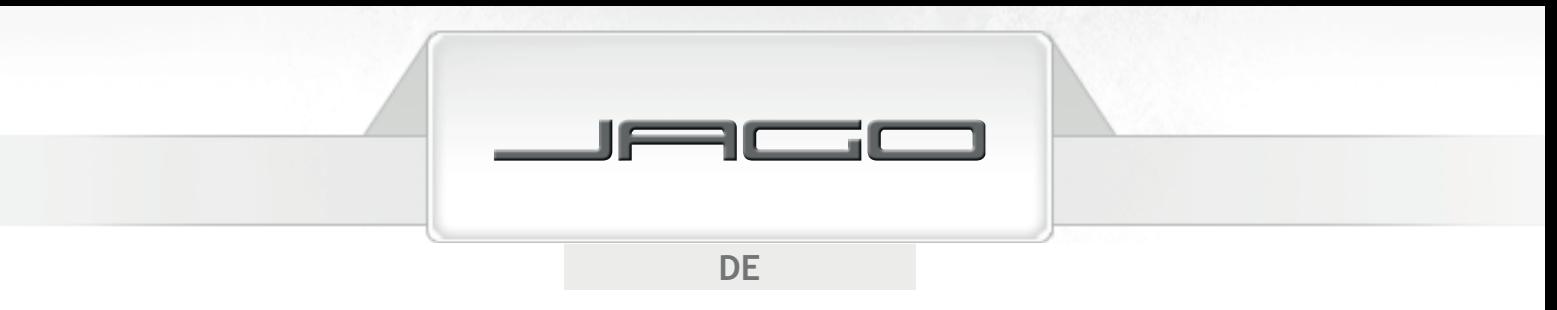

### **Umwandlung in die Polarkoordinaten**

Beispiel:

 Die rechtwinkligen Koordinaten ( √2 , √2 ) sind in die Polarkoordinaten ( *r* , *θ* ) (Deg) umzuwandeln

( *r*=2 , *θ*=45º )

 $(SHIFT)$   $(Pol()$   $(J)$  2  $(.)$   $(J)$  2  $(=)$ 

Die Ergebnisse sind automatisch den Variablen E und F zugeordnet, deswegen drücken Sie  $(RC)$  F zum Prüfen des Werts von θ und (RCL) (E) zum Prüfen des Werts von *r*.

*θ* ist ein Winkelwert: er ist durch Verwendung des Vorgabewinkelarguments des Rechners und in dem Bereich -180º < *θ* ≤ 180º angezeigt.

#### **Technische Schreibweise**

Drücken Sie ENG , um einen angezeigten Wert in die technische Schreibweise zu transformieren, dabei kann der Exponent von 10 durch 3 geteilt werden.

• Beispiele:

 $37058 = 37,058 \times 10^{3}$  $37058$   $($  =  $)$  (ENG)  $0.06632 = 66.32 \times 10^{-3}$  0.06632 = ENG

## **GLEICHUNGSRECHNUNGEN**

Drücken Sie MODE MODE MODE 1, um den EQN-Modus für Ausführen der Gleichungsrechnungen zu aktivieren.

### **Quadratische und kubische Gleichungen**

Wenn Sie den EQN-Modus aufgeruft haben, drücken Sie →, um den Grad der Gleichung zu spezifizieren. Drücken Sie  $\boxed{2}$ , wenn Sie eine quadratische Gleichung lösen möchten, oder drücken Sie  $\boxed{3}$  für eine kubische Gleichung.

• Quadratische Gleichung:

$$
ax^2 + bx + c = 0
$$

• Kubische Gleichung:

ax $^{3}$  $+ bx<sup>2</sup> + cx + d = 0$ 

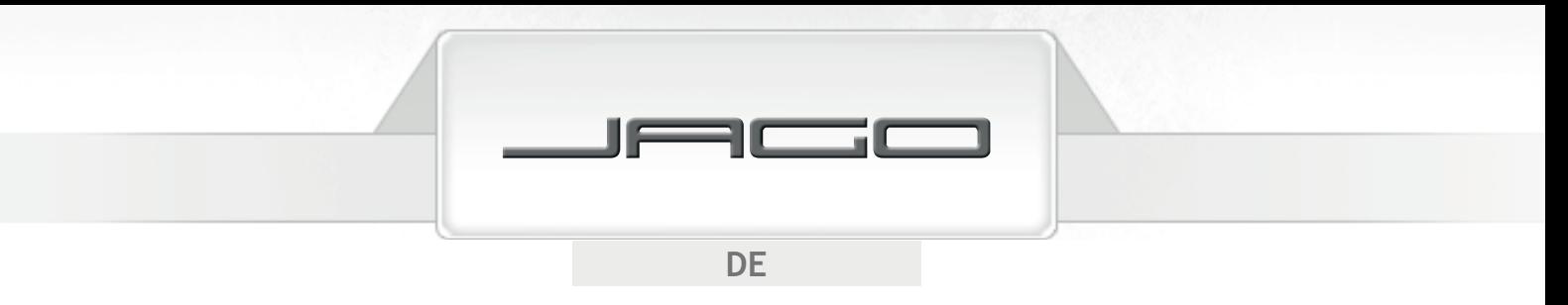

Wenn der Grad eingestellt wurde, können Sie die Werte für jeden Koeffizient eingeben. Benutzen Sie  $\Box$  und  $\nabla$ , um in der Anzeige zwischen den Koeffizienten zu manövrieren und gewünschte Änderungen auszuführen. Achten Sie darauf, dass Sie keine komplexen Zahlen für die Koeffizienten eingeben können.

• Beispiel:

 $x^3$  $+3x^2 - 4x - 12 = 0$ 

Modus und Grad auswählen  $MODE$   $MODE$   $MODE$   $\boxed{1}$   $\boxed{)}$   $\boxed{3}$ Werte für Koeffizienten eingeben: a?  $1 \equiv$ b?  $3 \equiv$ c?  $(-) 4 (=)$ 

- d?  $($ —) 12  $($  =  $)$
- $x = 2, -2, -3$  Drücken Sie ( $\triangle$ ),  $\nabla$  und  $\equiv$ ), um zwischen den Lösungen zu scrollen. Durch das Drücken von (AC) oder (ON) kehren Sie zur Eingabeanzeige für die Koeffizienten zurück.

Falls ein Ergebnis eine komplexe Zahl ist, erscheint "R-I" am Display. Drücken Sie SHIFT Re-Im, um das Display zwischen dem reellen Teil und dem imaginären Teil (wird mit "i" angezeigt) des Ergebnisses einer Lösung umzuschalten.

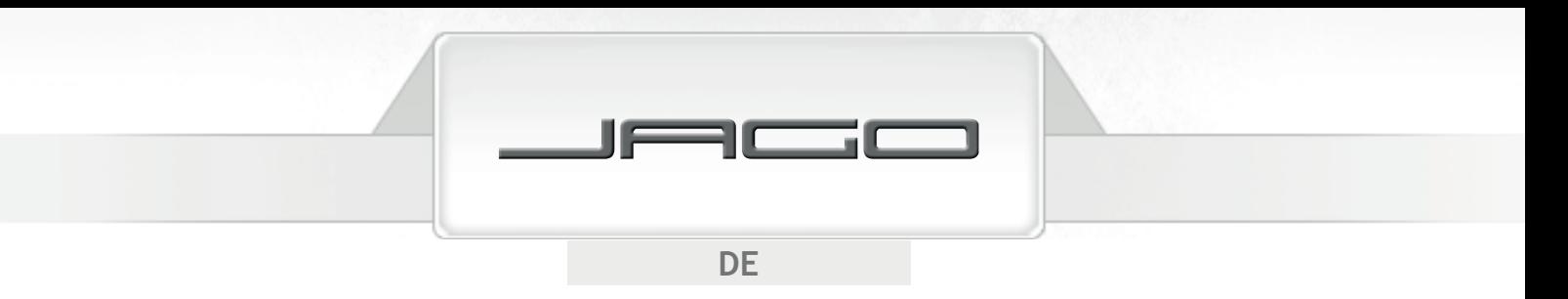

### **Lineare Simultangleichungen**

Rufen Sie den EQN-Modus auf und wählen Sie die Anzahl der Unbekannten von der Gleichung aus.

• 2 Unbekannten:

$$
a_1x + b_1y = c_1
$$
  

$$
a_2x + b_2y = c_2
$$

• 3 Unbekannten:

$$
a_1x + b_1y + c_1z = d_1a_2x + b_2y + c_2z = d_2a_3x + b_3y + c_3z = d_3
$$

Wenn die Anzahl der Unbekannten eingestellt wurde, können Sie die Werte für jeden Koeffizient eingeben. Benutzen Sie  $\Box$  und  $\nabla$ , um in der Anzeige zwischen den Koeffizienten zu manövrieren und gewünschten Änderungen auszuführen. Achten Sie darauf, dass Sie keine komplexen Zahlen für die Koeffizienten eingeben können.

• Beispiel:

$$
x + y - z = 4
$$
  

$$
x - 2y + 3z = -6
$$
  

$$
2x + 3y + z = 7
$$

 $\text{Modus}$  und die Anzahl der  $\text{Modus}$  MODE  $\text{Modus}$   $\boxed{1}$   $\boxed{3}$ Unbekannten auswählen

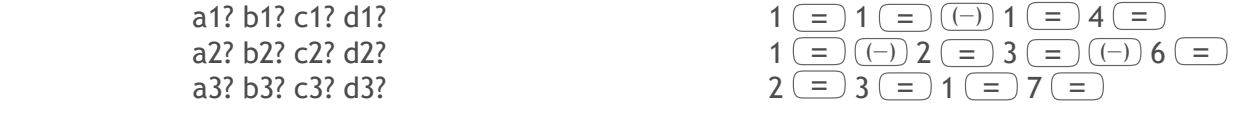

**x** = 1, **y** = 2, **z** = -1 Drücken Sie  $\Box$ ,  $\Box$  und  $\Box$ , um zwischen den Lösungen zu scrollen. Durch das Drücken von  $\overline{(ON)}$  oder  $\overline{(AC)}$  wird an die Eingabeanzeige für die Koeffizienten zurückgekehrt.

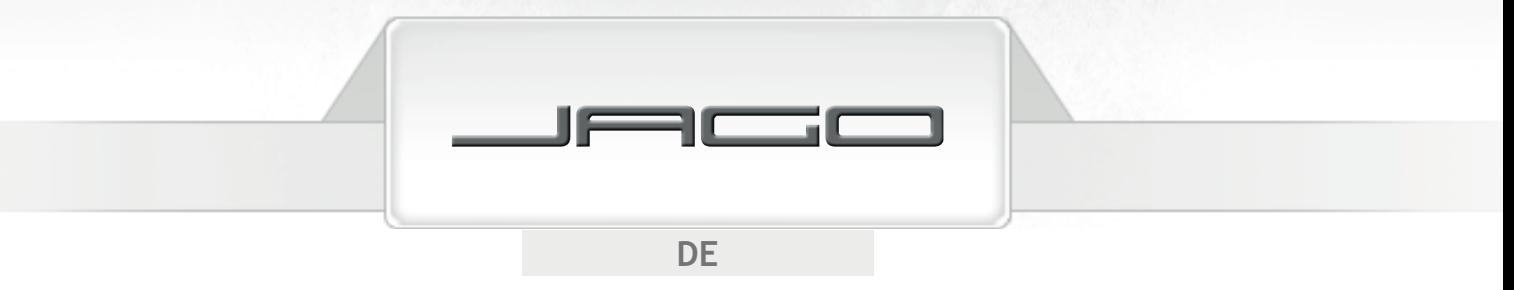

## STATISTISCHE RECHNUNGEN

### **Standardabweichung**

Drücken Sie MODE MODE  $(1)$ , um den SD-Modus aufzurufen, wenn Sie statistische Rechnungen mit der Standardabweichung ausführen möchten. In diesem Modus funktioniert die Taste  $(M<sup>+</sup>)$  als die Datentaste (  $\overline{DT}$  ). Drücken Sie sie nach jeder Dateneingabe.

Nach der Dateneingabe können Sie die Werte für *n*, Σx, Σx², x̄, σ<sub>n</sub> und σ<sub>n-1</sub> berechnen.

Drücken Sie SHIFT S-SUM 1 , um die Quadratsumme der Werte (∑*x*<sup>2</sup> ) zu berechnen. Drücken Sie SHIFT (S-SUM) 2 ), um die Summe der Werte (Σ*x*) zu berechnen. Drücken Sie SHIFT S-SUM 3, um die Anzahl der Daten (n) zu berechnen. Drücken Sie  $\overline{sHFT}$   $\overline{s\text{-var}}$  1 , um den arithmetischen Mittelwert ( $\overline{x}$ ) zu berechnen. Drücken Sie  $\text{\tiny{[SHIT]}}$   $\text{\tiny{[S-VAR]}}$   $\text{\large{(2)}}$  , um die Gesamtheits-Standardabweichung  $(\sigma_{_{\sf n}})$  zu berechnen. Drücken Sie  $(FH)$  (s-var)  $\overline{3}$ , um die Stichproben-Standardabweichung (σ<sub>n-1</sub>) zu berechnen.

- Beginnen Sie die Dateneingabe immer mit der Tastenfolge  $\beta$ HIFT) (CLR)  $(1)$  = , um den statistischen Speicher zu löschen.
- Das mehrmalige Drücken von  $DT$  kann einen gleichen Wert mehrmals eingeben. Sie können auch mehrfache Eingaben des gleichen Datenwertes durch Verwendung der Tasten  $(FF)$  ;  $\frac{1}{2}$ (z.B. durch die Tastenbetätigung von 75 SHIFT ; 20  $DT$  wird der Datenwert "75" zwanzigmal eingegeben).
- Verwenden Sie  $\blacktriangleright$  und  $\blacktriangleright$ , um durch die eingegebenen Daten zu scrollen und gewünschte Änderungen auszuführen. Drücken Sie SHIFT (CLR), um einen Datenwert zu löschen.
- Beispiel:

Berechnen Sie Σx<sup>2</sup>, Σx, n, <del>x</del>, σ<sub>n</sub> und σ<sub>n-1</sub> für folgende Werte: 91 - 79 - 90 - 85 - 78 - 78 - 78 - 96 - 83 - 102 - 84

> $(SHIFT)$  (CLR)  $(1)$  (=) 91 (DT) 79 (DT) 90 (DT) 85 (DT) 78 SHIFT (; ) 3 (DT) 96 (DT) 83 (DT) 102 (DT) 84 (DT)

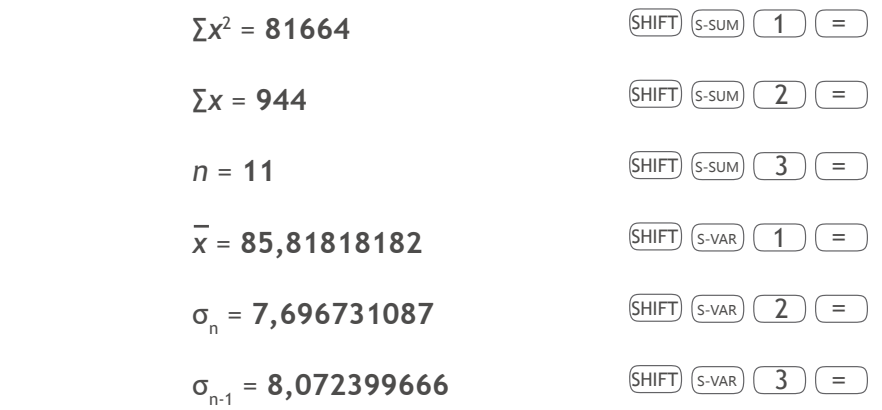

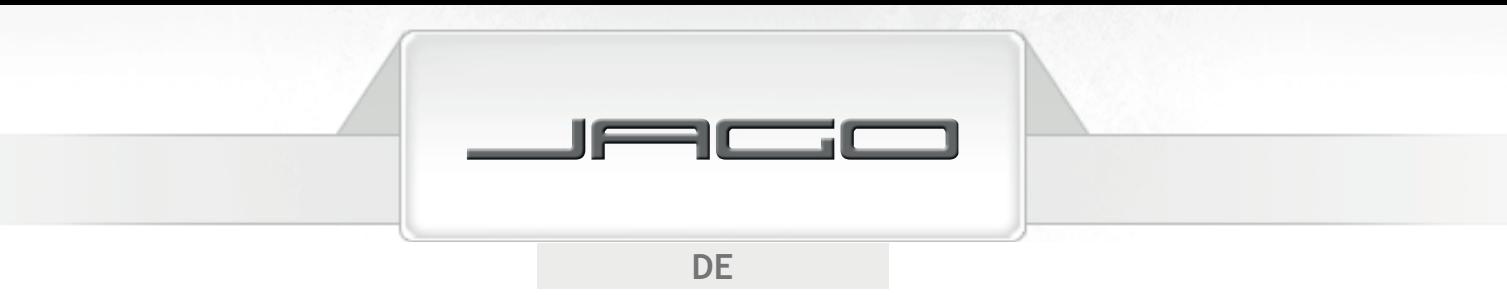

### **Regressionsrechnungen**

Drücken Sie  $\overline{MODE}$   $\overline{MODE}$  um den REG-Modus aufzurufen, wenn Sie statistische Rechnungen mit Regressionen ausführen möchten. Danach wählen Sie den Regressionstyp aus:

Drücken Sie  $\boxed{1}$  für Lineare Regression (Lin).

Drücken Sie  $\boxed{2}$  für Logarithmische Regression (Log).

Drücken Sie  $\overline{3}$  für Exponenzielle Regression (Exp).

Drücken Sie  $\Box$  1 für Potenzregression (Pwr).

Drücken Sie  $\left(\rightarrow\right)$  (2) für Inverse Regression (Inv).

Drücken Sie  $\left(\rightarrow\right)$  3 für Quadratische Regression (Quad).

In diesem Modus funktioniert die Taste  $(M<sub>+</sub>)$  als die Datentaste ( $(DT)$ ). Drücken Sie sie nach jeder Dateneingabe.

- Beginnen Sie die Dateneingabe immer mit der Tastenfolge  $\text{SHIFT}$  (CLR)  $\text{I}$ ) = , um den statistischen Speicher zu löschen.
- Geben Sie die Daten unter Verwendung der folgenden Tastenfolge ein: *x*-Datenwert,  $\boxed{\cdot}$ , *y*-Datenwert,  $DT$ . Nach der Dateneingabe:

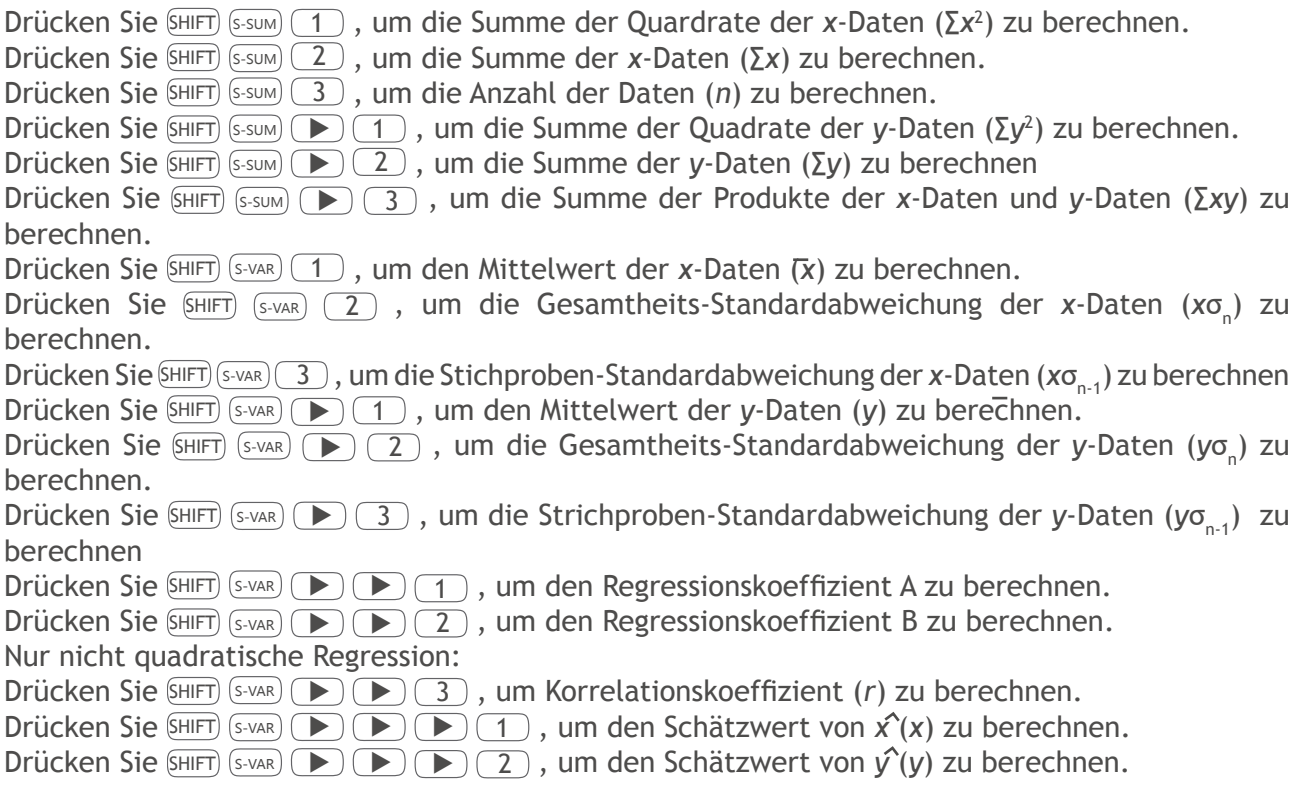

- Durch mehrmalige Drücken von  $DT$  können Sie einen gleichen Wert mehrmals eingeben. Sie können auch das mehrfache Eingaben des gleichen Datenwertes unter Verwendung der Tasten  $(FH)$  (; ) (z.B. durch die Tastenbetätigung von 42  $($ ,  $)$  55  $(FH)$   $($ ;  $)$  9  $(DT)$  werden die Datenwerte "42" und "55" neunmal eingegeben). Achten Sie darauf, dass die für die Standardabweichung eingegebenen Daten auch für die Regressionsrechnungen gelten.
- Variablen A bis F, X und Y müssen nicht für Speichern der Daten verwendet werden, wenn statistische Gleichungen ausgeführt werden. Das Auswählen des Regressionstypen oder die Umwandlung von einem Typ zu einem anderen wird die Inhalte dieser Variablen löschen.

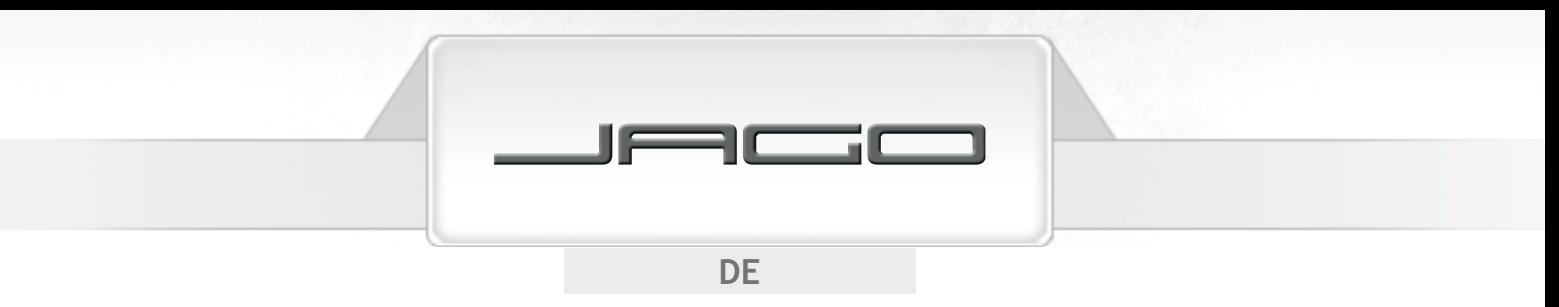

#### **Lineare Regression**

Die Regressionsformel für die lineare Regression ist:

- *y* = A + B*x*
- Beispiel:

Berechnen Sie die Regressionskoeffizienten und den Korrelationskoeffizient für folgende Datenwerte. Schätzen Sie das Gewicht für Menschen im Alter von 24 und das Alter für Menschen mit einem Gewicht von 95 kg.

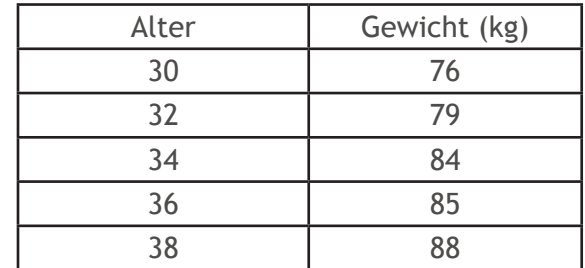

 $(MODE)(Q)$   $(REG)(1)$  (Lin)

 $(SHIFT)$  (CLR)  $(1)$  (=)

 $30$   $\rightarrow$  76 (DT) 32  $\rightarrow$  79 (DT) 34  $\rightarrow$  84 (DT) 36  $\rightarrow$  85 (DT) 38  $\rightarrow$  88 (DT)

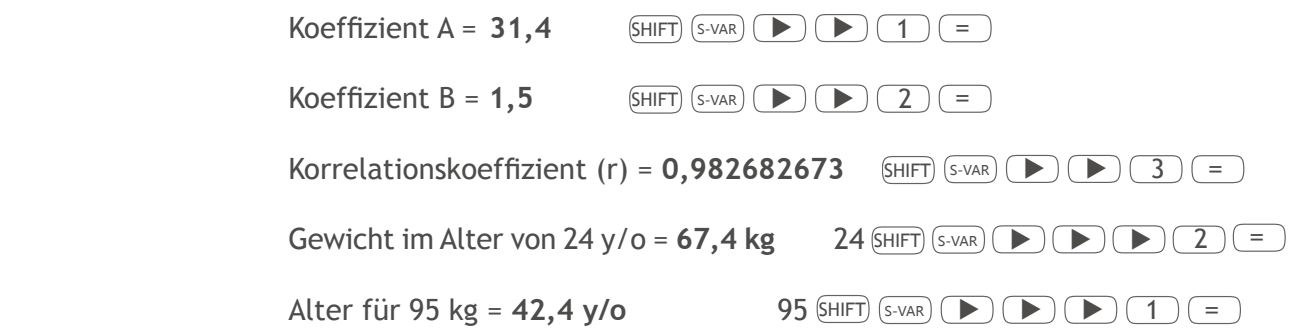

#### **Logarithmische, exponentielle, Potenz- und inverse Regression**

Nachfolgend sind die Regressionsformeln für diese Regressionstypen:

- Logarithmische Regression: *y* = A + B·ln *x*
- Exponenzielle Regression:  $v = Ae^{B \cdot x}$
- Potenzregression:  $V = Ax^B$
- Inverse Regression:  $y = A + (B/x)$

Benutzen Sie die gleichen Tastenoperationen wie in der linearen Regression.

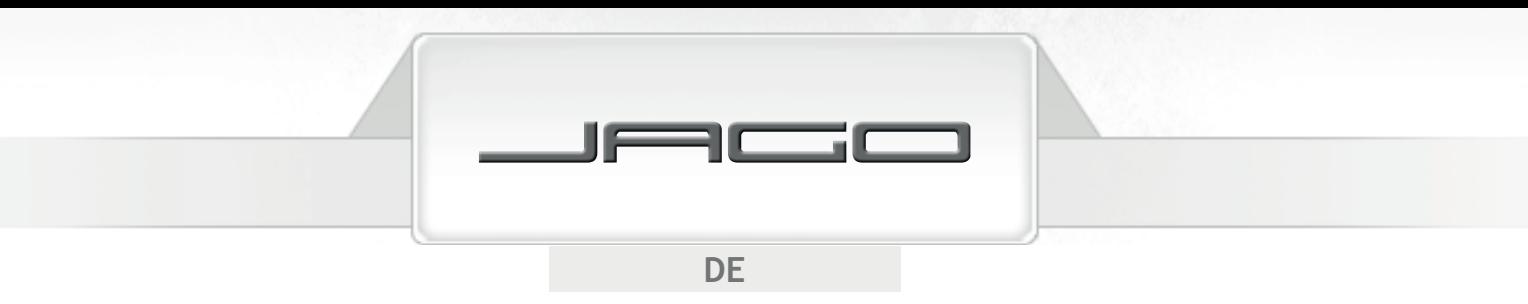

#### **Quadratische Regression**

Die Formel für die quadratische Regression ist:

*• y* = A + B*x* + C*x*<sup>2</sup>

Drücken Sie <u>SHIFT S-sum</u> (▶ ← 1 ) , um die Kubiksumme der *x*-Daten (Σ*x*<sup>3</sup>) zu berechnen. Drücken Sie SHIFT S-SUM (D) (D) 2, um die Summe der Produkte der *x*-Daten-Quadrate und *y*-Daten (∑*x*<sup>2</sup> *y*) zu berechnen. Drücken Sie SHIFT S-SUM ▶ ▶ 3 , um die Summe der Biquadrate der *x*-Daten (∑*x*<sup>4</sup> ) zu berechnen. Drücken Sie  $\overline{\text{SHIT}}$   $\overline{\text{S-VAR}}$   $\overline{\blacktriangleright}$   $\overline{\text{S}}$  , um den Regressionskoeffizient C zu berechnen. Drücken Sie  $\overline{\text{SME}}$   $\overline{D}$   $\overline{D}$   $\overline{D}$  1 , um den Schätzwert von  $\hat{x}_{\lambda}$  ( $x_{1}$ ) zu berechnen. Drücken Sie  $\overline{\text{SME}}$   $\overline{D}$   $\overline{D}$   $\overline{D}$   $\overline{2}$ , um den Schätzwert von  $\overline{x}_2^2$  ( $x_2$ ) zu berechnen. Drücken Sie SHIFT)  $\overline{(s\vee a\vee c)}$   $\overline{(s)}$   $\overline{(s)}$   $\overline{(s)}$  , um den Schätzwert von  $\hat{v}(y)$  zu berechnen.

• Beispiel:

Berechnen Sie die Regressionskoeffizienten für folgende Datenwerte. Berechnen Sie den Schätzwert von *y* bei *x*<sup>i</sup> = 9 und den Schätzwert von *x* bei *y*<sup>i</sup> = 4.

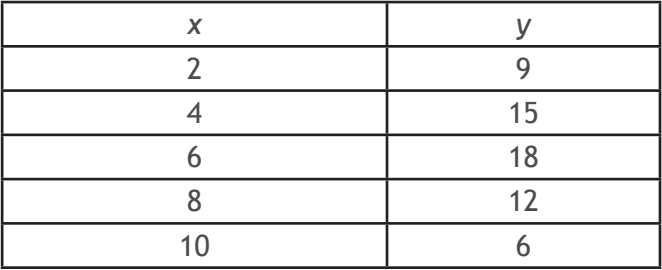

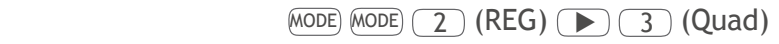

 $(SHIFT)$  (CLR)  $(1)$  (=)

 $2 \overline{\phantom{0}}$  ,  $9 \overline{\phantom{0}}$  ( $\overline{\phantom{0}}$ )  $4 \overline{\phantom{0}}$  , 15  $\overline{\phantom{0}}$  ( $\overline{\phantom{0}}$ )  $18 \overline{\phantom{0}}$  ( $\overline{\phantom{0}}$ )  $12 \overline{\phantom{0}}$  ( $\overline{\phantom{0}}$ )  $10 \overline{\phantom{0}}$   $\overline{\phantom{0}}$  6 ( $\overline{\phantom{0}}$ )

Koeffizient A =  $-1,8$  SHIFT  $(S-VAR)$   $\rightarrow$   $\rightarrow$   $\rightarrow$   $\rightarrow$   $\rightarrow$   $\rightarrow$ 

- Koeffizient B =  $6,621428571$  SHIFT  $(S-VAR)$   $\rightarrow$   $(2)$  =
- Koeffizient C =  $-0,589285714$  SHIFT  $(S-VAR)$   $\rightarrow$   $\rightarrow$   $\rightarrow$   $\rightarrow$   $\rightarrow$   $\rightarrow$
- $\hat{y}$  (bei *x*<sub>i</sub>=9) = 10,06071429  $9 \text{ (SHIFT)}$   $\text{S-VAR}$   $\text{)}$   $\text{)}$   $\text$
- $\hat{x}$ <sub>1</sub> (bei *y*<sub>i</sub>=4) = **0,957544233** 4 SHIFT S-VAR **B B** 1  $\bullet$  1 =
- $\hat{x}$ <sub>2</sub> (bei *y*=4) = 10,2788194 =4) = **10,2788194** 4 SHIFT S-VAR ▶ ▶ ▶ <sup>2</sup> <sup>=</sup>

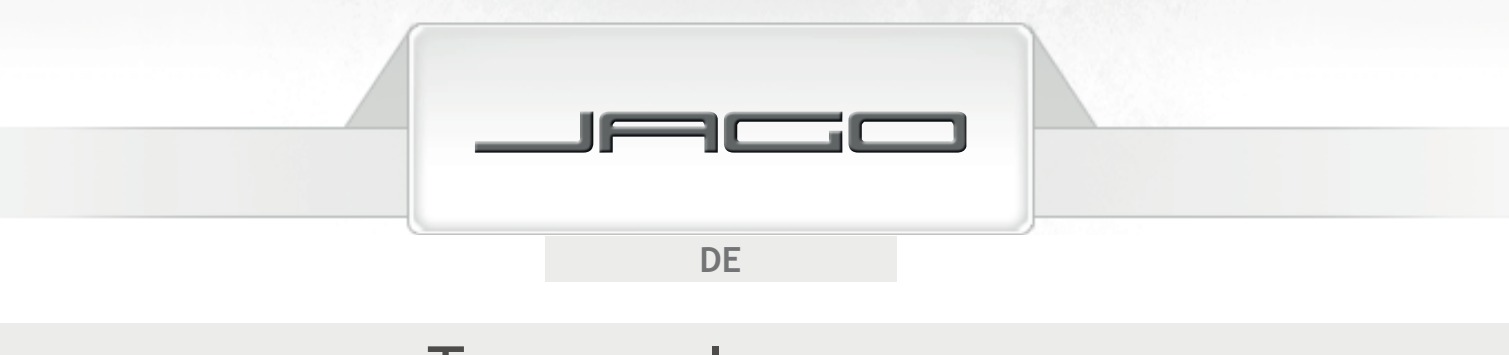

## TECHNISCHE INFORMATIONEN

## **Stapelbegrenzungen**

Dieser Rechner verwendet Speicherbereiche, die "Stapel" genannt werden, um die Werte (bis zu 10 Ebenen) und Befehle (bis zu 24 Ebenen) in Abhängigkeit ihrer Vorrangsfolge während der Rechnungen vorübergehend zu speichern. Es kommt zu einem Stapelfehler (Stack ERROR), wenn Sie eine Rechnung versuchen, die so kompliziert ist, dass die Kapazität eines dieser Stapel überschritten wird.

• 
$$
9 + 3x ((4 + 8 + 7) x 4) x 2 - (5 - 3) =
$$

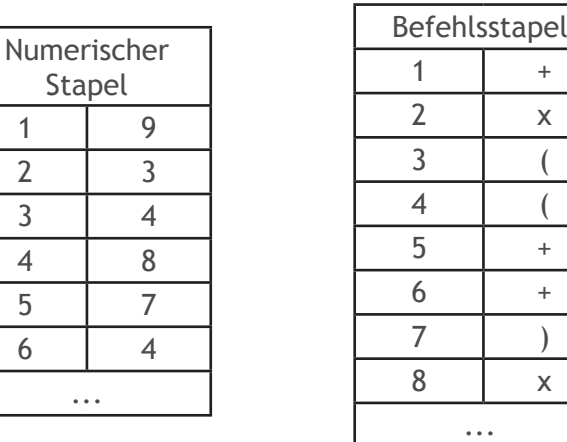

## **Genauigkeit**

- 12 interne Stellen für Berechnungen.
- Allgemein beträgt die Genauigkeit ±1 an der 10. Stelle. Die Genauigkeit für die Exponentialreihe beträgt ±1 an der am wenigsten signifikanten Stelle. Die Fehler summieren sich im Falle von fortlaufenden Rechnungen.

### **Eingabebereich**

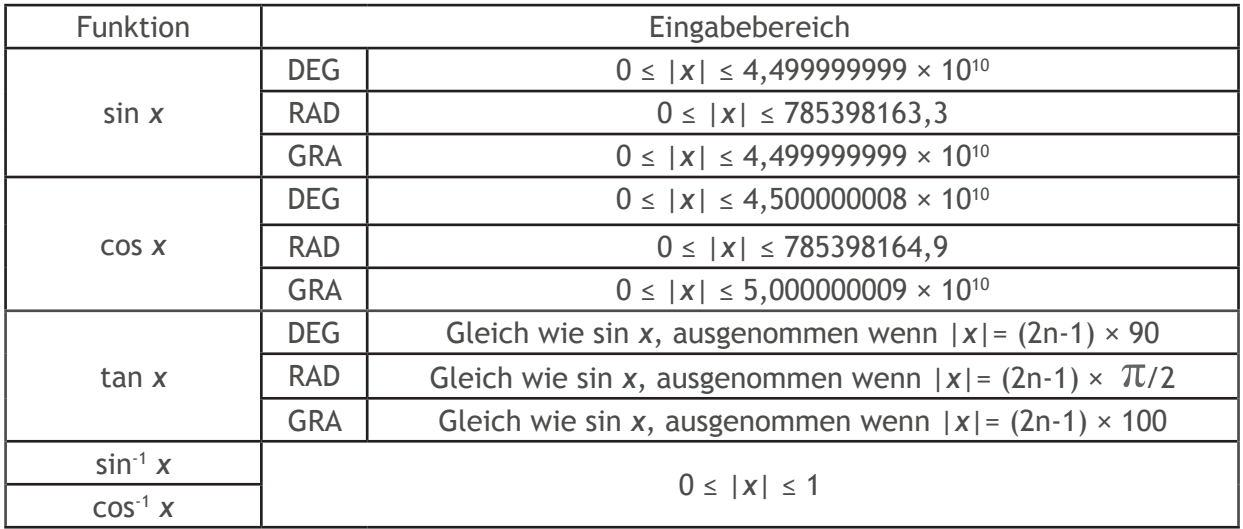

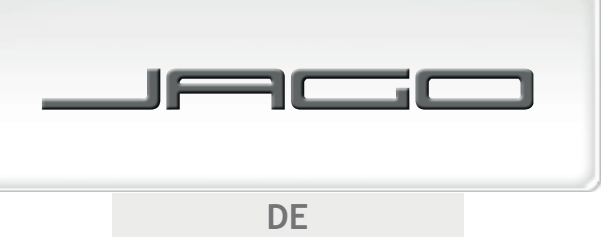

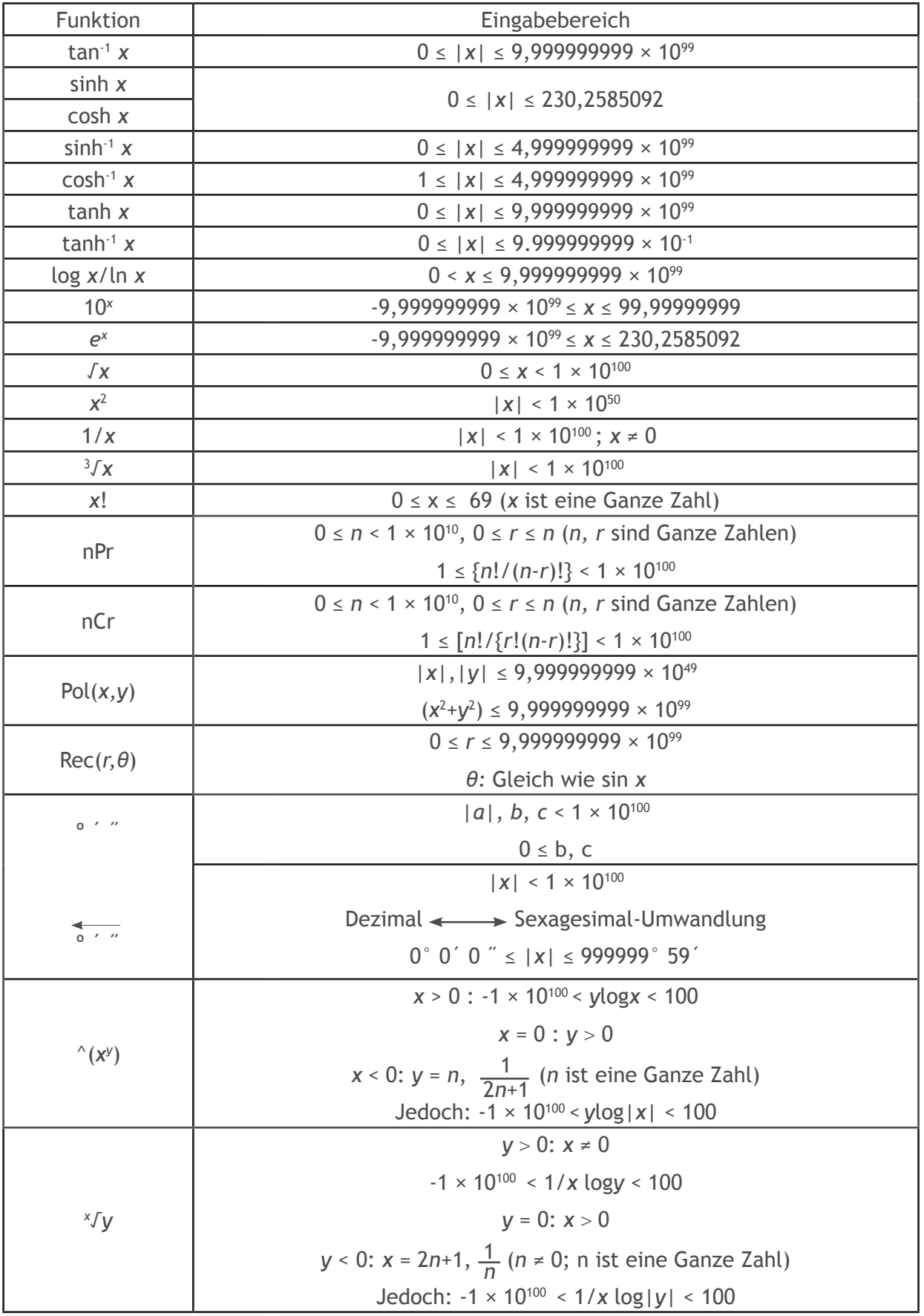

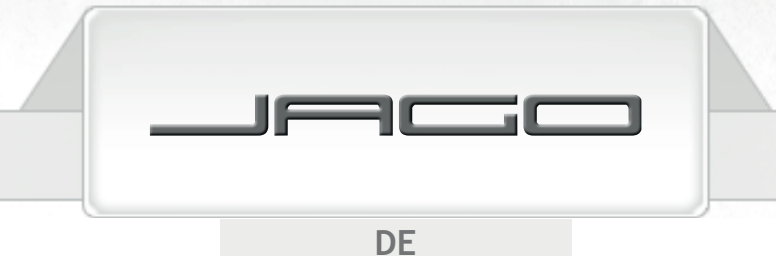

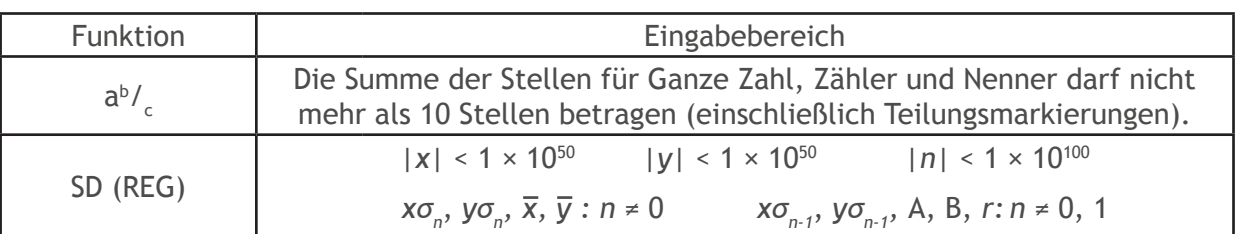

## STÖRUNGSBESEITIGUNG

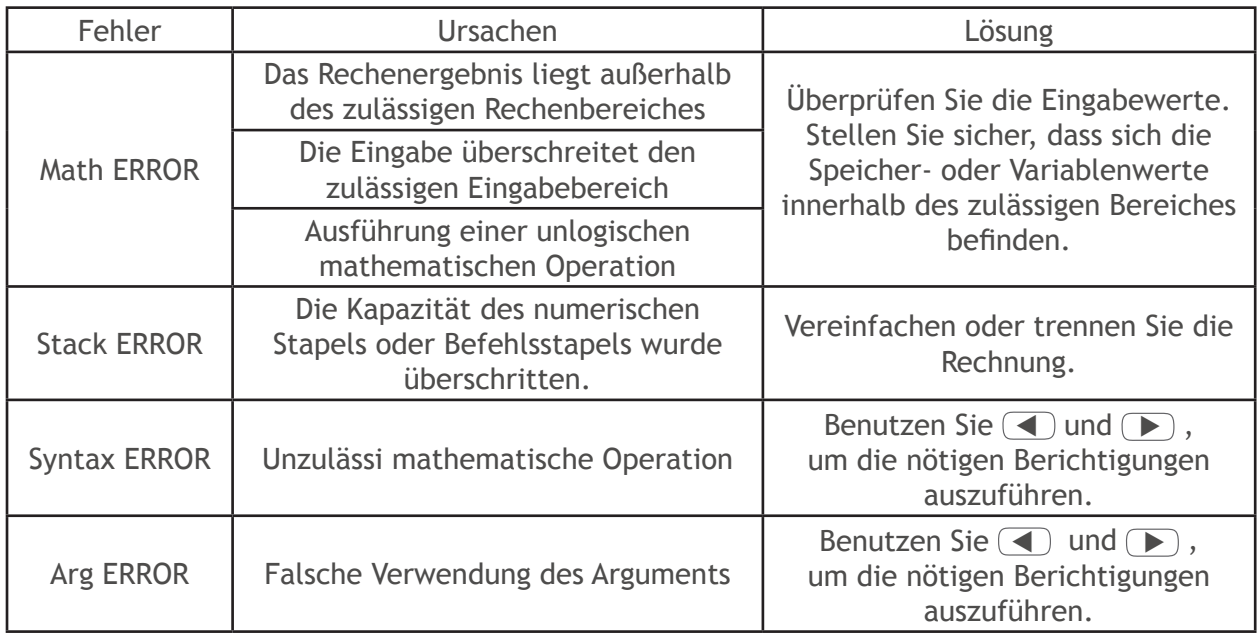

# **UMWELTSCHUTZ**

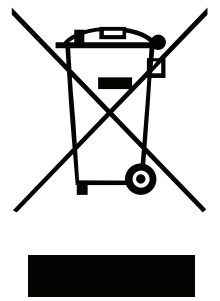

Entsorgen Sie diesen Artikel, eventuelle Zubehörteile und die Verpackung umweltfreundlich und nicht über den Hausmüll (2012/19/EU). Innerhalb der EU weist dieses Symbol darauf hin, dass dieses Produkt nicht über den Hausmüll entsorgt werden darf. Dieser Artikel enthält wertvolle recyclingfähige Materialien, die einer Wiederverwertung zugeführt werden sollten, um der Umwelt sowie der menschlichen Gesundheit nicht durch unkontrollierte Müllbeseitigung zu schaden. Bitte entsorgen Sie den Artikel deshalb über geeignete Sammelsysteme oder senden Sie den Artikel zur Entsorgung an die Stelle, bei der Sie ihn gekauft haben. Diese wird dann den Artikel der stofflichen Verwertung zuführen.

Recycling-Alternative zur Rücksendeaufforderung: Der Eigentümer dieses Artikels ist alternativ, anstelle einer Rücksendung, zur Mitwirkung bei der sachgerechten Verwertung im Falle der Eigentumsaufgabe verpflichtet. Der Artikel kann hierfür auch einer Rücknahmestelle überlassen werden, die eine Beseitigung im Sinne des nationalen Recycling-Managements und Abfallgesetzes durchführt. Um Informationen über öffentliche Rücknahmestellen zu erhalten, wenden Sie sich bitte an die zuständige Behörde.

# EG - KONFORMITÄTSERKLÄRUNG

Für das folgend beschriebene Erzeugnis/Produkt/Gerät wird bestätigt, dass es mit den Schutzanforderungen übereinstimmt, die in der EG-Richtlinie 2004/108/EG über die elektromagnetische Verträglichkeit festgelegt sind.

Diese Erklärung gilt für alle Exemplare und verliert ihre Gültigkeit bei nicht mit uns abgestimmten Änderungen an diesem Produkt.

Die Konformität ist hinsichtlich harmonisierter und nationaler Normen sichergestellt.

Bevollmächtigter: JAGO AG

**Ingersheimer Str. 12, D-70499 Stuttgart** 

#### **Beschreibung des elektrischen Betriebsmittels:**

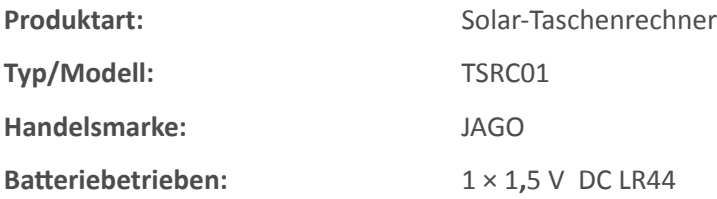

#### Es wird die Übereinstimmung mit der für das Produkt geltenden Richtlinie/Bestimmung erklärt:

- EG-Richtlinie über elektromagnetische Verträglichkeit (EMV) 2004/108/EG
- Richtlinie 2002/95/EG zur Beschränkung der Verwendung bestimmter gefährlicher Stoffe in Elektro- und Elektronikgeräten sowie EG RoHS Richtlinie 2011/65/EU

#### **Angewandte Normen insbesondere:**

- EN 61000-6-1:2007
- EN 61000-6-3:2007+A1:2011

#### **Jahreszahl der CE-Kennzeichenvergabe:** 2015

Ort / Datum / Unterschrift: Stuttgart, 04.11.2015

Angaben zum Unterzeichner: **HR. Jakovac, Vorstand** 

Hergestellt in PRC für: JAGO AG, Ingersheimer Str. 12, D-70499 Stuttgart Tel.: 0711 5087147-1 (zum Ortstarif), Fax: 0711 5087147-0 (zum Ortstarif)

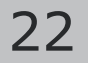

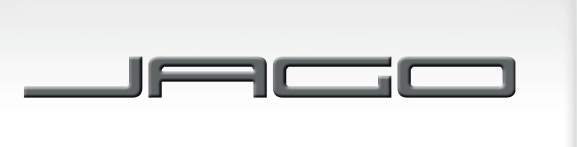

 $FR$ 

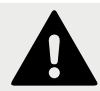

## INSTRUCTIONS DE SÉCURITÉ

### **Lisez attentivement cette notice en entier avant d'utiliser le produit, conservez-la pour toute consultation ultérieure.**

- Maintenez les piles hors de portée des enfants.
- Utilisez uniquement le type de batterie recommandé dans cette notice. Ne court circuiter pas la pile.
- N'attendez pas pour retirer les piles vides de la calculatrice, elle peuvent en effet finir par couler et endommager la calculatrice.
- Retirez les piles lorsque la calculatrice n'est pas utilisée sur une période plus longue. N'exposez pas la calculatrice au soleil et maintenez la à distance de sources de chaleur, des températures élevées peuvent endommager la calculatrice.
- N'utilisez pas la calculatrice dans des milieux humides, contenant de la vapeur, de la fumée ou de la poussière.
- N'appuyez pas sur les touches avec force. N'appuyez pas sur les touches de la calculatrice à l'aide d'objets pointus, comme par ex. stylo ou crayon à papier.
- Ne touchez pas l'écran et les cellules photovoltaïques, car ils peuvent facilement être endommagés.
- Ne faites pas tomber la calculatrice et évitez tout choc brutal. Ne posez aucun objet sur la calculatrice. Mettez le couvercle toujours en place lorsque la calculatrice n'est pas utilisée.
- N'essayez en aucun cas d'ouvrir ou de démonter la calculatrice.
- Nettoyez la calculatrice en l'essuyant avec un chiffon doux et sec.
- Éliminez la calculatrice est les piles d'une manière conforme au respect de l'environnement. Ne jetez jamais la calculatrice et les piles au feu, ceci peut entraîner l'explosion de certaines pièces, un risque d'incendie ou de blessure.

## DONNÉES TECHNIQUES

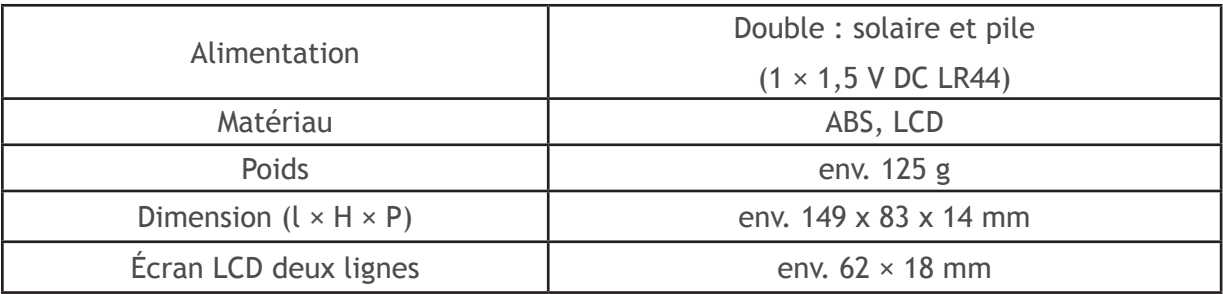

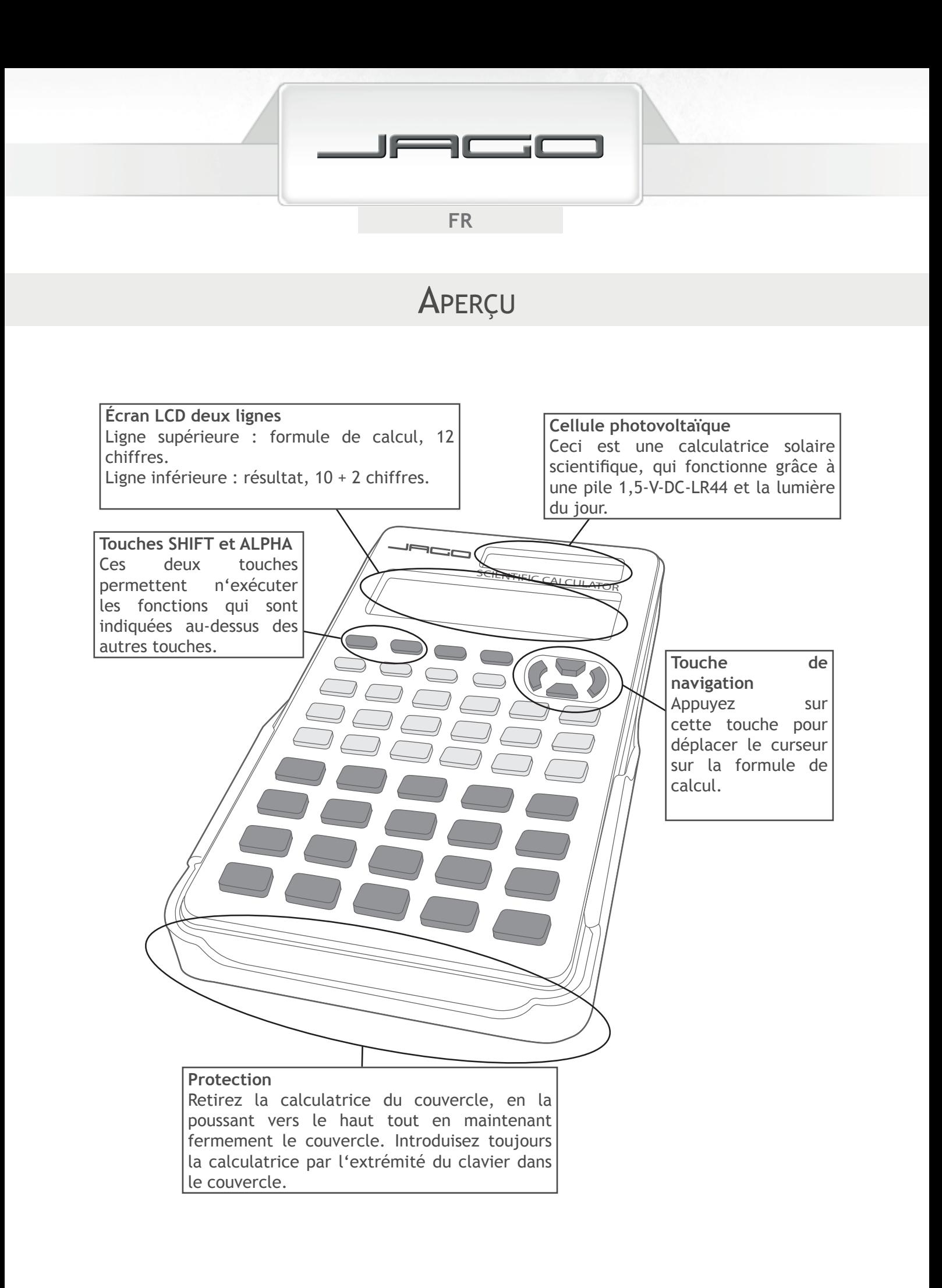

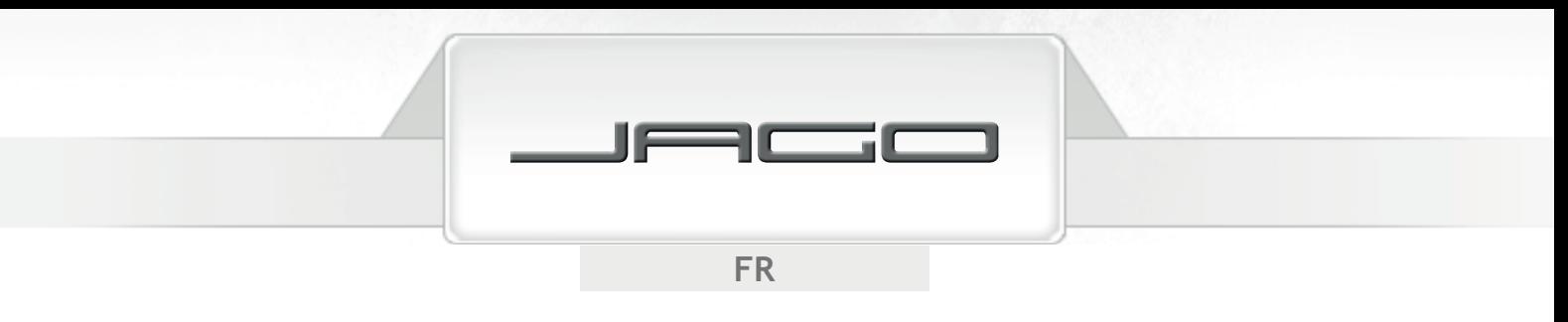

## **DÉMARRAGE**

### **Saisie et correction des données**

- Un maximum de 79 caractères peut être entrés dans la mémoire pour un calcul. Une fois que le nombre de caractère restant est inférieur ou égal à sept, le curseur " " change et devient " ". Sectionnez le calcul en plusieurs petites parties, si vous souhaitez insérez plus de 79 caractères.
- Appuyez sur  $\Box$  ou  $\Box$ ), afin de déplacer le curseur le long de la formule de calcul. Puis effacez le caractère sélectionné grâce à la touche  $\overline{\text{DEL}}$ .

## **Sélection d'un mode de calcul**

Avant de commencer un calcul, vous devez avant tout sélectionner le mode adapté :

- Pour un calcul arithmétique de base sélectionnez le mode COMP, en appuyant sur les touches  $MODE$  1 ; sélectionnez le mode SD pour écart-type, en appuyant sur les touches  $MODE$   $MODE$  $(1)$ ; sélectionnez le mode REG en appuyant sur les touches  $MODE$  $MODE$  $(2)$ , pour réaliser un calcul de régression; pour exécuter des équations sélectionnez le mode ENQ, en appuyant sur les touches  $(MODE)$  (MODE)  $(1)$ .
- Appuyez sur les touches  $(\overline{SHIFT})$  (clr.)  $(2)$  = , pour remettre le mode de calcul et le réglage sous leur forme initiale :

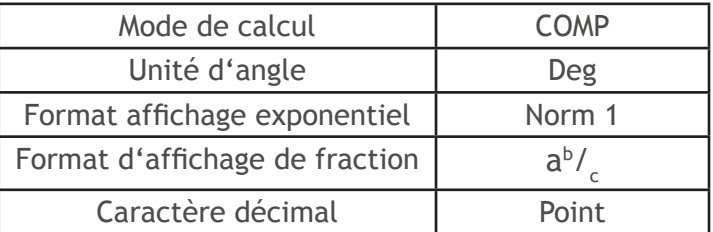

### **Sélection d'une unité d'angle**

- Appuyez sur MODE (MODE) (MODE) (MODE) (1), pour régler le degré de l'unité d'angle standard ; appuyez sur (MODE) (MODE) (MODE) (2), pour convertir l'unité en radian ; ou appuyez (MODE) (MODE)  $MODE$   $MODE$   $\overline{3}$ , pour sélectionner Gon comme unité.
- 90° =  $\frac{\pi}{2}$  radian = 100 Gon

## **Zone d'affichage exponentielle**

Une valeur comportant plus de 10 chiffres, sera affichée dans un format exponentiel. En cas de valeur décimale vous pouvez choisir entre deux valeurs, elles déterminent à quel moment l'écriture exponentielle sera utilisée.

Appuyez cinq fois sur  $MODE$  puis la touche  $\binom{3}{3}$ , pour faire apparaître l'écran de réglage du format d'affichage exponentiel.

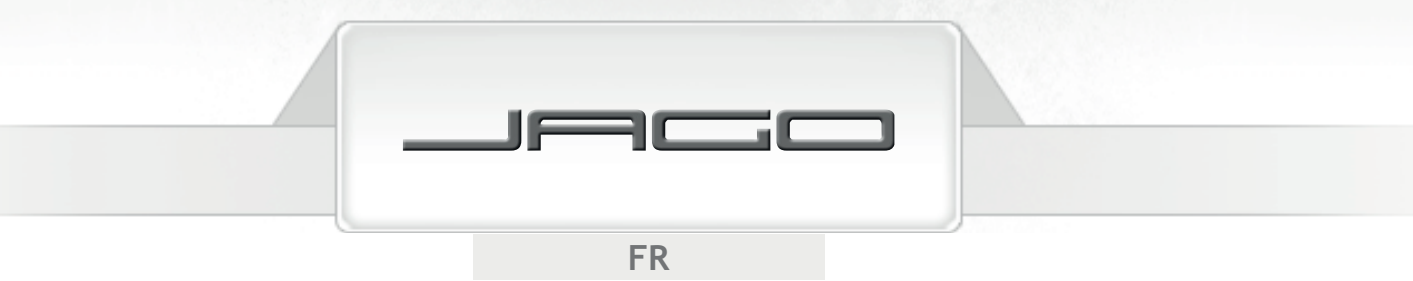

- Si vous sélectionnez Norm 1 (en appuyant sur  $\boxed{1}$ ) : l'écriture exponetielle sera automatiquement utilisée pour des valeurs entières à plus de 10 chiffres et pour les valeurs avec 3 décimales ou plus.
- Si vous sélectionnez Norm 2 (en appuyant sur  $(2)$ ) : l'écriture exponetielle sera automatiquement utilisée pour des valeurs entières à plus de 10 chiffres et pour les valeurs avec 10 décimales ou plus.

## **Affi chage du point décimal délimiteur 3 chiffres**

Vous pouvez choisir entre le point et la virgule pour les valeurs décimales et le séparateur à 3 chiffres.

- Appuyez six fois sur  $(MODE)$  puis sur  $(1)$   $($   $\blacktriangleright)$   $($   $\blacktriangleright)$  .
- Si vous sélectionnez le point (en appuyant sur  $(1)$ ) : un point sera utilisé comme caractère décimal et une virgule comme séparateur à trois chiffres.
- Si vous sélectionnez la virgule (en appuyant sur  $(2)$ ) : une virgule sera utilisée comme caractère décimal et un point comme séparateur à trois chiffres.

# CALCULS ÉLÉMENTAIRES

### **Calculs arithmétiques**

Appuyez sur  $(MODE)$   $(1)$ , pour activer le mode COMP et exécuter des calculs élémentaires.

### **Indication :**

Les valeurs négatives des calculs doivent être écrites entre paranthèses, mais il n'est pas nécessaire de noter un exposant négatif entre paranthèses. Toute fermeture de paranthèse ( $\Box$ ) juste avant  $\sqrt{2}$  à la fin d'un calcul peut être omise.

Exemples :

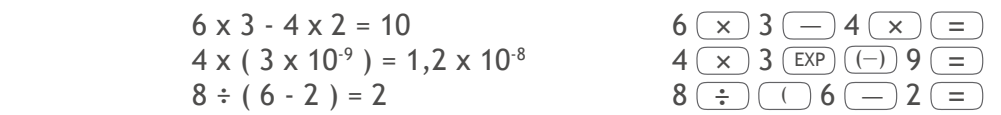

### **Calculs avec fractions**

### **Calculs avec fractions**

Exemples :

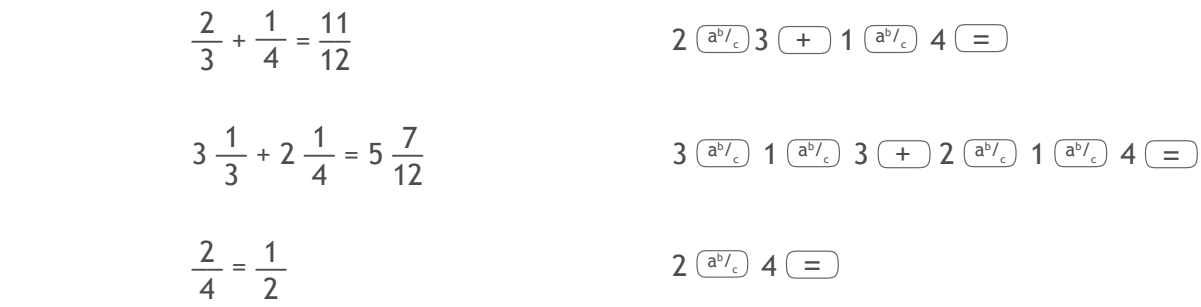

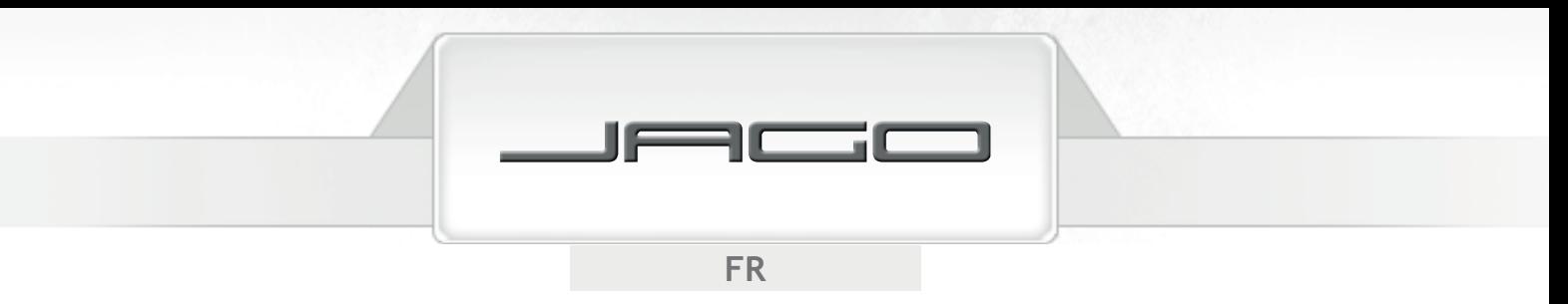

Le résultat d'un calcul fraction/décimal sera toujours obtenu sous forme décimale.

• Exemple :

$$
\frac{1}{2} + 2,7 = 3,2
$$
 1  $\left(\frac{a^{b}}{c}\right)$  2  $\left(\frac{+}{c}\right)$  2.7  $\left(\frac{-}{c}\right)$ 

Si la somme des caractères d'une valeur fractionnaire (incl. nombre entier, numérateur, dénominateur et séparateur) dépasse les 10 caractères, la valeur sera automatiquement affichée sous forme décimale.

#### **Alterner entre nombre fractionnaire et décimal**

Vous pouvez alterner entre un nombre décimal et fractionnaire en appuyant sur  $(\frac{a^{b}\prime_c}{c})$ ou  $\text{SHIFT}\ (\frac{a^{b}\prime_c}{c})$ . Répétez cette opération, pour modifier le format d'affichage en format décimal.

• Exemple :

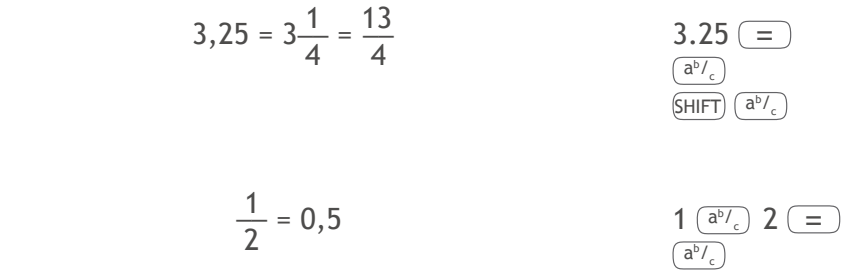

### **Alterner entre nombre fractionnaire mixte et fraction impropre**

- Appuyez six fois sur  $MODE$  puis sur  $(D \cap \overline{1})$ , afin de sélectionner le format fractionnaire : mixte (en appuyant sur  $\boxed{1}$ ) ou impropre (en appuyant sur  $\boxed{2}$ ). Appuyez sur les touches  $^{\text{SHIFT}}$  (a $^{\circ}\prime_{\text{c}}$ ), pour alterner entre un format d'affichage et un autre.
- Exemples :

$$
1\frac{1}{2} = \frac{3}{2}
$$
\n
$$
\frac{1\left(\frac{a^{b}}{c}\right)1\left(\frac{a^{b}}{c}\right)}{\left(\frac{b}{c}\right)\left(\frac{a^{b}}{c}\right)} 2 \quad (1)
$$

Vous ne pouvez pas saisir une fraction mixte si le format d'affichage d'une fraction impropre est sélectionné.

### **Calculs de pourcentages**

• Exemples :

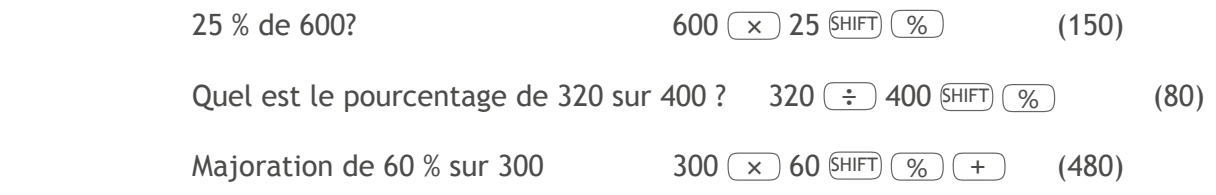

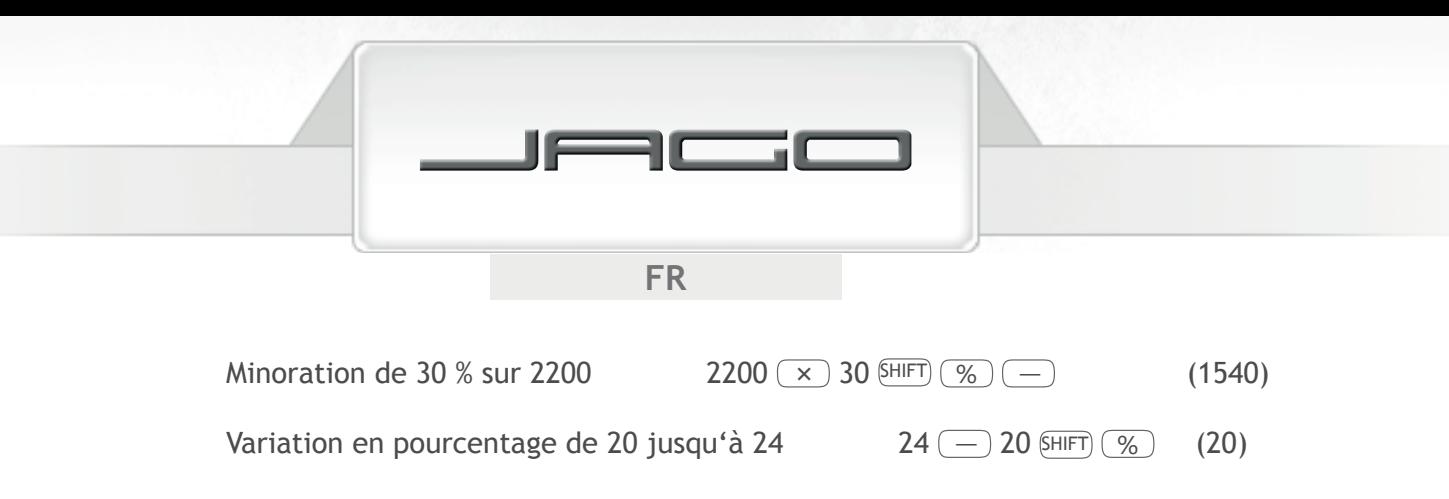

### **Calcul sexagésimal - degré, minutes, secondes**

Vous pouvez faire des calculs avec des valeurs sexagésimales et alterner entre sexagésimale et décimale.

- Saisir une valeur sexagésimale : degré  $\left( \frac{\delta}{\delta}, \frac{\delta}{\delta} \right)$  minutes  $\left( \frac{\delta}{\delta}, \frac{\delta}{\delta} \right)$  secondes  $\left( \frac{\delta}{\delta}, \frac{\delta}{\delta} \right)$
- Vous devez toujours saisir une entrée pour les degrés et les minutes, même si celle-ci est nulle.
- Appuyez  $\overline{(\cdot, \cdot)}$  et  $\overline{(\cdot, \cdot)}$ , afin d'alterner le résultat entre valeur sexagésimale et décimale.
- Exemple :

 $3^{\circ}$  38´ 55" + 2° 0´ 37" 38  $\circ$  , 38  $\circ$  , 55  $\circ$  ,  $(+)$  2  $\circ$  ,  $()$   $\circ$   $()$   $37$   $\circ$   $()$   $()$  $(5^{\circ} 39' 32'')$ 6° 25′ 34″ x 5,25 6  $\circ$  ,  $\circ$  ,  $\circ$  25  $\circ$  ,  $\circ$  34  $\circ$  ,  $\circ$   $\circ$  5.25  $\circ$  $(33^{\circ} 44' 13.5'')$ 

## **Fix, Sci, Norm, Rnd**

Vous pouvez sélectionner le nombre de décimal, le nombre de caractères significatifs et la zone d'affichage exponentielle pour le résultat du calcul.

- Appuyez cinq fois sur  $MODE$  puis sur  $(1)$ , pour sélectionner le nombre de décimal (Fix) entre 0 et 9.
- Appuyez cinq fois sur  $MODE$  puis sur  $\binom{2}{2}$ , pour sélectionner le nombre de caractère significatifs (Sci) entre 1 et 10.
- Appuyez cinq fois sur  $(MODE)$  puis sur  $\boxed{3}$ , pour sélectionner le format d'affichage exponentiel (Norm). Sur Norm 1 l'affichage exponentiel sera utilisé à partir de la troisième décimal, alors que sur Norm 2 jusqu'à 9 décimales pourront être affichées lorsque l'affichage exponentiel est utilisé.

### **Arrondi**

Cette fonction arrondi le résultat du calcul de manière déterminée.

• Exemple :

 $100 \div 6 \times 12 = 200$  $(MODE)$  (MODE) (MODE) (MODE)  $(MODE)$  (Tix)  $(3)$  200,000  $100 \div 6 = 16,667$  Le calcul interne sera poursuivi avec 12 caractères  $x 12 = 200,000$ 

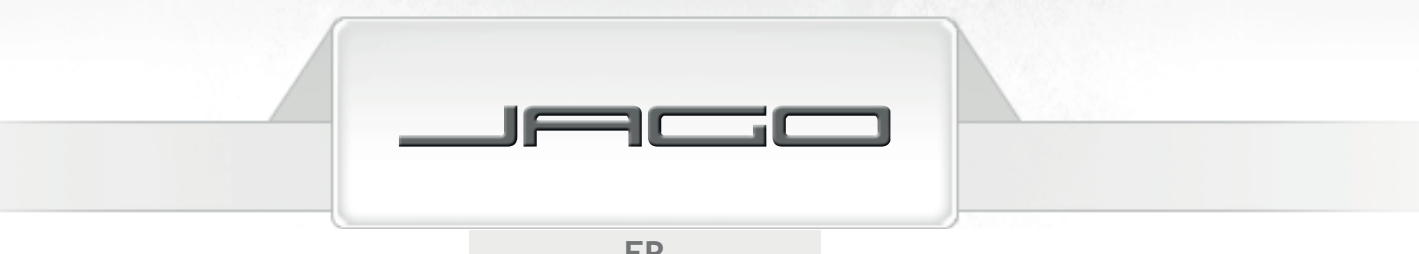

 $FR$ 

Avec la fonction arrondie, le calcul sera effectué avec un nombre spécifié de décimales :

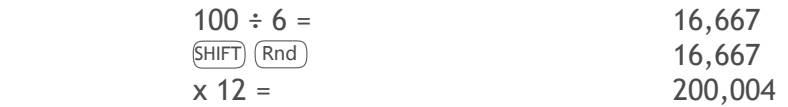

Exemple :

MODE MODE MODE MODE (MODE)  $(2)(5c)$   $(3)$   $(2)$   $(3)$   $(3)$   $(5)$   $(3)$   $(5)$   $(4)$ 3 chiffres affichés spécifiés

Utilisez Norm 1, pour effacer les spécifications de Fix et Sci.

# CALCUL MÉMORISÉ

Appuyez sur MODE 1, pour afficher le mode COMP et exécuter des calculs mémorisés.

### **Mémorisation de résultat**

Si vous faites un calcul avec une des touches suivantes, le résultat sera automatiquement mémorisé dans la mémoire :

 $(=)$ ,  $[SHIFT]$  $(\%)$ ,  $(M_{+})$ ,  $[SHIFT]$  $(M_{-})$ , ou  $[SHIFT]$  $(STO)$  suivi d'une lettre  $((A))$ jusqu'à  $(F)$ ,  $(M)$ ,  $(X)$ , ou  $(\gamma)$ .

Appuyez (Ans), pour afficher le contenu de la mémoire. La mémoire peut mémoriser jusqu'à 12 chiffres pour une mantisse et 2 chiffres pour l'exposant. Les contenus ne seront pas effacés, même lorsque vous appuyez sur  $AC$ , que vous changez de mode ou que vous éteignez la calculatrice ; mais ils ne seront pas actualisés, si les opérations exécutées grâce aux touches ci-dessus entraîne une erreur.

### **Mémoire indépendante**

Vous pouvez entrer des valeurs dans la mémoire, ajouter des valeurs à la mémoire ou extraire des valeurs de la mémoire.

- Appuyez  $(M<sub>+</sub>)$ , pour ajouter la valeur affichée ou le résultat de l'opération à la mémoire indépendante.
- Appuyez  $\overline{S H IFT}$   $\overline{M}$ , pour extraire la valeur affichée ou le résultat de l'opération de la mémoire indépendante.
- Appuyez  $(RCL)$   $(M+)$ , pour afficher le contenu actuel de la mémoire indépendante.
- Exemple :

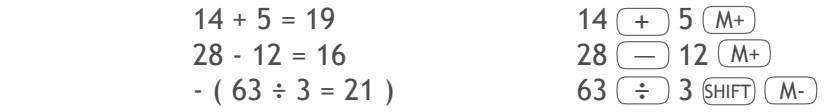

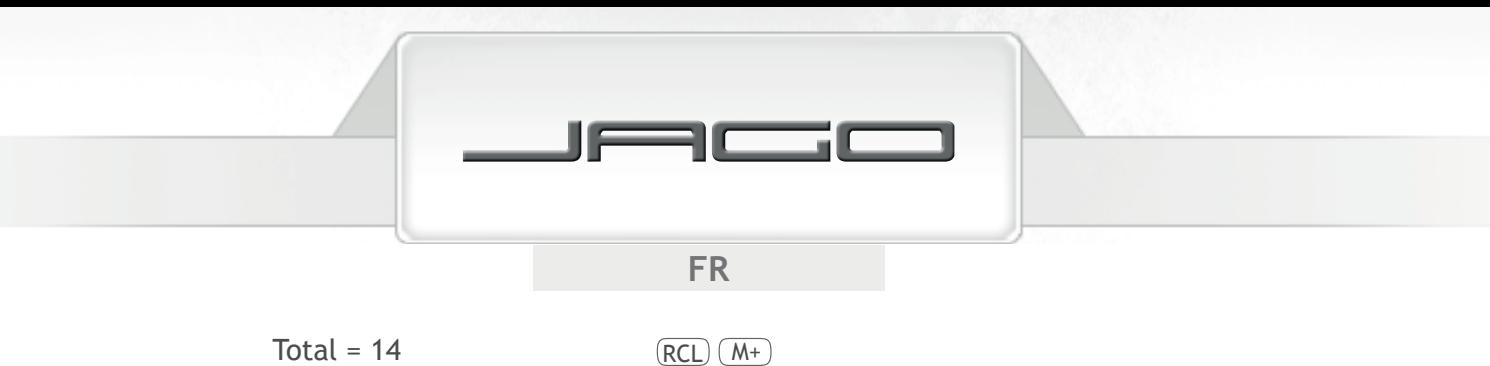

### **Variable**

Vous pouvez attribuer une valeur définie ou un résultat d'opération à une nouvelle variable (A jusqu'à F ; M, X et Y). Les contenus ne seront pas effacés, même lorsque vous appuyez  $\overline{AC}$ ), que vous changez le mode ou que vous éteignez la calculatrice.

Exemple :

Attribuer le résultat de 78 ÷ 6 à la variable D :  $78$   $\div$  6  $\frac{1}{5}$  6  $\frac{1}{5}$  (sin (D)

- Pour afficher le contenu d'une variable définie, appuyez  $(0)$  SHIFT)  $(5T0)$   $(-)$  (A) (le contenu de la variable A sera effacé).
- Pour effacer le contenu de toutes les variables appuyez sur les touches  $\sin\theta$  (CLR)  $(1)$  = .

# CALCULS DE FONCTION

Appuyez  $MODE$   $(1)$ , pour exécuter le mode COMP pour faire des calculs de fonction.

- Des types de calcul définis nécessitent plus de temps pour être exécuté. Attendez jusqu'à ce que le résultat s'affiche sur l'écran, avant de commencer le prochain calcul.
- $\cdot$  Les valeurs utilisée pour  $\pi$  et *e* par cette calculatrice sont :
	- $\pi$  (SHIFT)  $\pi$ ): 3,14159265359 *e* ( ALPHA *e* ) : 2,71828182845

### **Fonction trigonométrique/trigonométrique inverse**

- Lisez le paragraphe "Démarrage", afin d'apprendre comment modifier l'unité d'angle standard. Assurez-vous avant de faire un calcul, que l'unité d'angle souhaitée est sélectionnée.
- Exemples :

 sin 45º 18´ 23˝ = 0,710877903 MODE MODE MODE MODE 1 sin 45 <sup>º</sup> , ,, 18 <sup>º</sup> , ,, 23 <sup>º</sup> , ,, = tan 4 \_\_ rad = 1 MODE MODE MODE MODE 2 tan ( SHIFT ÷ 4 = cos-1 0,5 = 60º MODE MODE MODE MODE 1 SHIFT cos-1 0.5 =

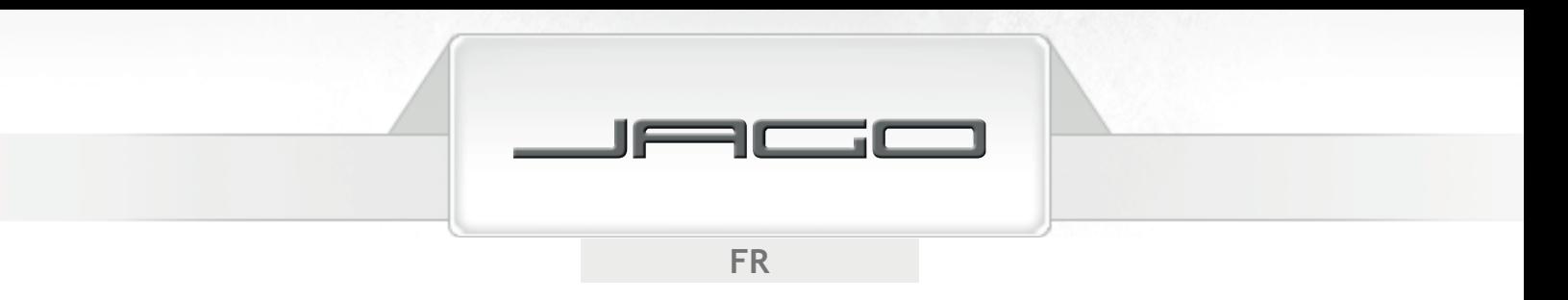

**Fonction hyperbolique/hyperbolique inverse**

• Exemples :

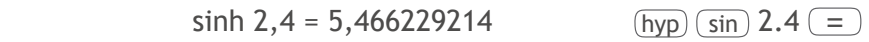

 $\cosh^{-1} 60 = 4,787422291$  hyp  $\sin^{-1} 60 =$ 

## **Logarithme de Briggs et naturel/antilogarithme**

• Exemples :

 $\log 1,89 = 0,276461804$   $\log 1.89 =$ 

Sans l'indication d'une base la calculatrice sera utilisée de façon standard avec une base de 10 (logarithme de Briggs).

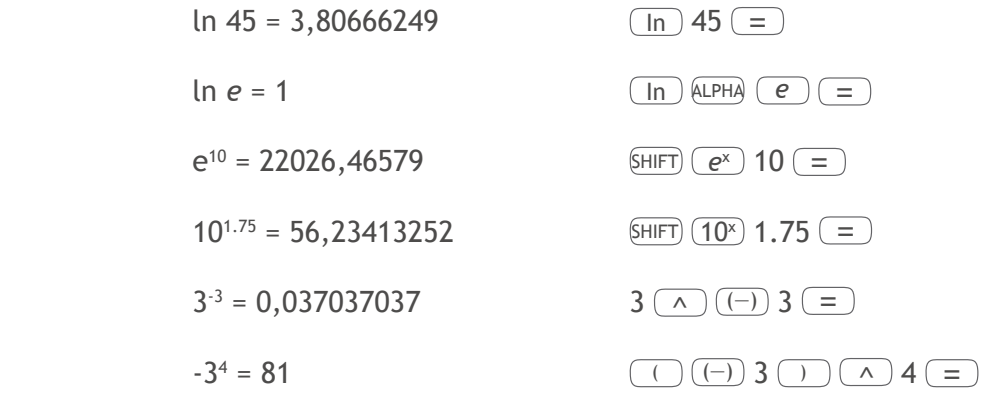

**Racines, puissance, valeurs inverses, facteur** 

• Exemples :

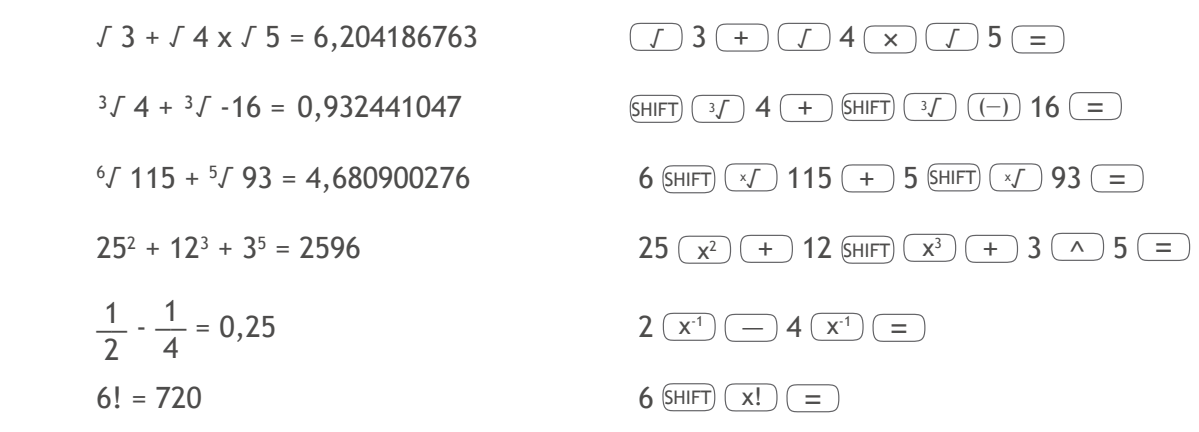

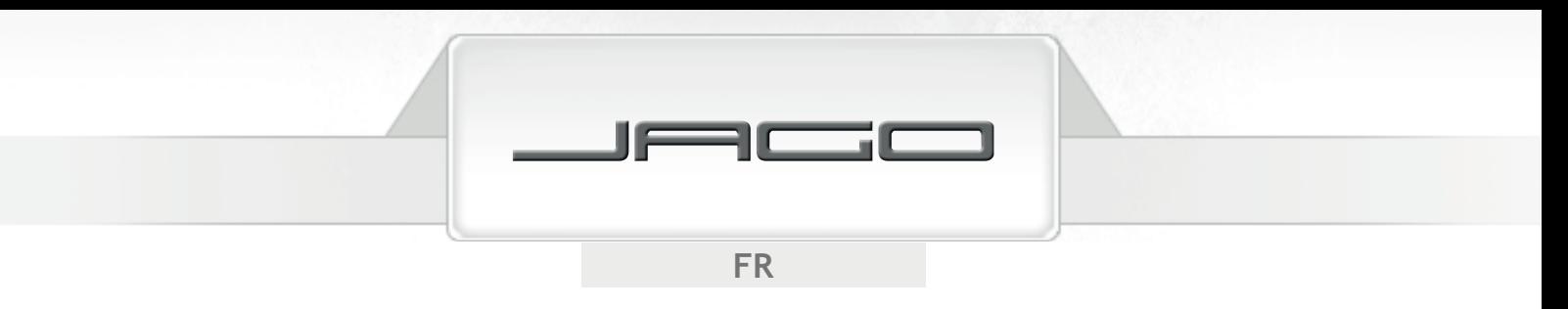

### Nombre aléatoire,  $\pi$ , permutations, combinaisons

• Exemples :

Générer un nombre aléatoire entre 0,000 et 0,999  $\sqrt{\sinh(\tan\theta)(n)}$ 

 $5 \pi = 15,70796327$   $5 \text{ (HIFT)} (\pi) =$ 

Combien y a-t-il de façons d'ordonner A, B, C, D ? (24)

4  $(SHIFT)$  (nPr) 4  $($ 

Combien de groupes différents de chacun 3 participants peuvent être formés à partir d'un groupe de 10 personnes ? (120)

10  $\overline{\text{SHIFT}}$  (nCr) 3  $\overline{=}$ )

### **Conversion de l'unité d'angle**

Choisissez tout d'abord l'unité d'angle, dans laquelle vous souhaitez convertir ; saisir la valeur à convertir, appuyez SHIFT)  $\overline{DRG}$  puis :  $\overline{1}$  pour la conversion des degrés,  $\overline{2}$  pour la conversion du radian, ou  $\boxed{3}$  pour la conversion de Gon.

Exemple :

Comment convertir 78 Gon en degré ? (70,2º)

 $(MODE)$  (MODE) (MODE)  $(1)$  (Deg) 78 SHIFT  $(DRG)$   $(3)$   $(=)$ 

### **Conversion en coordonnée rectangulaire**

Exemple :

 les coordonnées polaires ( *r*=2 , *θ*=30º ) sont en coordonnée rectangulaire ( *x , y* ) (Deg) à convertir ( *x*=1 , *y*=1,732050808 )

 $(SHIFT)$   $(Rec()$  2  $( )$  30  $( )$ 

Les résultats sont automatiquement attribués aux variables E et F, c'est pourquoi appuyez (RCL) E pour voir la valeur de *x* et RCL F pour voir la valeur de *y*.

*θ* est une valeur angulaire : en fonction d'arguments de paramétrage de l'angle de la calculatrice elle est affi chée dans une plage de -180º < *θ* ≤ 180º.

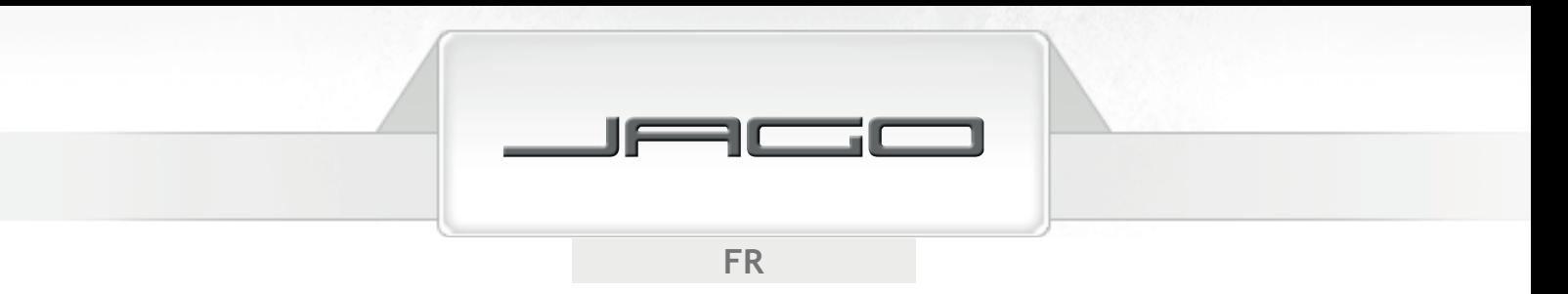

### **Conversion dans les coordonnées polaires**

Exemple :

convertir

les coordonnées rectangulaires ( √2 , √2 ) sont en coordonnées polaires ( *r* , *θ* ) (Deg)

 $(r=2, \theta=45^{\circ})$ 

 $(SHIFT)$   $(Pol()$   $(J)$  2  $(J)$   $(T)$  2  $(=)$ 

Les résultats sont automatiquement attribués aux variables E et F, c'est pourquoi appuyez (RCL) F pour voir la valeur de *θ* et RCL E pour voir la valeur de *r*.

*θ* est une valeur angulaire : en fonction d'arguments de paramétrage de l'angle de la calculatrice elle est affi chée dans une plage de -180º < *θ* ≤ 180º.

#### **Écriture technique**

Appuyez (ENG), pour transformer la valeur affichée en écriture technique, l'exposant 10 peut ainsi être divisé par 3.

• Exemples :

 $37058 = 37,058 \times 10^{3}$  $37058$   $($  =  $)$  (ENG)  $0,06632 = 66,32 \times 10^{-3}$  0.06632 = ENG

# CALCULS D'ÉQUATIONS

Appuyez sur  $(MODE)$  (MODE) (1), pour activer le mode EQN de calcul d'équation.

### **Équations au cube et au carré**

Si vous avez activé le mode EQN, appuyez sur  $\rightarrow$ , pour spécifier le degré de l'équation. Appuyez  $(2)$ , lorsque vous souhaitez résoudre une équation au carré, ou appuyez  $(3)$  pour une équation au cube.

• Équation au carré :

$$
ax^2 + bx + c = 0
$$

• Équation au cube :

$$
ax^3 + bx^2 + cx + d = 0
$$

Une fois que le degré est réglé, pour pouvez indiquer la valeur de chaque coefficient. Utilisez

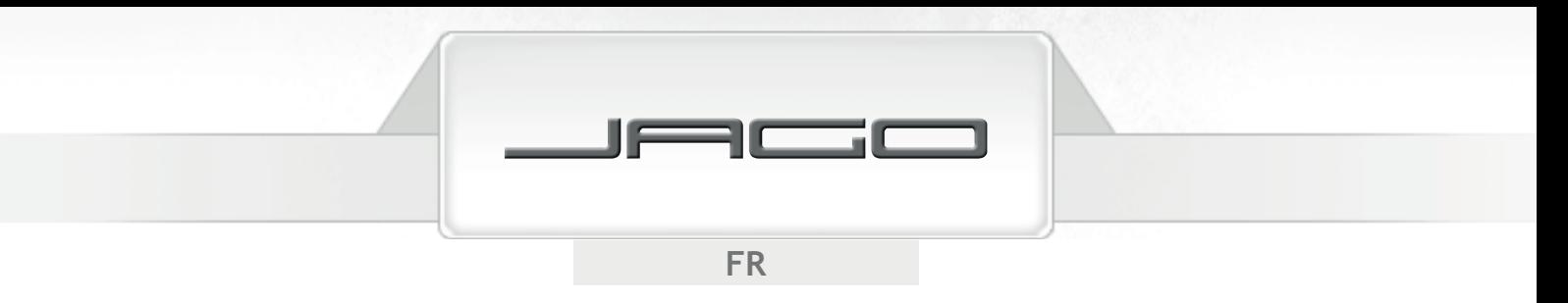

 $\Box$  et  $\nabla$ , pour manoeuvrer entre l'affichage des différents coefficients et pour réaliser les modifications souhaitées. Prenez en compte le fait que vous ne pouvez pas entrer des nombres complexes pour le coefficient.

• Exemple :

 $x^3$  $+3x^2 - 4x - 12 = 0$ 

Sélectionner le mode et le degré  $MODE$   $MODE$   $MODE$   $\boxed{1}$   $\boxed{)}$   $\boxed{3}$ 

Entrer la valeur pour le coefficient :

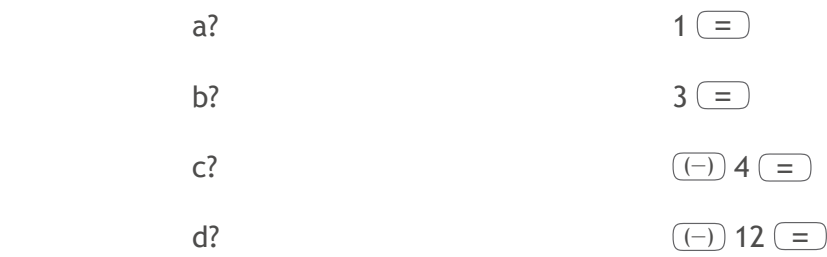

 $x = 2, -2, -3$  Appuyez  $\Box$ ,  $\Box$  et  $\Box$ , pour faire défiler les solutions.

En appuyant sur  $\overline{(AC)}$  ou  $\overline{(ON)}$  vous revenez vers l'affichage du coefficient. Dans le cas où le résultat est un nombre complexe, "R-I" s'affiche sur l'écran. Appuyez SHIFT Re-Im , pour commuter l'écran entre la partie réelle et imaginaire (sera affichée avec un «i») de la solution.

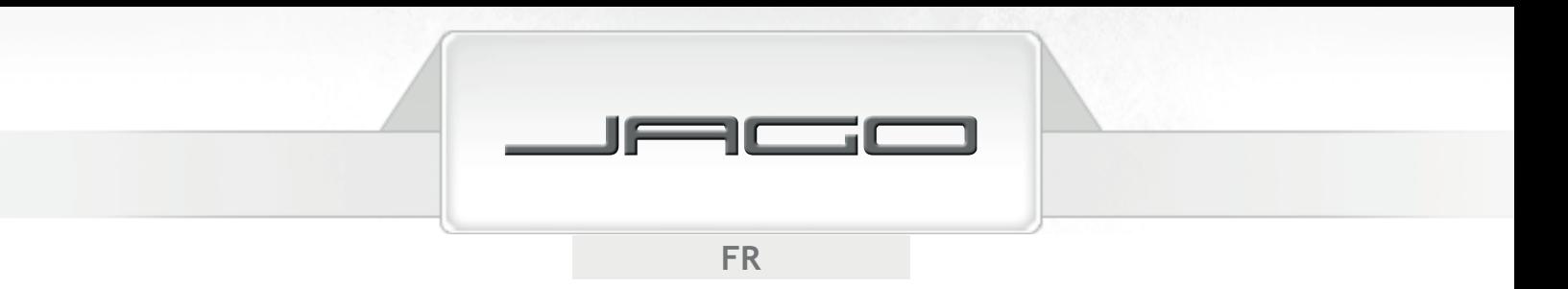

## **Équations simultanées linéraires**

Sélectionnez le mode EQN et choisissez le nombre d'inconnues dans l'équation.

• 2 inconnues :

$$
a_1x + b_1y = c_1
$$
  

$$
a_2x + b_2y = c_2
$$

• 3 inconnues :

$$
a_1x + b_1y + c_1z = d_1a_2x + b_2y + c_2z = d_2a_3x + b_3y + c_3z = d_3
$$

Une fois que le nombre d'inconnue est configuré, vous pouvez entrer la valeur de chaque coefficient. Utilisez  $\Box$  et  $\nabla$ , pour manoeuvrer entre l'affichage des différents coefficients et pour réaliser les modifications souhaitées. Prenez en compte le fait que vous ne pouvez pas entrer des nombres complexes pour le coefficient.

• Exemple :

$$
x + y - z = 4
$$
  
x - 2y + 3z = -6  
2x + 3y + z = 7

Sélectionner le mode et la quantité  $\qquad \qquad \text{(MODE)} \text{ (MODE)} \text{ (1)} \text{ (3)}$ d'inconnues

- a1? b1? c1? d1?  $1 \equiv 1 \equiv (\neg) 1 \equiv 4 \equiv$ a2? b2? c2? d2?<br>a3? b3? c3? d3?<br> $2 (= 3 (= 1 (= 7 (= 7 = 7))$  $2 \equiv 3 \equiv 1 \equiv 7 \equiv$
- $x = 1$ ,  $y = 2$ ,  $z = -1$  Appuyez sur **A**, **v** et  $\boxed{=}$ , pour faire défiler les solutions. En appuyant sur  $\overline{(AC)}$  ou  $\overline{(ON)}$  vous revenez vers l'affichage du coefficient.

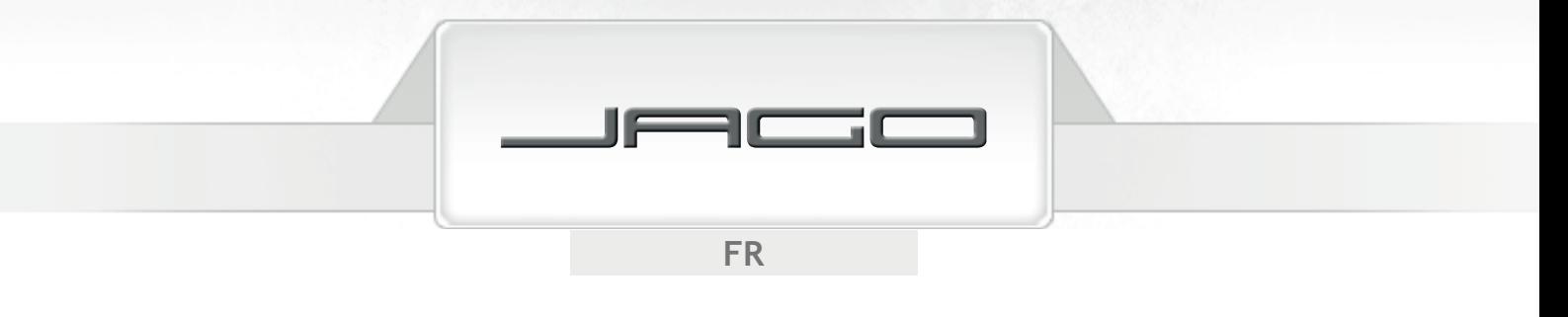

## CALCULS STATISTIQUES

## **Écart type**

Appuyez  $MODE$   $\overline{1}$ , pour sélectionner le mode SD, si vous souhaitez réaliser un calcul statistique avec écart type. Dans ce mode la touche  $(M<sup>+</sup>)$  fonctionne comme la touche ( $(DT)$ ). Appuyez cette touche suite à chaque entrée de donnée.

Suite à la saisie des données vous pouvez calculer la valeur de *n*, Σx, Σx², x, σ<sub>n</sub> et σ<sub>n-1</sub>.

Appuyez SHIFT) S-sum) (1), pour calculer la somme au carré (Σx<sup>2</sup>). Appuyez  $\text{SHIFT}$  (s-sum) 2), pour calculer la somme de la valeur ( $\Sigma x$ ). Appuyez SHIFT) S-SUM) 3, pour calculer la quantité de donnée (n). Appuyez SHIFT) S-VAR) 1, pour calculer la valeur moyenne arithmétique (x). Appuyez  $\text{\tiny{SHPT}}$   $\text{\tiny{S-VAR}}$   $(2)$ , pour calculer le total de l'écart type standard ( $\sigma_{_{\text{\tiny{B}}}}$ ). Appuyez  $\overline{\text{SHIT}}$   $\overline{\text{S-VAR}}$  3), pour calculer l'écart type de l'échantillon  $(\sigma_{n-1})$ .

- Débutez toujours la saisie des données avec les touches  $\frac{[F]}{[F]}$  ( $\frac{[F]}{[F]}$ ) = , pour effacer la mémoire statistique.
- Une pression répétée sur  $\overline{DT}$  permet de saisir plusieurs fois la même valeur. Vous pouvez aussi entrer plusieurs fois la même valeur en utilisant les touches  $\overline{\text{SHET}}$  ( $\overline{\text{S}}$ ) (par ex. saisir vingt fois la valeur «75» en pressant les touches 75 SHIFT  $\rightarrow$  20 DT).
- Utilisez  $\Box$  et  $\nabla$ , pour vous déplacer parmi les différentes données et pour effectuer les modifications souhaitées. Appuyez  $\overline{S H I F T}$  (CLR), pour effacer une valeur de donnée.
- Exemple :

Calculez Σ $x^2$ , Σx, n, x, σ<sub>n</sub> et σ<sub>n-1</sub> pour les valeurs suivantes : 91 - 79 - 90 - 85 - 78 - 78 - 78 - 96 - 83 - 102 - 84

> $(SHIFT)$  (CLR)  $(1)$  (=) 91 (DT) 79 (DT) 90 (DT) 85 (DT) 78 SHIFT ; 3 (DT) 96 (DT) 83 (DT) 102 (DT) 84 (DT)

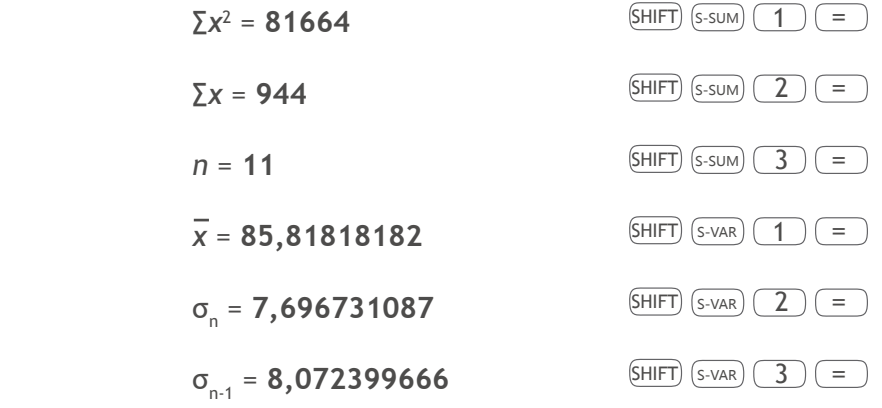
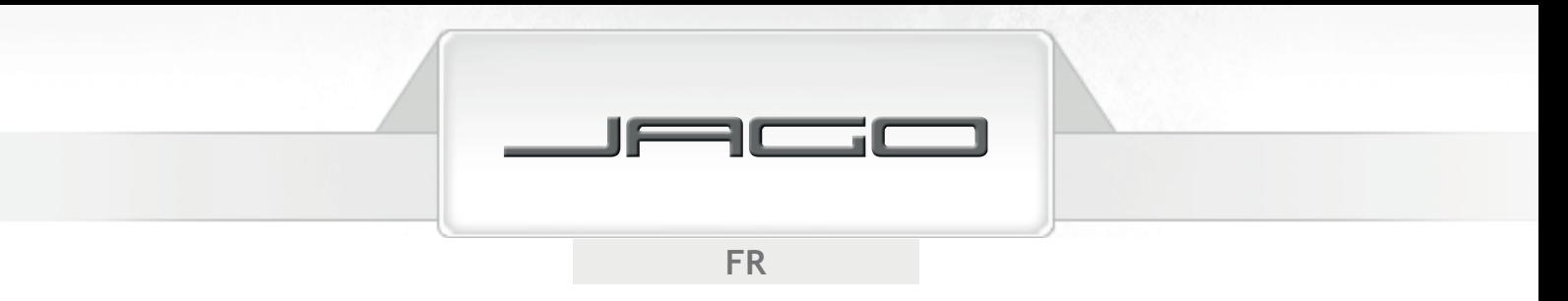

### **Calculs de régression**

Appuyez sur  $MODE$   $(D)$  pour activer le mode REG, lorsque vous souhaitez faire des calculs avec régression. Puis sélectionner le type de régression : Appuyez sur  $\boxed{1}$  pour une régression linéaire (Lin). Appuyez sur  $\boxed{2}$  pour une régression logarithmique (Log). Appuyez sur  $\boxed{3}$  pour une régression exponentielle (Exp).

Appuyez sur  $\left(\rightarrow 1$  pour une régression avec puissance (Pwr).

Appuyez sur  $\circlearrowright$  2 pour une régression inverse (Inv).

Appuyez sur  $\circled{)}$   $\circled{3}$  pour une régression au carré (Quad).

Dans ce mode la touche  $(M<sup>+</sup>)$  fonctionne comme la touche ( $DT$ )). Appuyez-la après chaque saisie de donnée.

- Commencez toujours votre saisie en appuyant sur la suite de touches suivante  $\text{SHT}(\overline{\text{CLR}})$  (1)  $\sqrt{2}$ , afin d'effacer la mémoire statistique.
- Insérez les données en appuyant sur la suite de touches ci-après : valeurs de  $x, \overline{\cdot}$ , valeur de *v*,  $\overline{DT}$ . Suite à l'insertion des données :

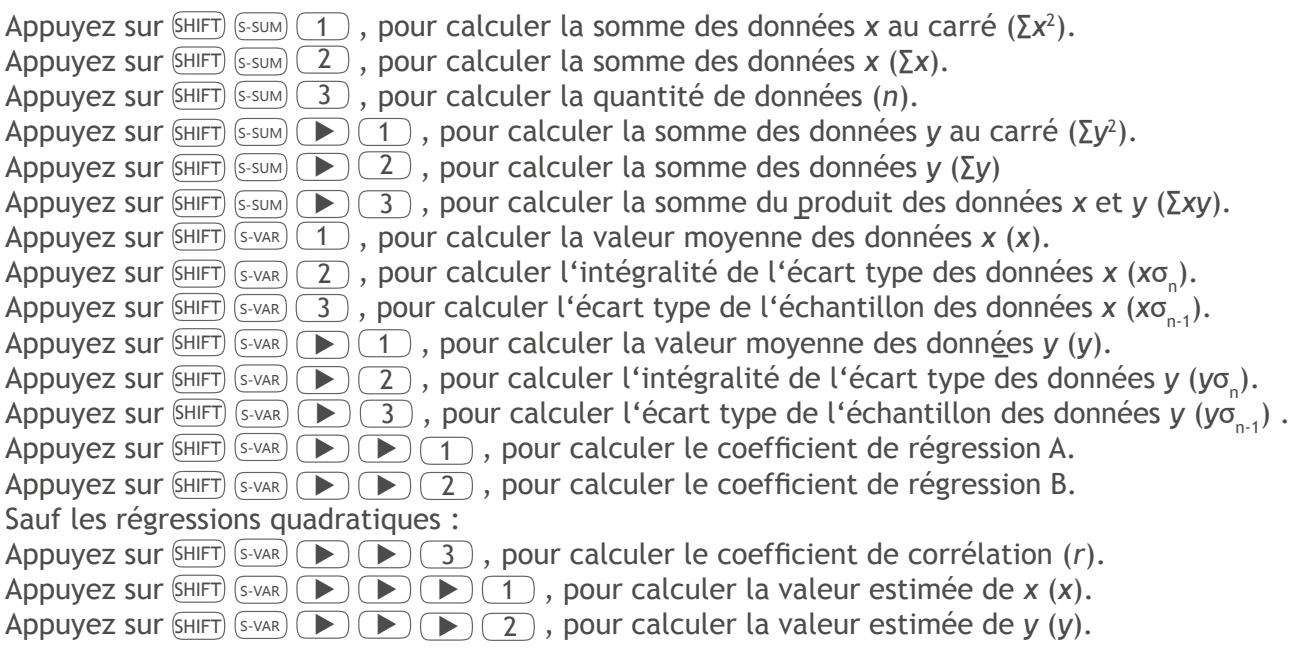

- En appuvant plusieurs fois sur  $DT$  vous pouvez saisir plusieurs fois la même valeur. Vous pouvez aussi saisir la même valeur plusieurs fois en utilisant les touches  $\overline{\text{SHEF}}$  ( $\overline{\text{S}}$ ) (ex. en actionnant les touches 42  $\sqrt{ }$  55 SHIFT  $\sqrt{ }$  9  $\sqrt{ }$  les valeurs données "42" et "55" seront saisies neuf fois). Veillez à ce que, l'écart-type des données saisies soit aussi valable pour les calculs de régressions.
- Les variables de A à F, X et Y ne doivent pas être utilisé pour la mémorisation des données, lorsque des équations statistiques sont réalisées. La sélection du type de régression ou le changement d'un type à un autre, effacera le contenu de cette variable.

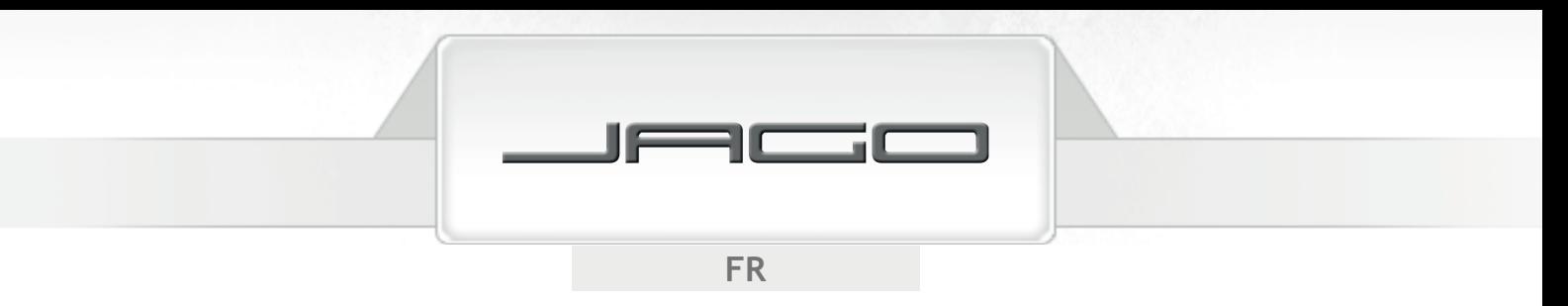

#### **Régression linéaire**

La formule de régression pour la régression linéaire est :

- $v = A + Bx$
- Exemple :

Calculez le coefficient de régression et le coefficient de corrélation pour les valeurs données suivantes. Estimez le poids d'une personne âgée de 24 ans et l'âge d'une personne pesant 95 kg.

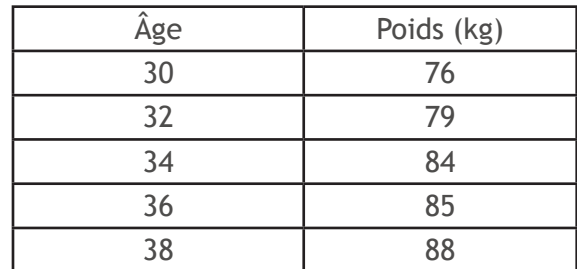

 $(MODE) (NODE) (2) (REG) (1) (Lin)$ 

### $(SHIFT)$  (CLR)  $(1)$  (=)

 $30$   $\rightarrow$  76 (DT) 32  $\rightarrow$  79 (DT) 34  $\rightarrow$  84 (DT) 36  $\rightarrow$  85 (DT) 38  $\rightarrow$  88 (DT)

**Coefficient A = 31,4**  $\qquad \qquad (\text{S-HIFT}) (\text{s-var}) \qquad \qquad (\text{I}) (\text{=})$ 

Coefficient B =  $1,5$  SHIFT  $(S-VAR)$   $\rightarrow$   $\rightarrow$   $2$  =

Coefficient de corrélation (r) =  $0.982682673$   $\sin F(\sin F)$  $\sin F$  $\cos F$  $\cos F$ 

Poids à 24 ans y/o =  $67,4$  kg 24  $\frac{[S+V+R]}{[S+V+R]}$   $\rightarrow$   $\rightarrow$   $\rightarrow$   $\rightarrow$   $\rightarrow$   $\rightarrow$   $\rightarrow$ 

Âge pour un poids de 95 kg = **42,4 y/o** 95 SHIFT S-VAR ▶ ▶ ▶ <sup>1</sup> <sup>=</sup>

#### **Logarithme, exponentielle, régression inverse et de puissance**

Les formules de régression suivantes correspondent aux types de régression suivants :

- régression logarithmique : *y* = A + B·ln *x*
- régression exponentielle :  $v = Ae^{B \cdot x}$
- régression de puissance :  $v = Ax^B$
- régression inverse :  $y = A + (B/x)$

Utilisez les mêmes opérations de touches que pour une régression linéraire.

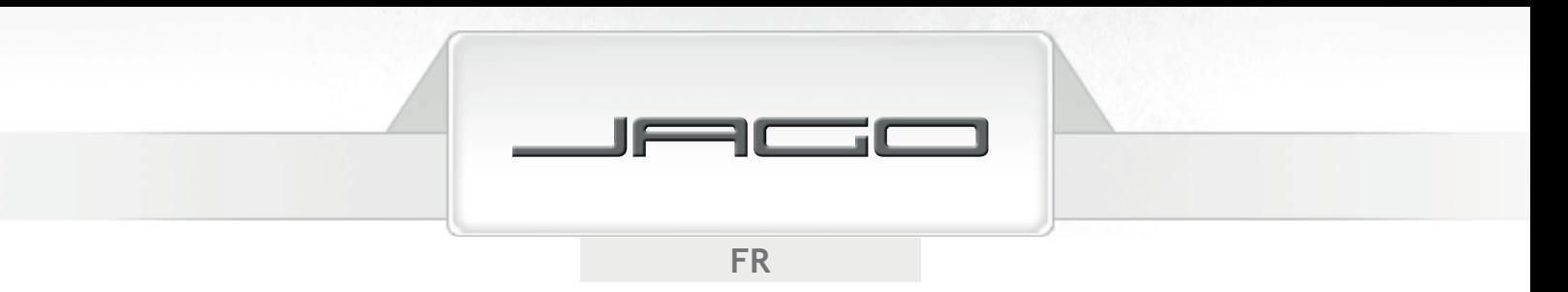

#### **Régression quadratique**

La formule pour la régression quadratique est :

*• y* = A + B*x* + C*x*<sup>2</sup>

Appuyez sur SHIFT S-sum 
→ 1 , pour calculer la somme au cube des données *x* (Σ*x*<sup>3</sup>). Appuyez sur SHIFT S-SUM **D D** 2, pour calculer la somme des produits données x carré et donnée *y* (∑*x*<sup>2</sup> *y*). Appuyez sur SHIFT S-SUM 
→ 3 , pour calculer la somme des données *x* bicarrée (Σ*x*<sup>4</sup>). Appuyez sur SHIFT  $S-VAR$   $\bullet$   $\bullet$   $\bullet$   $\bullet$   $\bullet$  3 , pour calculer le coefficient de régression C. Appuyez sur  $\overline{\text{S-HFT}}$   $\overline{\text{S-VAR}}$   $\overline{\text{D}}$   $\overline{\text{D}}$   $\overline{\text{I}}$  , pour calculer la valeur estimée de  $x_1$  ( $x_1$ ). Appuyez sur  $\overline{\text{S-HFT}}$   $\overline{\text{S-VAR}}$   $\overline{\text{D}}$   $\overline{\text{D}}$   $\overline{\text{2}}$  , pour calculer la valeur estimée de  $x_2$   $(x_2)$ . Appuyez sur SHIFT S-VAR  $\bigcirc$   $\bigcirc$   $\bigcirc$   $\bigcirc$   $\bigcirc$   $\bigcirc$  3 , pour calculer la valeur estimée de *y* (*y*).

Exemple :

Calculez le coefficient de régression pour les valeurs données suivantes. Calculez la valeur estimée de *y* si *x*<sub>i</sub> = 9 et la valeur estimée de *x* si *y*<sub>i</sub> = 4.

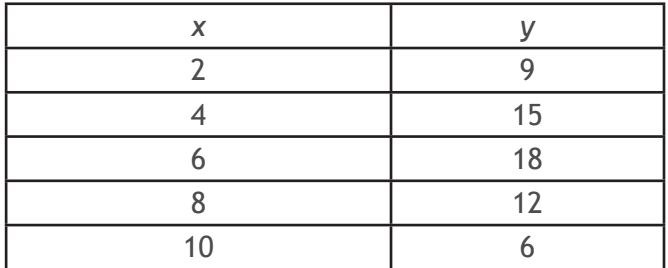

 $(MODE)$  ( $\overline{2}$ ) (REG)  $\rightarrow$  ( $\overline{3}$ ) (Quad)

 $(SHIFT)$  (CLR)  $(1)$  (=)

 $2 \overline{\bigcirc}$  9  $\overline{\bigcirc}$  14  $\overline{\bigcirc}$  15  $\overline{\bigcirc}$  16  $\overline{\bigcirc}$  18  $\overline{\bigcirc}$  18  $\overline{\bigcirc}$  12  $\overline{\bigcirc}$  10  $\overline{\bigcirc}$  6  $\overline{\bigcirc}$ 

Coefficient A =  $-1,8$  SHIFT  $(S-VAR)$   $\rightarrow$   $(1)$  =

- **Coefficient B =**  $6,621428571$  SHIFT S-VAR  $\bullet$   $\bullet$   $\bullet$   $\bullet$   $\bullet$   $\bullet$   $\bullet$
- **Coefficient C =**  $-0,589285714$  SHIFT  $(S-VAR)$   $\rightarrow$   $\rightarrow$   $\rightarrow$   $\rightarrow$   $\rightarrow$
- $\hat{y}$  (si *x*<sub>i</sub>=9) = 10,06071429  $9 \left( \frac{\text{SHIFT}}{\text{S-VAR}} \right) \left( \rightarrow \right) \left( \rightarrow \right) \left( \rightarrow \right) \left( \rightarrow \right)$
- $\hat{x}$ <sub>1</sub> (si *y*<sub>i</sub>=4) = **0,957544233** 4) SHIFT S-VAR **B B B B** 1 **E**
- $\hat{x}$ <sub>2</sub> (si *y*<sub>i</sub>=4) = **10,2788194** =4) = **10,2788194** 4 SHIFT S-VAR ▶ ▶ ▶ <sup>2</sup> <sup>=</sup>

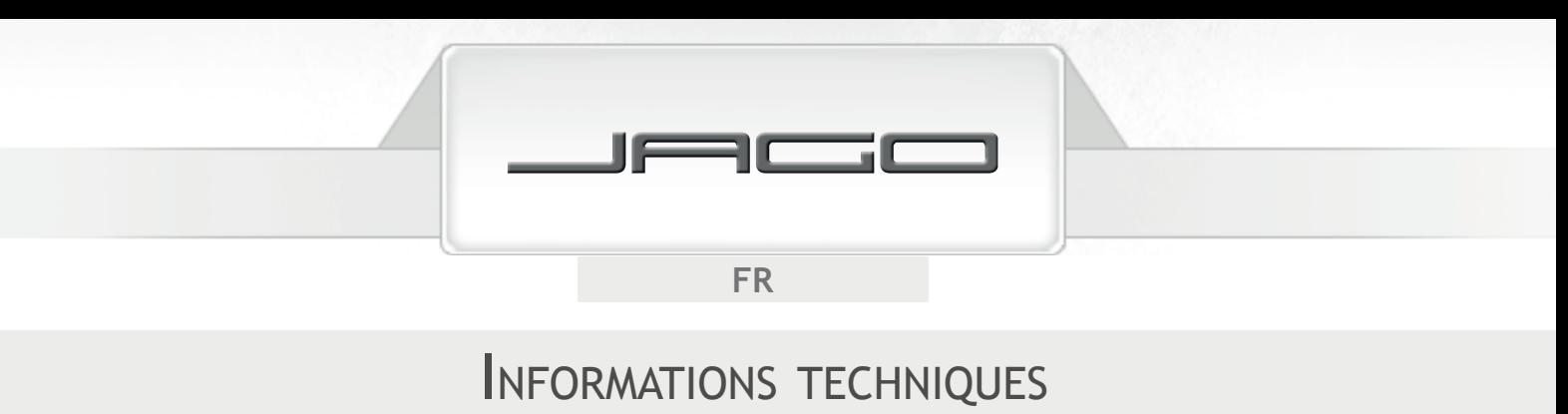

### **Limitation des piles**

Cette calculatrice utilise des zones de mémorisation appelées "pile", pour mémoriser de manière transitoire des variables (jusqu'à 10 niveaux) et des opérateurs (jusqu'à 24 niveaux) indépendamment de votre suite de priorité lors du calcul. Si vous essayez de faire un calcul tellement complexe qu'il dépasse la capactié de la pile, cela entraînera une erreur pile (Stack ERROR).

• 
$$
9 + 3x ((4 + 8 + 7) x 4) x 2 - (5 - 3) =
$$

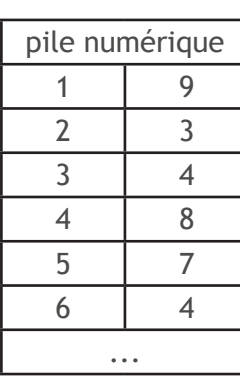

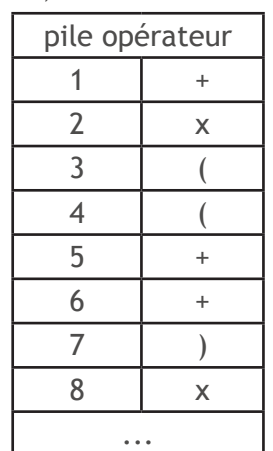

## **Précision**

- 12 décimales internes pour les calculs.
- $\bullet$  En général la précision est de  $\pm 1$  à la décimale 10. La précision pour la série d'exponentielle est de ±1 sur la décimale la moins signifiante. Les erreurs s'additionnent en cas de suite de calculs.

## **Panneau de saisie**

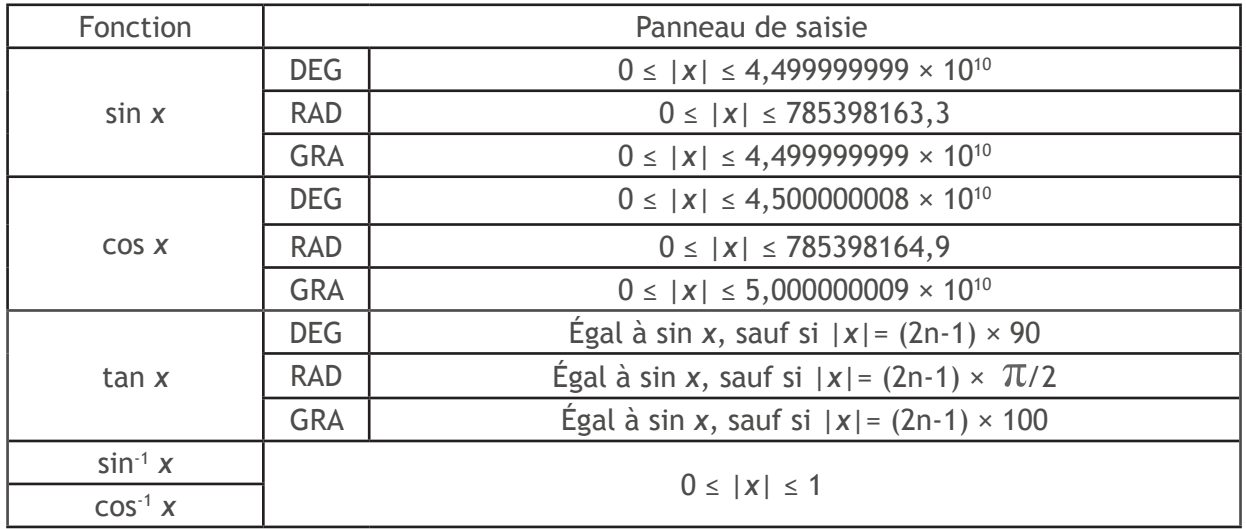

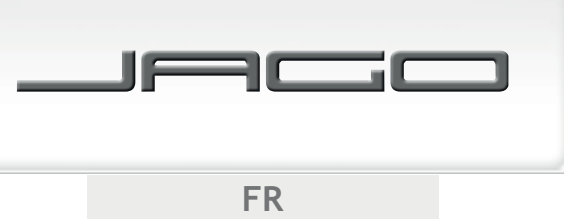

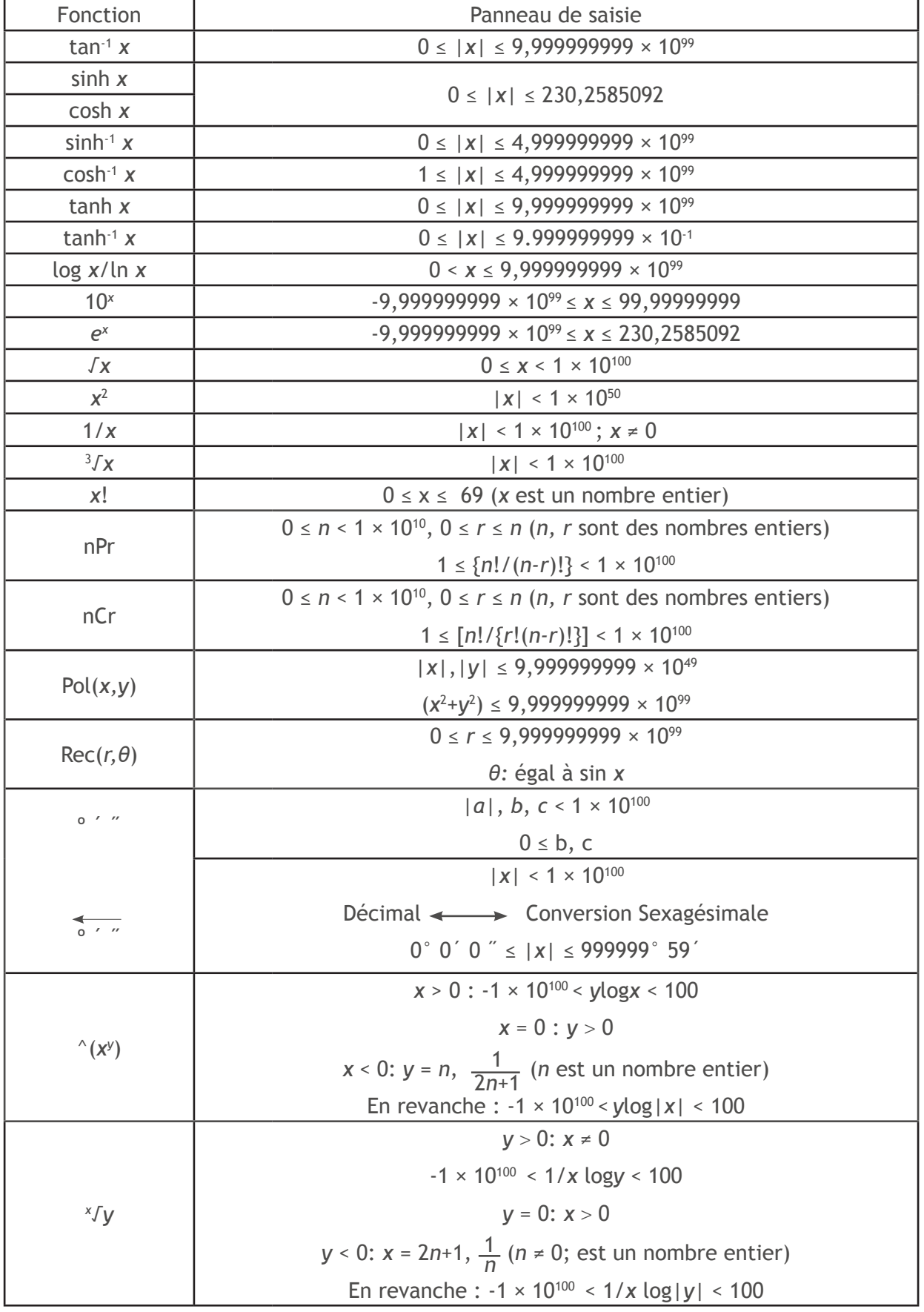

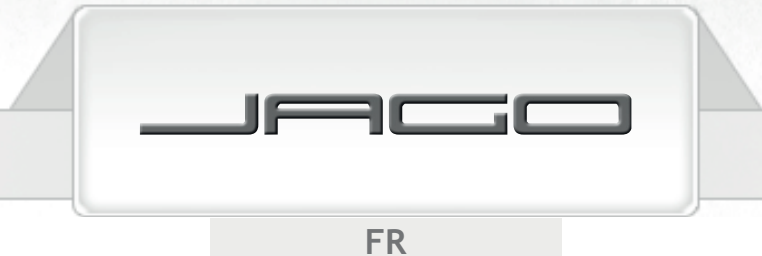

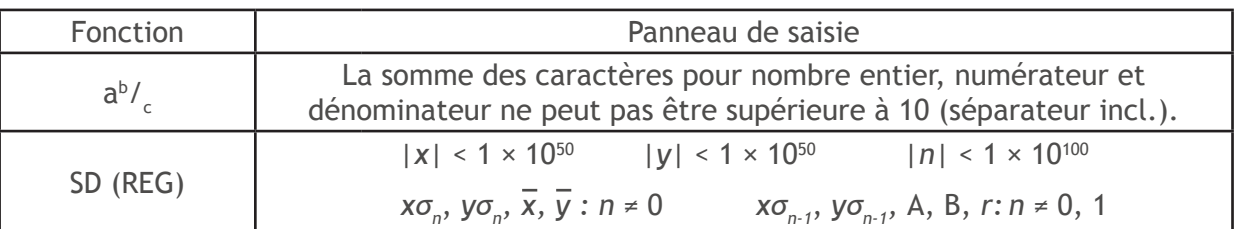

# **DÉPANNAGE**

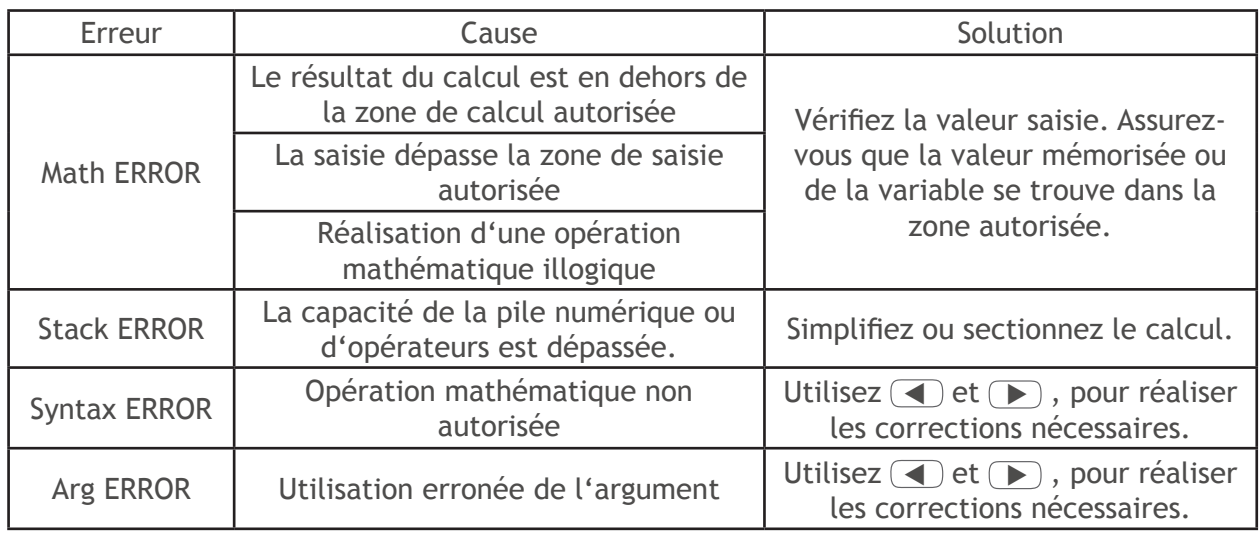

# PROTECTION DE L'ENVIRONNEMENT

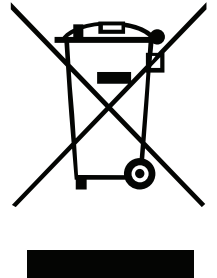

Jetez cet article ainsi que les éventuels accessoires et emballage en respectant l'environnement, ne le jetez pas avec les ordures ménagères (2012/19/EU). Au sein de la communauté européenne, ce symbole indique que ce produit ne peut pas être jeté avec les déchets ménagers. Cet article contient des matières précieuses recyclables lesquelles doivent être triées afin qu'elles soient recyclées, dans le but de ne pas nuire à l'environnement et à la santé public, par une élimination des déchets non contrôlée. Nous vous prions de jeter l'article par l'intermédiaire d'un système de collecte ou bien d'expédier l'article pour élimination là où vous l'avez acheté. L'article sera jeté conformément au recyclage des matières.

Possibilité de recyclage en alternative à la demande de renvoi : le propriétaire de l'appareil électrique est tenu, en guise d'alternative à un renvoi, de contribuer à un recyclage adéquat lorsqu'il n'utilise plus l'objet. En effet, l'ancien appareil peut être remis à un point de collecte. L'organisme chargé du recyclage devra éliminer l'appareil usagé conformément au règlement national sur les déchets en vigueur. Pour obtenir des informations sur les points de collecte publics, vous êtes priés de contacter l'autorité responsable.

# CE - DÉCLARATION DE CONFORMITÉ EUROPÉENNE

Il est attesté pour le produit / appareil décrit ci-dessous, que les exigences en matière de protection, fixées par la directive européene 2004/108/CE relative à la compatibilité électromagnétique, sont respectées.

Cette déclaration est valable pour tous les exemplaires de ce produit et perd sa validité, dans le cas où la machine serait soumise à des modifications non agréées de notre part.

La conformité avec les normes nationales harmonisées est assurée.

**Mandataire :** JAGO AG Ingersheimer Str. 12, 70499 Stuttgart, Allemagne

**Description de l'équipement électrique :** 

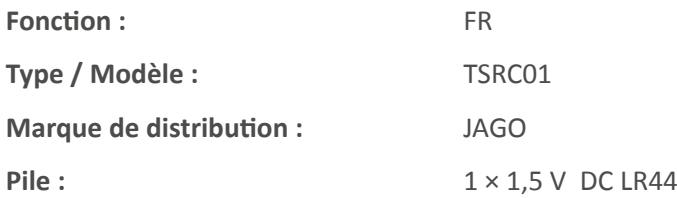

La conformité avec les directives / dispositions suivantes également applicables pour ce produit est **déclarée :**

- Directive CE concernant la compatibilité électromagnétique (EMC) 2004/108/CE
- Directive 2002/95/CE concernant la restriction de l'utilisation de matières dangereuses sur les appareils électroniques et électriques. Ainsi que la directive CE RoHS 2011/65/CE

#### **Normes particulières appliquées :**

- EN 61000-6-1:2007
- EN 61000-6-3:2007+A1:2011

#### Année d'attribution de la marque distinctive CE : 2015

Lieu / Date / Signature : Stuttgart,04.11.2015  $U\alpha_{r}$ Identification du signataire :  $\blacksquare$  Mr. Jakovac, Directeur général

Fabriqué en RPC pour: JAGO AG, Ingersheimer Str. 12, 70499 Stuttgart / Allemagne Tél. +33 (1) 76361140 (Coût d'un appel fi xe France, Suisse ou Belgique vers la France)

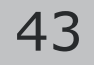

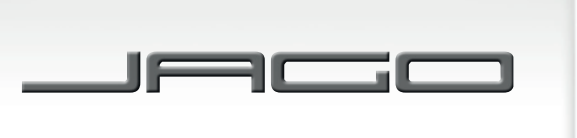

 $FN$ 

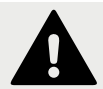

# SAFETY INSTRUCTIONS

#### **Before use, please read this manual carefully and keep it in a safe place for future reference.**

- Keep batteries out of the reach of children.
- Use only the type of battery specified in this manual. Do not short-circuit the battery.
- Always remove worn-out batteries from the calculator; they could leak and damage the system.
- Remove the batteries if you are not going to use the calculator for a long period of time. Do not expose the calculator to direct sunlight and keep it away from sources of heat, as high temperatures could damage the system.
- Do not use the calculator in humid, steamy, smoky or dusty environments.
- Do not apply excessive force when pressing the keys. Never use sharp objects, such as pens or pencils, for pressing the keys.
- Avoid touching the display and the solar cell, as they can easily get damaged.
- Avoid dropping and strong impacts. Do not place any objects on the calculator. Always replace the cover when the calculator is not in use.
- Never try, under any circumstances, to open or dismantle the calculator.
- Gently wipe the calculator with a soft dry cloth.
- Dispose of the calculator and the batteries in an environmentally friendly way. Never dispose of the calculator or the batteries by throwing them to the fire. Doing so can cause certain components to suddenly burst, creating risk of fire and personal injury.

## TECHNICAL DATA

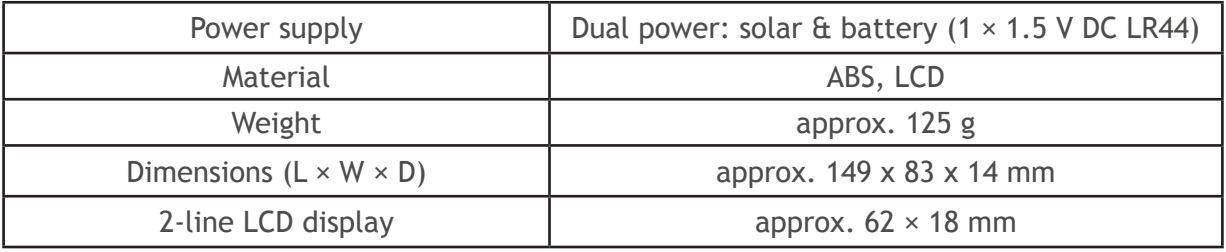

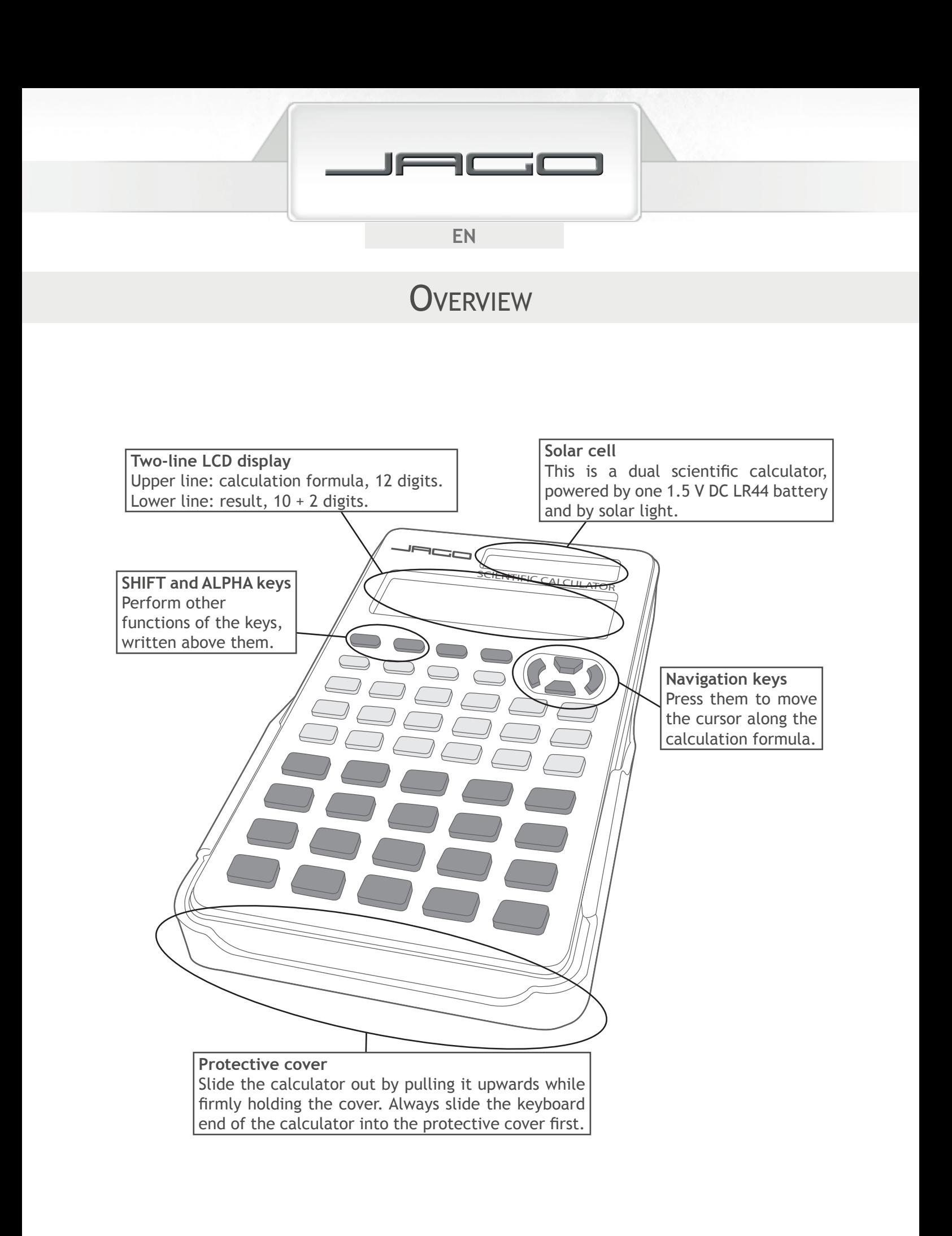

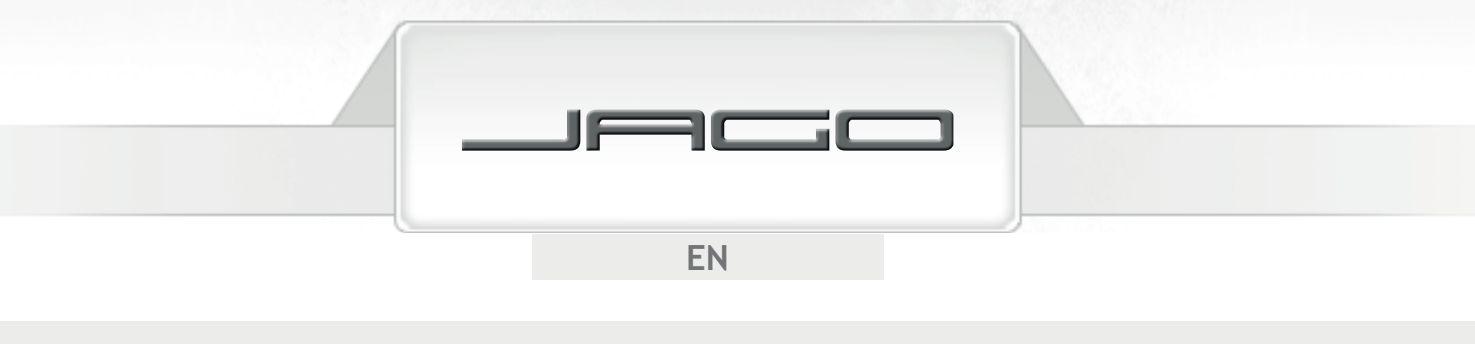

# FIRST CONCEPTS

### **Data input and corrections**

- The memory of the calculator allows to enter up to 79 characters for a calculation. When there are seven or less remaining, the cursor changes from "\_" to " ". Divide your calculation in smaller parts if you need to input more characters.
- Press  $\bigodot$  or  $\bigtriangledown$  to move the cursor along the calculation formula, and  $\bigcirc$  to delete the character at the current position.

## **Select the Calculation Mode**

You must first enter the correct mode before starting a calculation:

• To perform basic arithmetic calculations, enter COMP mode by pressing  $\widehat{MODE}$  (1); to perform standard deviation, enter SD mode by pressing  $MODE$   $\overline{ADE}$   $\overline{1}$ ; to perform regression calculations, enter REG mode by pressing  $(MODE)$  (2); to perform solution of equations, enter EQN mode by pressing  $M_{\text{MODE}}$   $M_{\text{MODE}}$   $(1)$ .

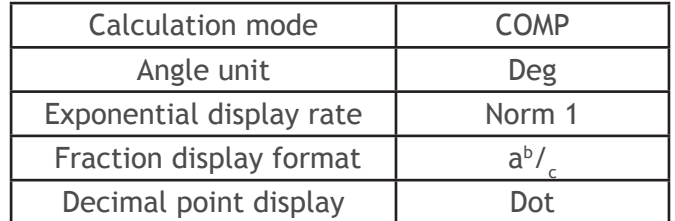

Press  $\sin F(\cos(2) = \cos(2\pi))$  to return to the initial defaults:

#### **Select the Angle Unit**

- Press (MODE) (MODE) (MODE) (1) to specify Degrees as the default angle unit; press (MODE) (MODE) (MODE)  $\overline{\text{MoDE}}$   $\overline{2}$  to select Radians; or press  $\overline{\text{MoDE}}$   $\overline{\text{MoDE}}$   $\overline{\text{MoDE}}$   $\overline{3}$  to choose Grads.
- 90° =  $\frac{\pi}{2}$  radians = 100 grads

## **Exponential display range**

Values larger than 10 digits are displayed using exponents. For decimal values, there are 2 options for chosing when is exponential notation used.

- Press MODE five times and then  $\boxed{3}$  to enter the exponential display range screen.
- If you select Norm 1 (by pressing  $\boxed{1}$ ): exponents will be used for integer numbers with more than 10 digits and for decimal values with 3 or more places.
- If you select Norm 2 (by pressing  $\boxed{2}$ ): exponents will be used for integer numbers with more than 10 digits and for decimal values with 10 or more places.

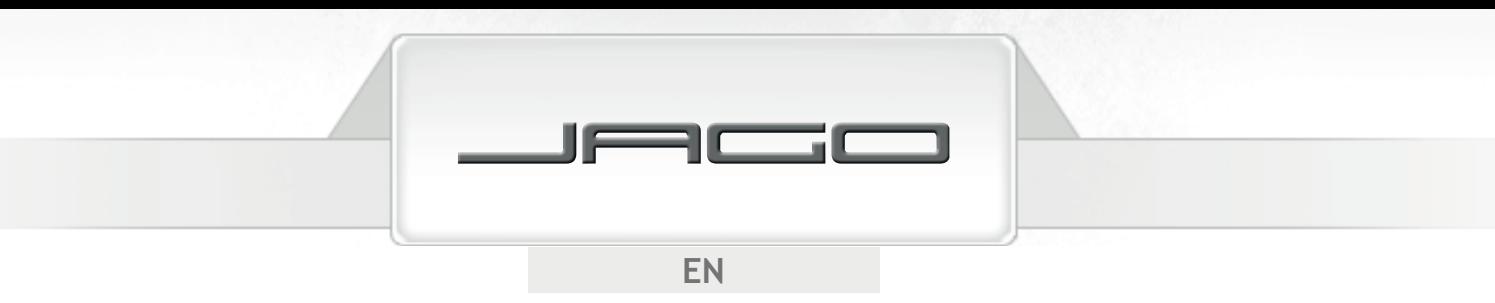

## **Decimal point and 3-digit separator display**

You can choose between dot and comma for the decimal values and the 3-digit separators.

- Press  $\text{MoDE}$  six times, and then  $\boxed{1}$
- If you select Dot (pressing  $\boxed{1}$ ): a dot will be used as an indicator for the decimals, and a comma as the 3-digit separator.
- If you select Comma ( $presing (2)$ ): a comma will be used as an indicator for the decimals, and a dot as the 3-digit separator.

## BASIC CALCULATIONS

#### **Arithmetic calculations**

Press  $\widehat{MODE}$  1 to activate COMP mode in order to perform basic calculations.

#### **Note:**

Negative values inside of calculations must be enclosed within parentheses, but it is not necessary to enclose negative exponents. Any closing parenthesis ( $\Box$ ) immediately preceding  $\equiv$  at the end of a calculation can be omitted.

• Examples:

6 x 3 - 4 x 2 = 10 <br> 4 x ( 3 x 10<sup>-9</sup> ) = 1.2 x 10<sup>-8</sup> <br> 4 ( x ) 3  $\overline{(\text{exp})(-)}$  9 ( = )  $4 \times (3 \times 10^{-9}) = 1.2 \times 10^{-8}$ <br>8 ÷ (6 - 2) = 2

 $8 \div 6 - 2 =$ 

## **Fraction operations**

**Fraction calculations**

Examples:

$$
\frac{2}{3} + \frac{1}{4} = \frac{11}{12}
$$
\n
$$
2 \left(\frac{a^{b}}{c}\right) 3 \left(\frac{1}{2}\right) 1 \left(\frac{a^{b}}{c}\right) 4 \left(\frac{1}{2}\right)
$$
\n
$$
3 \left(\frac{1}{3}\right) 1 \left(\frac{a^{b}}{c}\right) 3 \left(\frac{1}{2}\right) 1 \left(\frac{a^{b}}{c}\right) 1 \left(\frac{a^{b}}{c}\right) 1 \left(\frac{a^{b}}
$$

The results of calculations that involve both fraction and decimal values will always be displayed in decimal format.

47

• Example:

$$
\frac{1}{2} + 2.7 = 3.2
$$
 1

 $1^{a^{b}}$  2 + 2.7 =

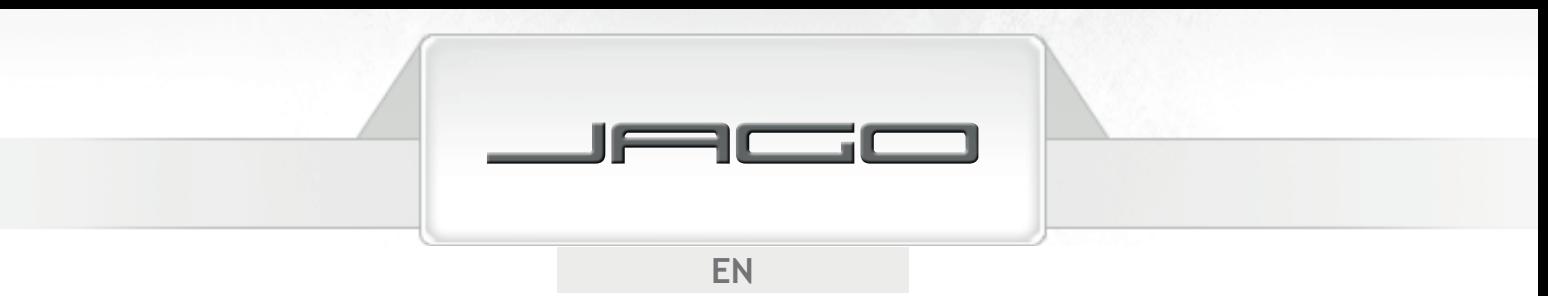

When the total number of digits used for a mixed fraction (including integer, numerator, denominator and separation symbols) exceeds 10, the value is automatically displayed in decimal format.

#### **Switch between fractions and decimals**

You can switch from decimal format to fractions by pressing  $(\overline{a^{\nu}{}_{c}})$ or  $\text{SHIFT}\left(\overline{a^{\nu}{}_{c}}\right)$ . Press again to return to decimal format.

• Examples:

$$
3.25 = 3\frac{1}{4} = \frac{13}{4}
$$
  

$$
\frac{3.25}{\frac{a^{b'}c}{(a^{b'}c)}}
$$
  

$$
\frac{1}{2} = 0.5
$$
  

$$
\frac{1}{a^{b'}c} \quad 2 \equiv
$$

#### **Switch between mixed fractions and improper fractions**

- Press MODE six times, and then  $\left(\blacktriangleright\right)$  (1) to choose the display format of the fractions: mixed (pressing  $\Box$ ) or improper (pressing  $\Box$ ). Press  $\Box$  about the change from one to another.
- Example:

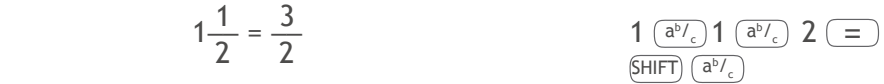

• You can not input a mixed fraction when the improper fraction format is selected.

#### **Percent operations**

Examples:

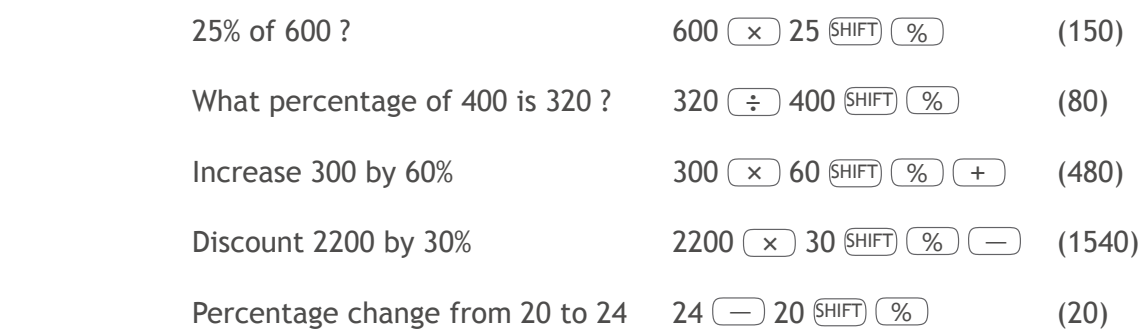

## **Sexagesimal calculations - Degrees, minutes, seconds**

You can perform calculations using sexagesimal values. You can also convert values between sexagesimal and decimal.

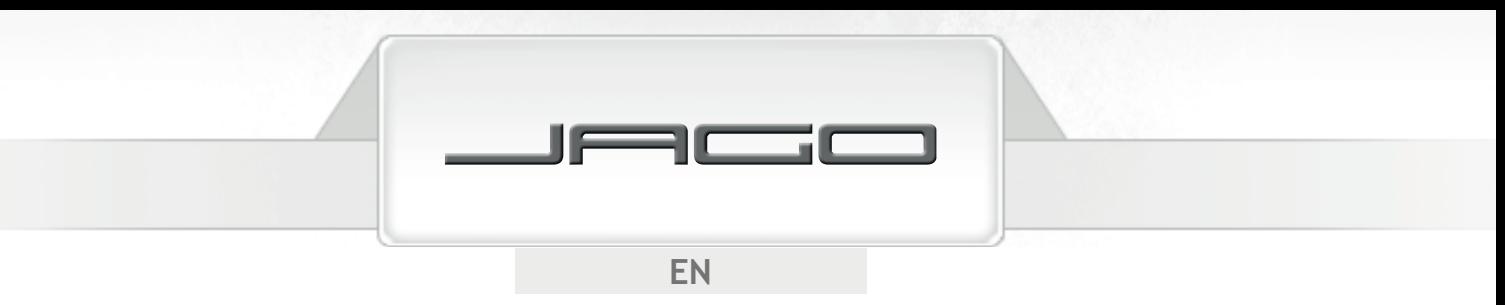

- Inputting sexagesimal values: Degrees  $\circ \cdot \cdot$ , Minutes  $\circ \cdot \cdot \cdot$ ) Seconds  $\circ \cdot \cdot \cdot$
- Always input the amount of degrees and minutes, even if they are zero.
- Press  $\circ$  , and  $\circ$   $\circ$   $\circ$   $\circ$  to switch results between decimal and sexagesimal values.
- Examples:

 $3^{\circ}$  38´ 55" + 2° 0´ 37" 38  $\binom{0}{1}$  38  $\binom{0}{1}$   $\binom{0}{1}$   $\binom{0}{2}$   $\binom{0}{0}$   $\binom{0}{1}$   $\binom{0}{2}$   $\binom{0}{3}$   $\binom{0}{4}$   $\binom{0}{5}$  $(5^{\circ} 39' 32'')$ 6° 25′ 34″ x 5.25 6  $\circ$  ,  $\circ$  ,  $\circ$  25  $\circ$  ,  $\circ$  34  $\circ$  ,  $\circ$   $\circ$  5.25  $\circ$  $(33^{\circ} 44' 13.5'')$ 

#### **Fix, Sci, Norm, Rnd**

You can select the number of decimal digits, the number of significant digits and the exponential display range for the calculation results.

- Press (MODE) five times and then  $\boxed{1}$  to select the number of decimal digits (Fix), from 0 to 9.
- Press MODE five times and then  $\boxed{2}$  to select the number of significant digits (Sci), from 1 to 10.
- Press (MODE) five times and then  $\boxed{3}$  to select the format of exponential display (Norm). Norm 1 uses exponential display from the third decimal digit onward, while Norm 2 can show up to 9 decimals before using exponents.

#### **Rounding**

This function rounds off the calculation results to the specified number of digits.

• Example:

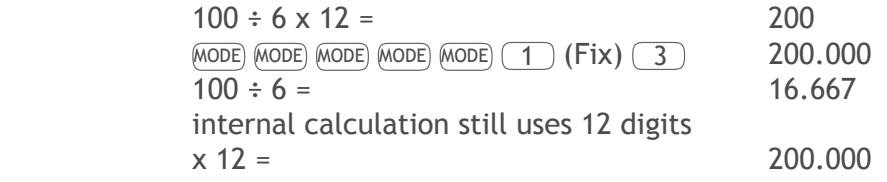

With the rounding function, the calculation is performed using the specified amount of decimal digits:

49

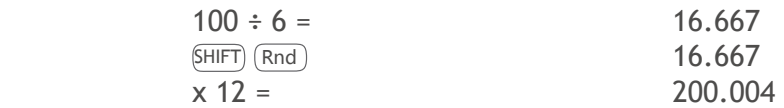

• Example:

```
(MODE) (MODE) (MODE) (MODE) (MODE) (2) (Sci) (3)3 significant digits
```

$$
(2) \div (3) = 6.67 \times 10^{-01}
$$

Use Norm 1 to clear the Fix and Sci specifications.

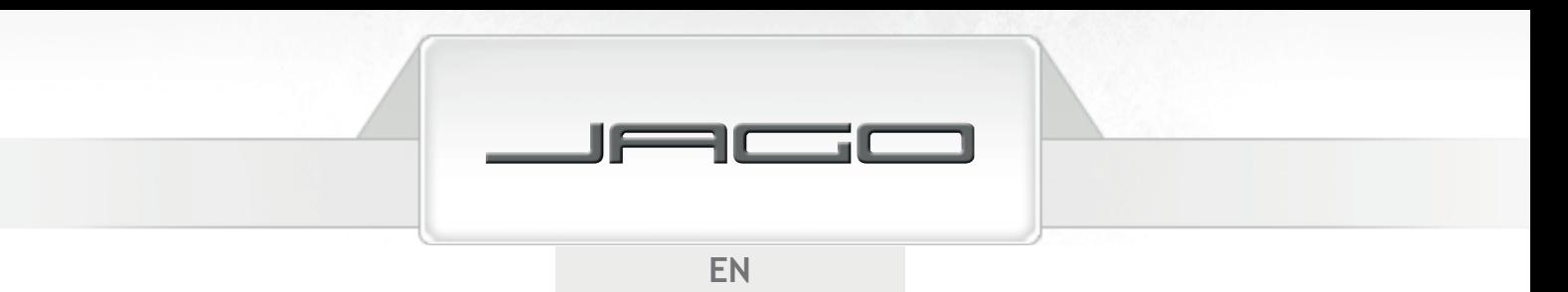

## MEMORY CALCULATIONS

Press  $\widehat{MODE}$  1 to activate COMP mode in order to perform memory calculations.

#### **Answer memory**

Everytime you perform a calculation using any of the following keys, the result is automatically stored in the Answer Memory:

 $(=)$ ,  $\overline{\text{SHIFT}}(\%)$ ,  $\overline{\text{M+}}$ ,  $\overline{\text{SHIFT}}(\overline{\text{M-}})$ , or  $\overline{\text{SHIFT}}(\overline{\text{STO}})$  followed by a letter  $(\overline{\text{A}})$  to  $\overline{\text{F}}$ ,  $(\overline{\text{M}})$ ,  $(\overline{\text{X}})$  or  $(\overline{\text{Y}})$ ).

Press (Ans) to recall Answer Memory contents. Answer Memory stores up to 12 digits for the mantissa and 2 for the exponent. The contents are kept even if you press  $(\overline{AC})$ , change the mode or turn off the calculator; but they are not updated if the operation results in an error.

#### **Independent memory**

You can input, add or subtract results from an independent memory.

- Press  $(M<sub>+</sub>)$  to add the displayed value or result of the expression to the independent memory.
- Press  $\overline{sHHT}$  ( $\overline{M}$ ) to subtract the displayed value or result of the expression to the independent memory.
- Press  $(RCL)$   $(M+)$  to recall current independent memory contents.
- Example:
	- $14 + 5 = 19$  $28 - 12 = 16$  $- (63 \div 3 = 21)$  $Total = 14$

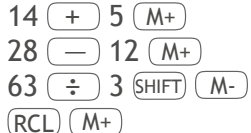

#### **Memory variables**

You can assign an specific value or a calculation result to any of the nine variables (A to F; M, X and Y). The contents are kept even if you press  $\overline{AC}$ , change the mode or turn off the calculator.

• Example:

To assign the result of 78  $\div$  6 to variable D: 78  $\div$  6 SHIFT (STO) (sin) (D)

• To delete the contents of an specific variable, press  $(0)$  (SHIFT) (STO)  $(+)$  (A) (deletes the contents of variable A).

50

To delete the contents of all of the variables, press  $\lim_{\epsilon \to 0}$   $\lim_{\epsilon \to 0}$   $\frac{1}{\epsilon}$ .

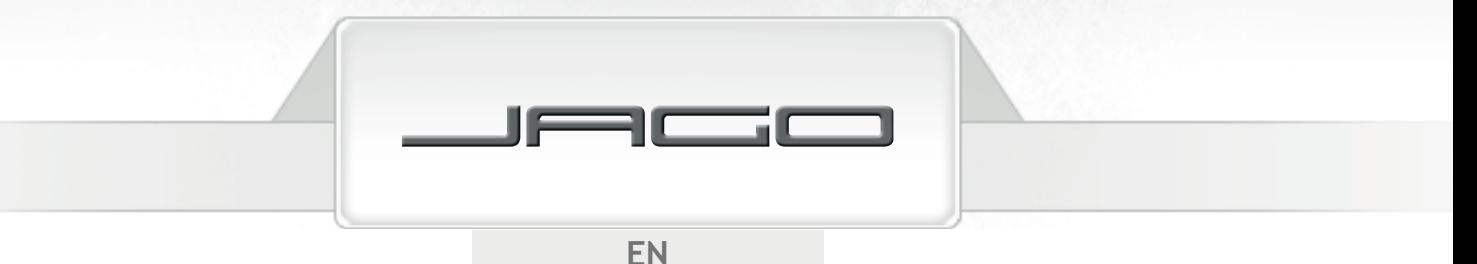

## FUNCTION CALCULATIONS

Press  $MODE$  1 to activate COMP mode in order to perform function calculations.

- Function calculations may take some time to display the results. Wait until the current operation is complete before starting a new one.
- The values this calculator uses for  $\pi$  and  $e$  are:

 $\pi$ ( SHIFT)  $\pi$ ) : 3.14159265359 *e* ( ALPHA *e* ) : 2.71828182845

#### **Trigonometric / Inverse trigonometric functions**

- See the "First Concepts" section to learn how to change the default angle unit. Make sure to specify the desired angle unit before performing a calculation.
- Examples:

sin 45 $^{\circ}$  18 $^{\prime}$  23 $^{\prime\prime}$  = 0.710877903  $(MODE)$  (MODE) (MODE) (1) (sin) 45  $(0, 0, 0)$  18  $(0, 0, 0)$  23  $(0, 0, 0)$  (=)  $\tan \frac{\pi}{4}$  rad = 1  $\overline{\text{MoDE}}$  (MODE)  $\overline{\text{MoDE}}$  (2)  $\overline{\text{tan}}$  (  $\overline{\text{tan}}$  (  $\overline{\text{SHIFT}}$  (  $\overline{\text{t}}$  ) (  $\overline{\div}$  ) 4 ( = )  $\cos^{-1} 0.5 = 60^{\circ}$  $(MODE)$  (MODE) (MODE)  $(MODE)$   $(1)$   $(SHIFT)$   $(COS<sup>-1</sup>)$   $0.5$   $(2)$ 

#### **Hiperbolic / Inverse hiperbolic functions**

• Examples:

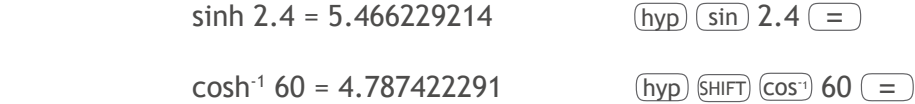

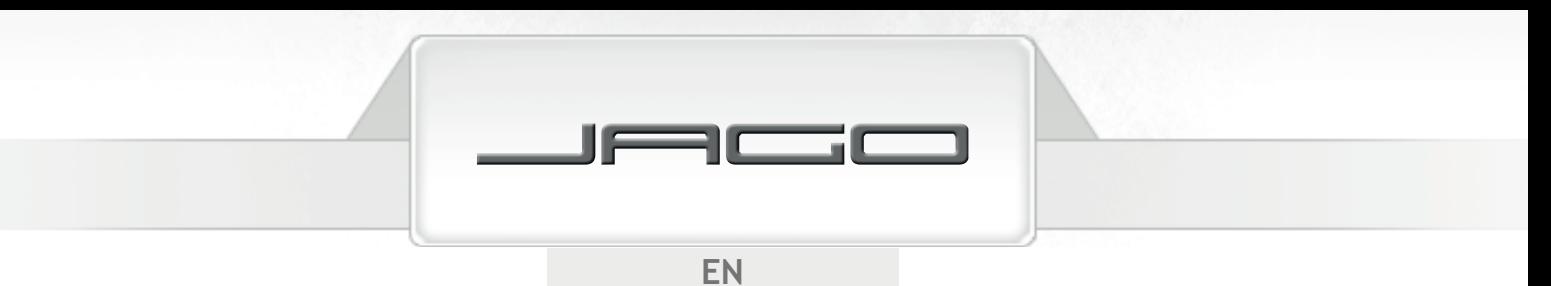

## **Common and natural logarithms / Antilogarithms**

• Examples:

```
log 1.89 = 0.276461804 log 1.89 =
```
When no base is specified, the calculator will use a base of 10 (common logarithm).

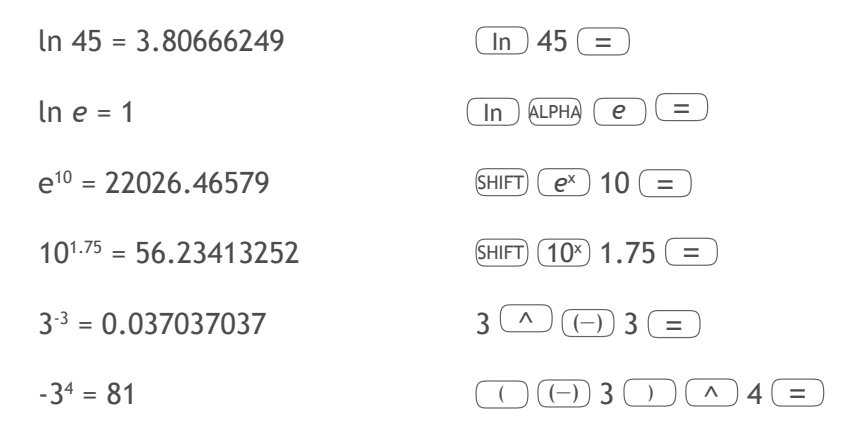

#### **Roots, exponentiation, reciprocals, factorials**

• Examples:

 $3/4 + 3/ -16 = 0.932441047$  $\sqrt[6]{115} + \sqrt[5]{93} = 4.680900276$  6 SHIFT  $25^2 + 12^3 + 3^5$ 1  $\frac{1}{2} - \frac{1}{4}$ 6! = 720 6  $\frac{[H1]^{2}}{[H1]^{2}}$  6  $\frac{[H1]^{2}}{[H1]^{2}}$  (x!) (= )

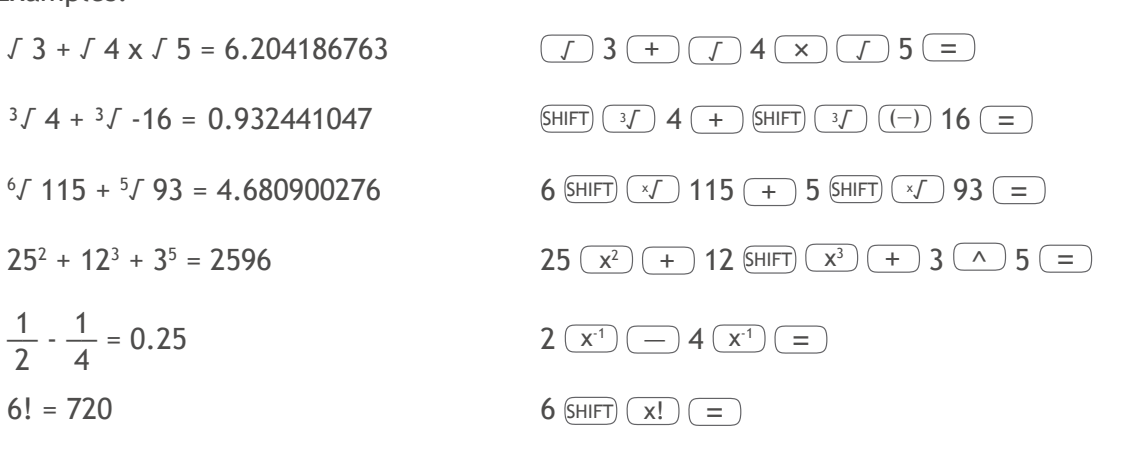

#### **Random numbers, , permutation, combination**

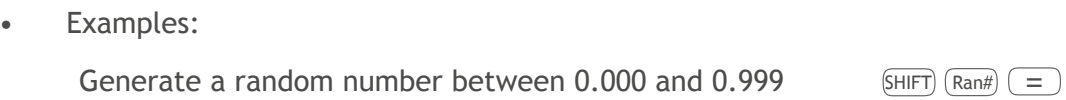

 $5\pi = 15.70796327$  5 SHIFT  $\pi = \pi$ 

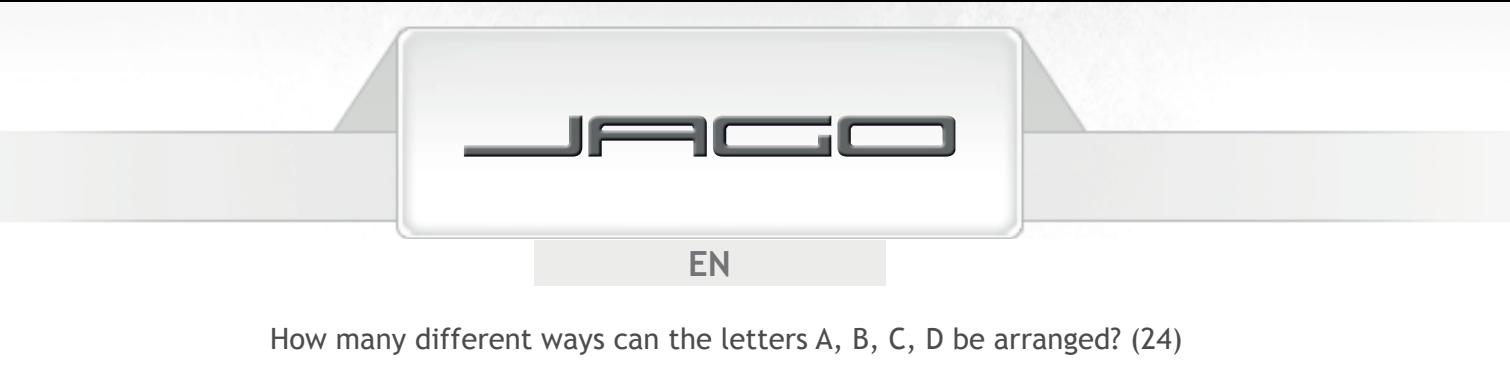

 $4 \overline{\text{SHIFT}} \overline{\text{nPr}}$   $4 \overline{\text{m}}$ 

How many teams of 3 people can you pick from a group of 10? (120)

10  $\overline{\text{SHIFT}}$   $\overline{\text{ncr}}$  3  $\overline{\text{=}}$ 

#### **Angle unit conversion**

First, select the unit you want to convert into; input the value to be converted, press SHIFT) (DRG> and then;  $\Box$  for converting degrees,  $\Box$  for converting radians, or  $\Box$  for converting grads.

• Example:

How to convert 78 grads to degrees (70.2º)

 $(MODE)$  (MODE) (MODE)  $(1)$  (Deg) 78 (SHIFT)  $(DRG)$  3 =

## **Convert to rectangular coordinates**

Example:

 Convert polar coordinates ( *r*=2 , *θ*=30º ) to rectangular coordinates ( *x* , *y* ) (Deg) ( *x*=1 , *y*=1.732050808 )

 $(SHIFT)$   $(Rec()$  2  $( )$  30  $( )$ 

Results are automatically assigned to variables E and F, so just press  $(RCL)$   $(F)$  to check the value of *x*, and press  $\overline{RCL}$   $\overline{E}$  to check the value of *y*.

*θ* is an angle value: it is displayed in the calculator´s angle unit setting, using the following range:  $-180^{\circ} < \theta \le 180^{\circ}.$ 

## **Convert to polar coordinates**

• Example:

 Convert rectangular coordinates ( √2 , √2 ) to polar coordinates ( *r* , *θ* ) (Deg)  $(r=2, \theta=45^{\circ})$ 

 $(HIFT)$  $(Pol()$   $($   $)$   $($   $)$   $($   $)$   $($   $)$   $($   $)$   $($   $=$   $)$ 

Results are automatically assigned to variables E and F, so just press  $(RCL)$  (F) to check the value of  $\theta$ , and press  $\overline{RCL}$  ( $\overline{E}$ ) to check the value of *r*.

*θ* is an angle value: it is displayed in the calculator´s angle unit setting, using the following range:  $-180^{\circ} < \theta \le 180^{\circ}$ .

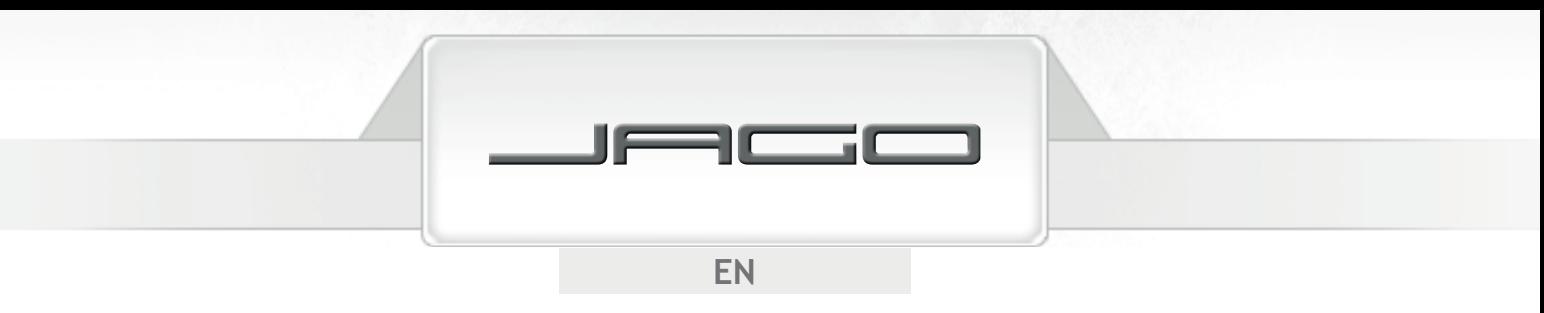

### **Engineering notation**

Press (ENG) to transform a displayed value to engineering notation, in which the exponent of 10 is divisible by three.

• Examples:

 $37058 = 37.058 \times 10^{3}$  $37058 =$  ENG  $0.06632 = 66.32 \times 10^{-3}$  0.06632 = ENG

## EQUATION CALCULATIONS

Press (MODE) (MODE) (MODE)  $(1)$  to activate EQN mode in order to perform equation calculations.

#### **Quadratic and cubic equations**

Once you have activated the EQN mode, press  $\rightarrow$  to specify the degree of the equation. Press if  $(2)$  you want to solve a quadratic equation or press  $(3)$  if it is cubic.

• Quadratic equation:

 $ax^2$  $ax^{2} + bx + c = 0$ 

• Cubic ecuation:

ax $^{3}$  $+ bx<sup>2</sup> + cx + d = 0$ 

When the degree has been selected, you can start entering the values. Use  $\Box$  and  $\nabla$  to scroll along the coefficients and change them if you want. You can not input complex numbers.

- Example:
- $x^3$  $+3x^2 - 4x - 12 = 0$

Select mode and degree  $\qquad \qquad \text{MoDE} \text{ MoDE} \text{ (1)} \text{ (3)} \text{ vv}$ Input the coefficients: a?  $1 \equiv$ b?  $3 \equiv$ c?  $\left(\left(-\right)\right)4\left(\right)=\right)$ d?  $\left(\left(-\right)\right)$  12  $\left(\right)=$ 

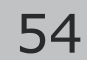

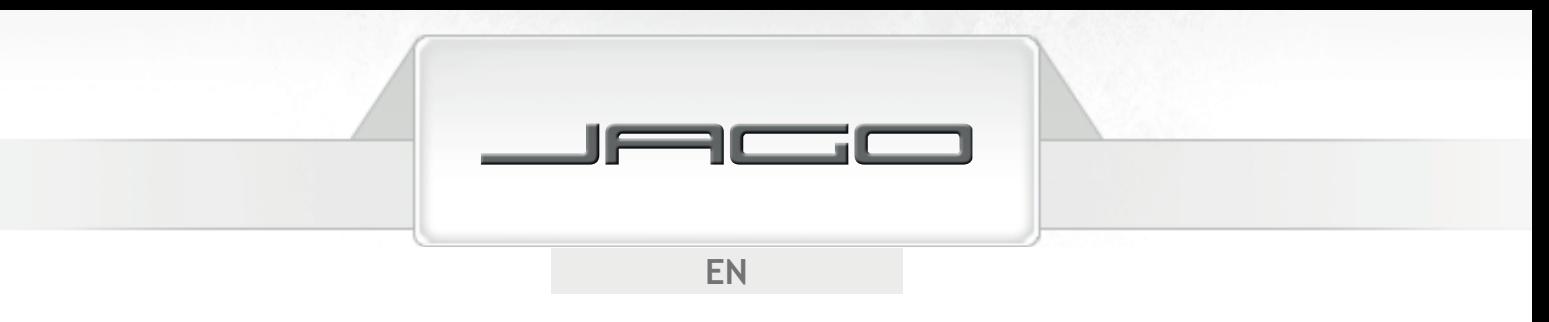

 $x = 2, -2, -3$  Press **ACC** , **C** and  $\equiv$  to scroll along the solutions. Pressing 
<u>AC</u> or  $\overline{(ON)}$  will take you back to the coefficients input step.

If the result is a complex number, "R-I" will appear on the screen. Press  $\overline{s}$  Re-Im to switch between the real and the imaginary part (indicated with an "i" on the screen) of the solution.

#### **Simultaneous linear equations**

Enter the EQN mode and select the number of unknowns of the equation.

• 2 unknowns:

$$
a_1x + b_1y = c_1
$$
  

$$
a_2x + b_2y = c_2
$$

 $a_{2}$ • 3 unknowns:

$$
a_1x + b_1y + c_1z = d_1a_2x + b_2y + c_2z = d_2a_3x + b_3y + c_3z = d_3
$$

Once the number of unknowns has been selected, you can start entering the values. Use  $\blacktriangle$  and  $\mathcal{F}$  to scroll between the coefficients and change them if you want. You can not input complex numbers.

• Example:

$$
x + y - z = 4
$$
  

$$
x - 2y + 3z = -6
$$
  

$$
2x + 3y + z = 7
$$

Select mode and number of unknowns  $\qquad \qquad \text{MoDE} \ (\text{MoDE}) \ (\text{1}) \ (\text{3})$ 

a1? b1? c1? d1? a2? b2? c2? d2? 1 = (—) 2 = 3 = (—) 6 = a3? b3? c3? d3?

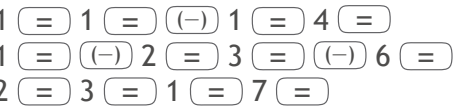

 $x = 1$ ,  $y = 2$ ,  $z = -1$  Press  $\Box$ ,  $\Box$  and  $\Box$  to scroll along the solutions. Pressing  $\Box$ or  $\overline{(ON)}$  will take you back to the coefficients input step.

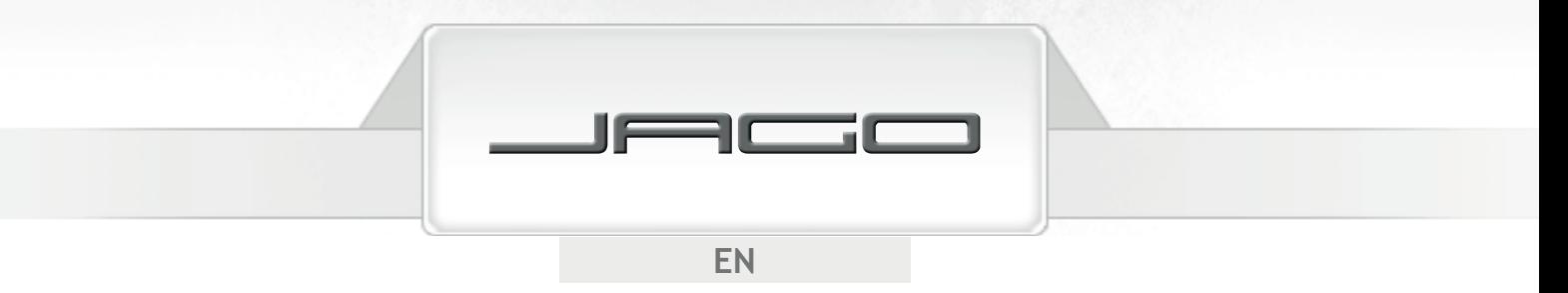

## STATISTICAL CALCULATIONS

### **Standard deviation**

Press (MODE)  $(1)$  to activate SD mode in order to perform statistical calculations using standard deviation. In this mode,  $(M<sub>+</sub>)$  works as the data key ( $(DT)$ ). Press it every time after input data.

After data input, you can calculate: *n*, Σx, Σx<sup>2</sup>, x̄, σ<sub>n</sub> and σ<sub>n-1</sub>

Press  $\text{SHIFT}$   $\text{S-SUM}$  1 to calculate the sum of squares of values ( $\text{Zx}^2$ ).

Press  $[SHIFT]$   $[5-SUM]$   $[2]$  to calculate the sum of values  $[2x]$ .

Press  $[SHIFT]$   $[SSUM]$   $(3)$  to calculate the number of data  $(n)$ .

Press  $(FHIFT)$  (s-var)  $(1)$  to calculate the arithmetic mean  $(\overline{x})$ .

Press  $\text{\tiny{SHPT}}\text{\tiny{S-VAR}}\text{\tiny{}}\text{\tiny{}}(2)$  to calculate the population standard deviation  $(\sigma_{_{\sf n}}).$ 

Press  $\overline{\text{S-HIF}}$   $\overline{\text{S-VAR}}$   $\overline{\text{3}}$  to calculate the sample standard deviation  $(\sigma_{n-1})$ .

- In order to clear the statistical memory of the calculator, always press  $\sin F(\overline{CR})(1) = 1$ before you start the data input.
- Pressing  $\overline{DT}$  more than once will input the same data. It is also possible to input multiple entries of the same data by pressing  $\overline{s}$ HIFT) (; ) (e.g. pressing 75  $\overline{s}$ HIFT)  $\overline{s}$ ; 20 DT) will input the data "75" twenty times).
- Press  $\Box$  and  $\nabla$  to scroll through the data you have input, and change it if you need. Press SHIFT) (CLR) to delete a data value.
- Example:

Calculate Σ $x^2$ , Σx, *n*,  $\bar{x}$ ,  $\sigma_n$  and  $\sigma_{n-1}$  for the following data: 91 - 79 - 90 - 85 - 78 - 78 - 78 - 96 - 83 - 102 - 84

> $(SHIFT)$  (CLR)  $\boxed{1}$   $\boxed{=}$ 91 (DT) 79 (DT) 90 (DT) 85 (DT) 78 SHIFT ; 3 (DT) 96 (DT) 83 (DT) 102 (DT) 84 (DT)

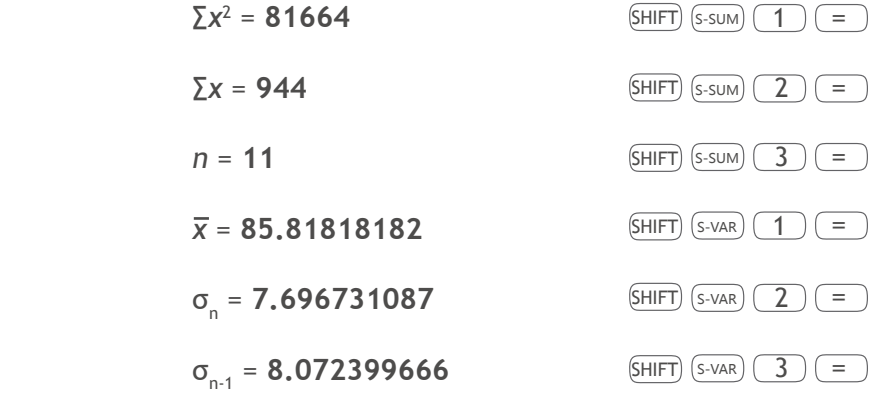

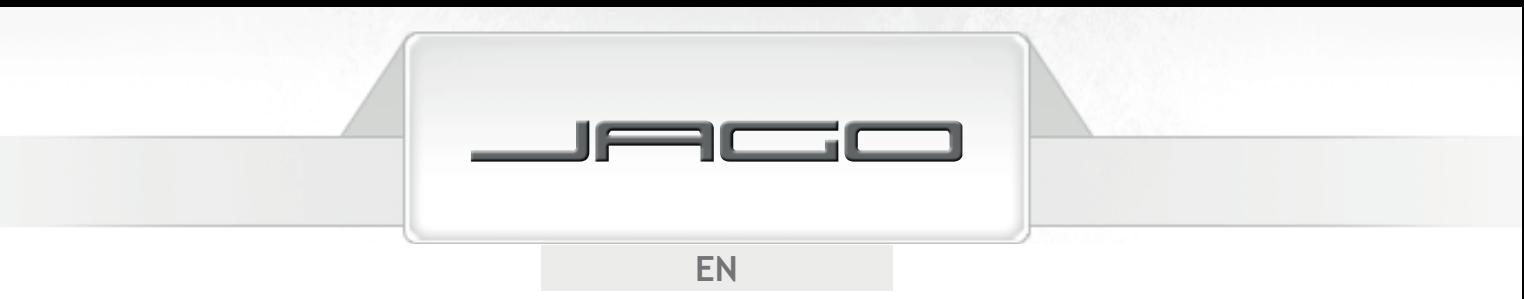

### **Regression calculations**

Press  $\overline{\text{MoDE}}$   $\overline{\text{MoDE}}$  to activate REG mode in order to perform statistical calculations using regression.

Then, select the type of regression:

Press  $\boxed{1}$  for Linear regression (Lin)

Press  $\boxed{2}$  for Logarithmic regression (Log)

Press  $\binom{3}{3}$  for Exponential regression (Exp)

Press  $\left(\rightarrow\right)$  (1) for Power regression (Pwr)

Press  $\left(\rightarrow \right)$  (2) for Inverse regression (Inv)

Press  $\left(\rightarrow\right)$   $\left(\rightarrow\right)$  for Quadratic regression (Quad)

In this mode,  $(M+)$  works as the data key ( $DT$ )). Press it every time after input data.

- In order to clear the statistical memory of the calculator, always press  $\sin F$  (clr)  $\left(1\right)$  = before you start the data input.
- Always input data following this pattern: *x*-data,  $\lceil \cdot \rceil$ , *y*-data,  $\lceil \cdot \rceil$ . After data input:

Press  $\text{SHIFT}$   $\text{S-SUM}$   $\boxed{1}$  to calculate the sum of squares of *x* data ( $\sum x^2$ )

Press  $[SHIFT]$  S-SUM 2 to calculate the sum of *x* data ( $\Sigma x$ )

Press  $(FH)$   $(FS-SUM)$   $(3)$  to calculate the number of data  $(n)$ 

Press  $\overline{\text{SHEF}}$   $\overline{\text{S-SUM}}$   $\overline{\text{F}}$   $\overline{\text{F}}$  to calculate the sum of squares of *y* data  $(\Sigma y^2)$ 

Press  $\overline{sHFT}$   $\overline{s-sUM}$   $\rightarrow$  2 to calculate the sum of *y* data ( $\overline{\Sigma}$ *y*)

- Press 
SHIFT S-SUM 
ightarrow 
3 to calculate the sum of products of *x* data and *y* data (Σ*xy*)
- Press  $\left(\frac{\text{SHIT}}{\text{S-VAR}}\right)$  (1) to calculate the arithmetic mean of the *x* data  $\overline{(x)}$

Press  $\overline{\text{s-m}}$   $\overline{\text{s-van}}$  (2) to calculate the population standard deviation of the *x* data (*x*σ<sub>n</sub>)

Press  $(FHIF)$   $(S-VAR)$   $(3)$  to calculate the sample standard deviation of the *x* data  $(x\sigma_{n-1})$ 

- Press  $\overline{sH}$   $\overline{sH}$   $\overline{sH}$
- Press  $\overline{\text{S-HIT}}$   $\overline{\text{S-VAR}}$   $\overline{\text{D}(2)}$  to calculate the population standard deviation of the *y* data (*y*σ<sub>n</sub>)

Press  $\overline{s}$ HIFT)  $\overline{s}$ -VAR)  $\rightarrow$  3 to calculate the sample standard deviation of the *y* data (*y*σ<sub>2+</sub>)

Press  $\overline{sHFT}$   $\overline{s\text{-var}}$   $\left(\rightarrow\right)$   $\left(\rightarrow\right)$   $\overline{1}$  to calculate regression coefficient A

Press  $\overline{sHFT}$   $\overline{s\text{-var}}$   $\overline{F}$   $\overline{F}$   $\overline{2}$  to calculate regression coefficient B

For other than quadratic regression:

Press  $(FH)$   $(F \cup F)$   $(F)$  3 to calculate correlation coefficient (*r*)

Press  $\overline{sH}$   $\overline{sH}$ 

Press  $\overline{sH}$   $\overline{sH}$ 

- Pressing  $\overline{DT}$  more than once will input the same data. It is also possible to input multiple entries of the same data by pressing  $\overline{sHFT}$  (; ) (e.g. pressing 42  $\rightarrow$  55  $\overline{sHFT}$  ; ) 9 DT will input the data "42" and "55" nine times). Note that data input for standard deviation also applies for regression calculations.
- Variables A to F, X and Y must not be used for storing data when performing statistical calculations. Selecting a regression calculation type, or changing from one to another, will clear these variables.

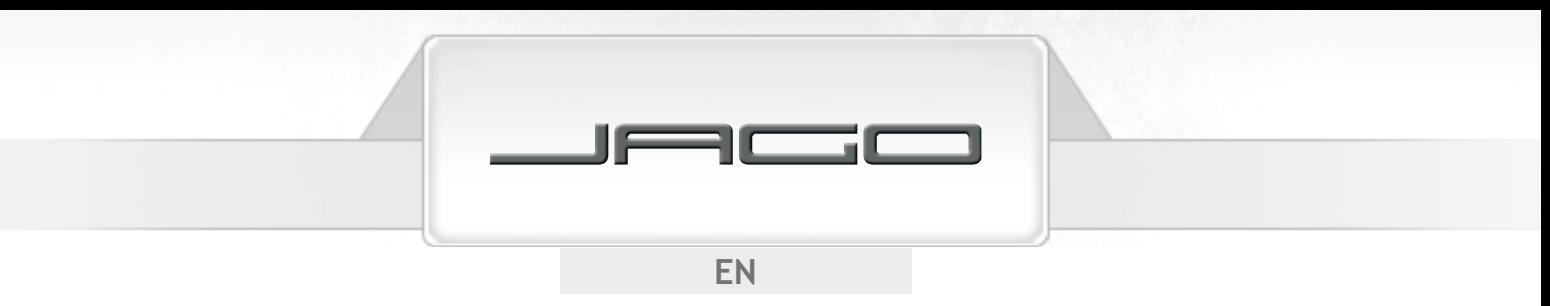

#### **Linear regression**

With linear regression, regression is performed in accordance with the following formula:

- $v = A + Bx$
- Example:

Calculate the regression formula coefficients and correlation coefficient for the following data. Estimate the weight for people aged 24 and the age for people weighing 95 kg.

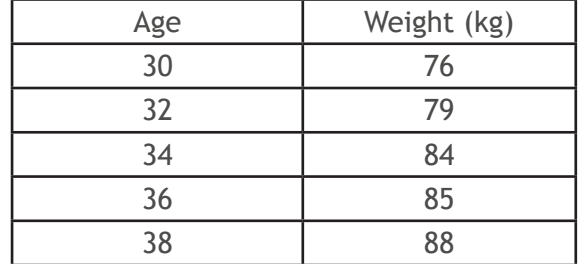

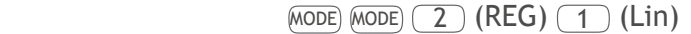

 $SHIFT$   $CLR$   $1$   $=$ 

 $30$   $\rightarrow$  76  $\overline{DT}$  32  $\rightarrow$  79  $\overline{DT}$  4  $\rightarrow$  84  $\overline{DT}$  36  $\rightarrow$  85  $\overline{DT}$  38  $\rightarrow$  88  $\overline{DT}$ 

Coefficient A =  $31.4$  SHIFT S-VAR  $\bullet$   $\bullet$   $\bullet$   $\bullet$   $\bullet$ 

**Coefficient B = 1.5**  $\boxed{\text{SHIFT}}$   $\boxed{\text{s-var}}$   $\boxed{\blacktriangleright}$   $\boxed{\blacktriangleright}$   $\boxed{2}$   $\boxed{=}$ 

Correlation coefficient (r) =  $0.982682673$  SHIFT  $(S-VAR)$   $\rightarrow$   $\rightarrow$   $\rightarrow$  3 =

Weight at 24 y/o = **67.4 kg** 24  $\boxed{\text{HIFT}}$   $\boxed{\text{s-var}}$   $\boxed{\blacktriangleright}$   $\boxed{\blacktriangleright}$   $\boxed{2}$  =

Age for 95 kg =  $42.4 \text{ y/o}$  95 SHIFT S-VAR  $\bigcirc$   $\bigcirc$   $\bigcirc$   $\bigcirc$   $\bigcirc$   $\bigcirc$   $\bigcirc$   $\bigcirc$   $\bigcirc$   $\bigcirc$ 

#### **Logarithmic, exponential, power and inverse regression**

Formulas for these types of regression are:

- Logarithmic regression: *y* = A + B·ln *x*
- Exponential regression:  $v = Ae^{B\cdot x}$
- Power regression:  $V = Ax^B$
- Inverse regression:  $y = A + (B/x)$

Use the same key operations as those used for linear regression.

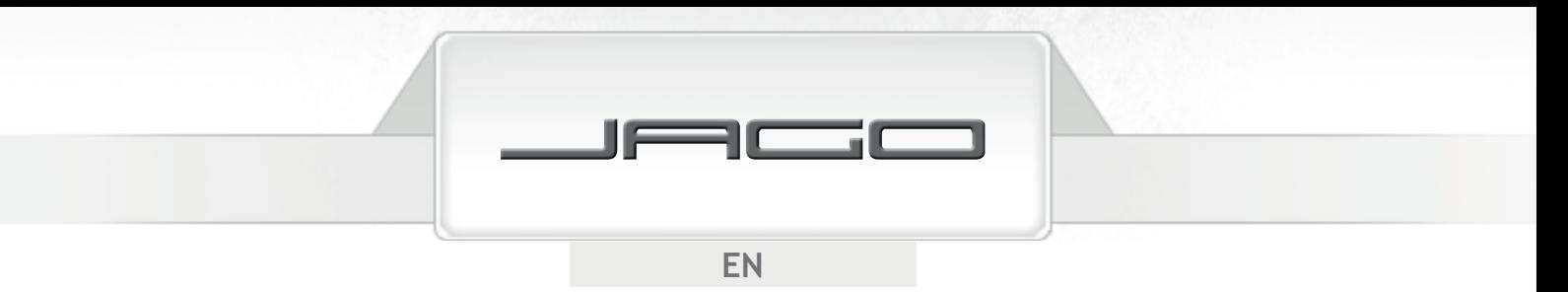

#### **Quadratic regression**

Formula for quadratic regression:

•  $v = A + Bx + Cx^2$ 

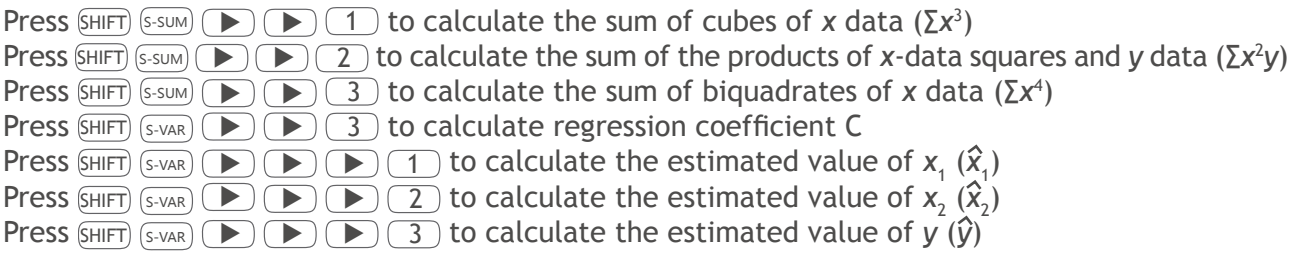

• Example:

Calculate the regression formula coefficients for the following data. Calculate the estimated value of *y* for  $x_i = 9$  and the estimated value of *x* for  $y_i = 4$ .

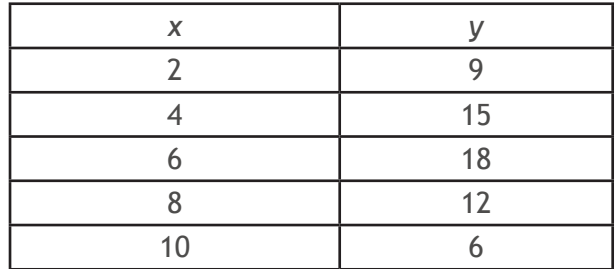

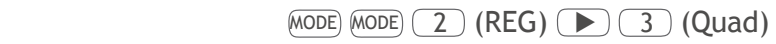

 $(SHIFT)$   $CLR$   $(1)$   $(=)$ 

 $2 \overline{\phantom{0}}$ ,  $9 \overline{\phantom{0}}$   $0 \overline{\phantom{0}}$   $4 \overline{\phantom{0}}$ ,  $15 \overline{\phantom{0}}$   $0 \overline{\phantom{0}}$ ,  $6 \overline{\phantom{0}}$ ,  $18 \overline{\phantom{0}}$   $0 \overline{\phantom{0}}$ ,  $8 \overline{\phantom{0}}$ ,  $12 \overline{\phantom{0}}$   $0 \overline{\phantom{0}}$ ,  $6 \overline{\phantom{0}}$ 

Coefficient A =  $-1.8$  SHIFT  $(S-VAR)$   $\rightarrow$  1 =

**Coefficient B = 6.621428571** SHIFT S-VAR  $\bullet$   $\bullet$   $\bullet$   $\bullet$   $\bullet$   $\bullet$   $\bullet$ 

- **Coefficient C =**  $-0.589285714$   $\boxed{\text{SHIFT}}$   $\boxed{\text{s-var}}$   $\boxed{\blacktriangleright}$   $\boxed{3}$   $\boxed{=}$
- $\hat{y}$  (if *x*<sub>i</sub>=9) = 10.06071429 9 SHIFT S-VAR **B B B** 3 =
- $\hat{x}$ <sub>1</sub> (if *y*<sub>i</sub>=4) = **0.957544233** 4 SHIFT S-VAR **DDDD** 1 =
- $\hat{x}$ <sub>2</sub> (if *y*<sub>i</sub>=4) = **10.2788194**  $\overline{4}$  SHIFT S-VAR **B B B**  $\overline{2}$   $\overline{2}$  =

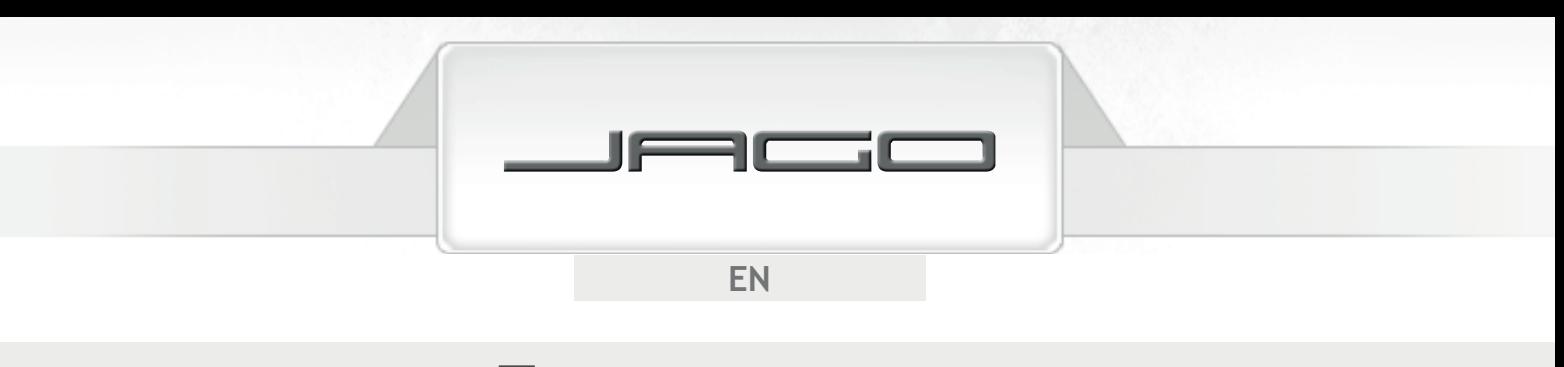

# TECHNICAL INFORMATION

## **Stack limitations**

This scientific calculator uses memory areas called "stacks" to temporarily store values (up to 10 levels) and commands (up to 24 levels) according to their priority during calculations. A stack error will occur if you try to perform a calculation that is too complex for the capacity of a stack.

•  $9 + 3 \times ( (4 + 8 + 7) \times 4) \times 2 - (5 - 3) =$ 

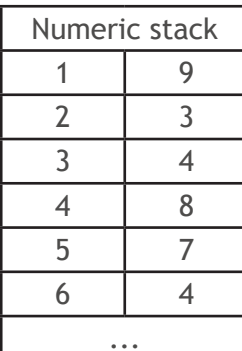

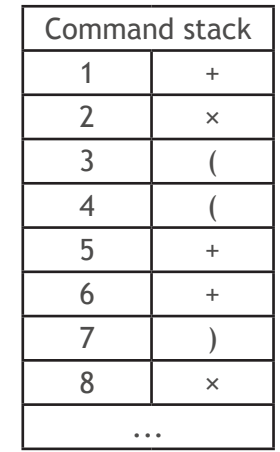

## **Accuracy**

- 12 internal digits for calculation.
- Generally, accuracy is  $\pm 1$  at the 10<sup>th</sup> digit. Accuracy for exponential display is  $\pm 1$  at the least significant digit. Errors are cumulative in consecutive calculations.

## **Function calculation input range**

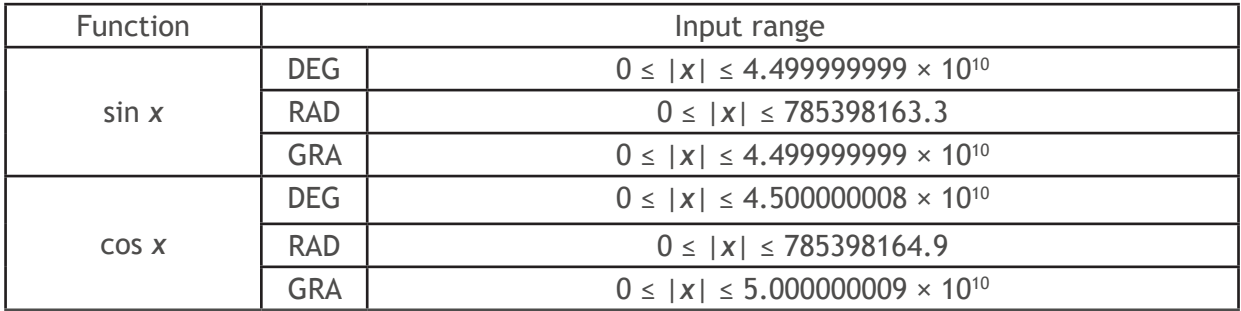

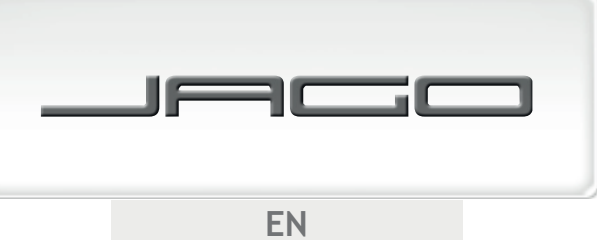

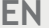

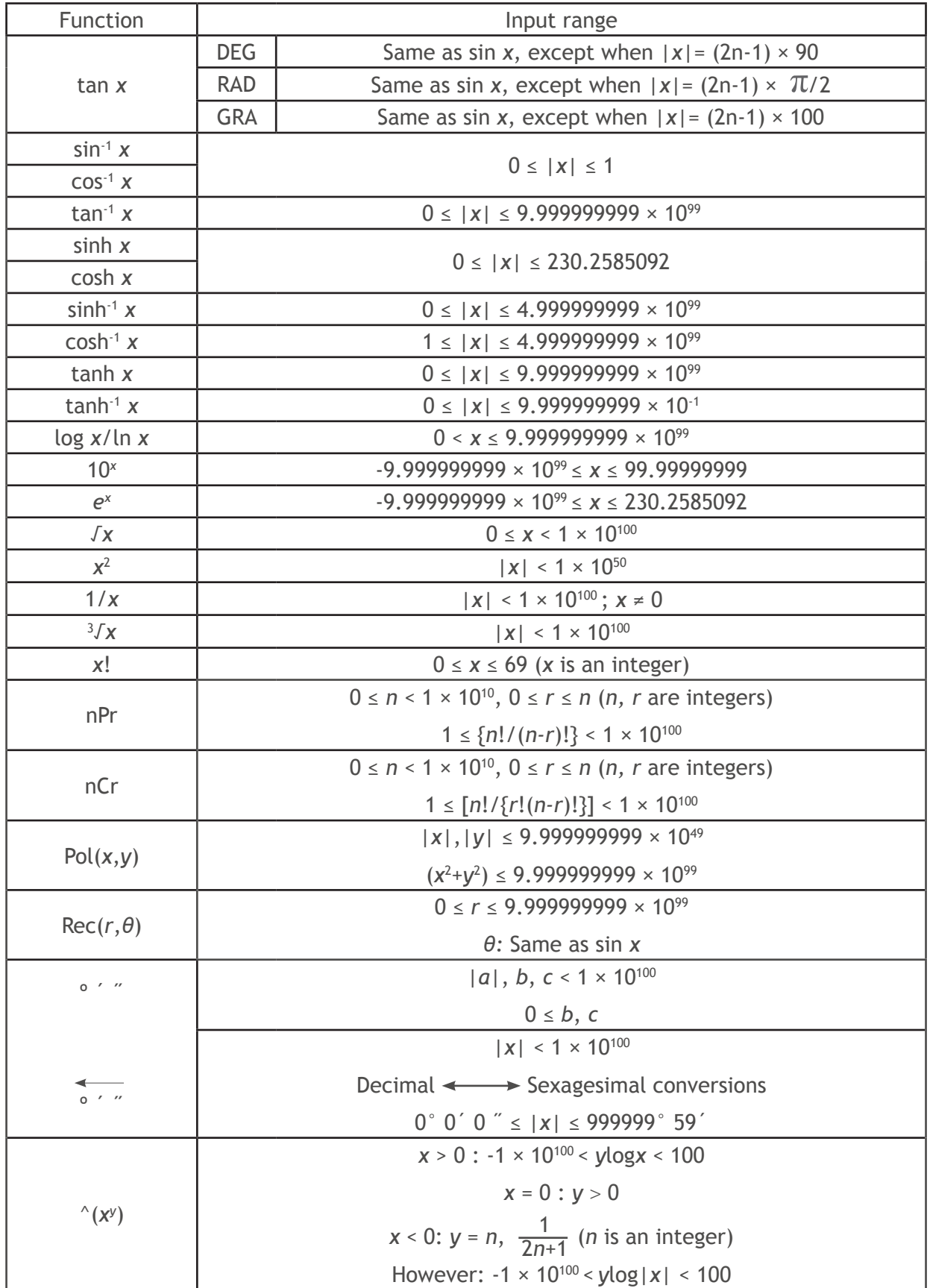

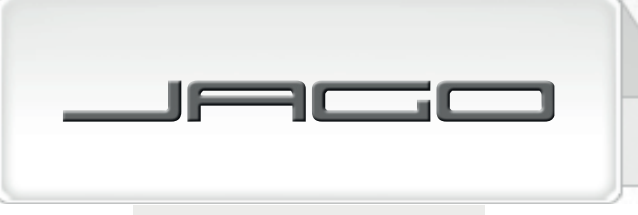

 $FN$ 

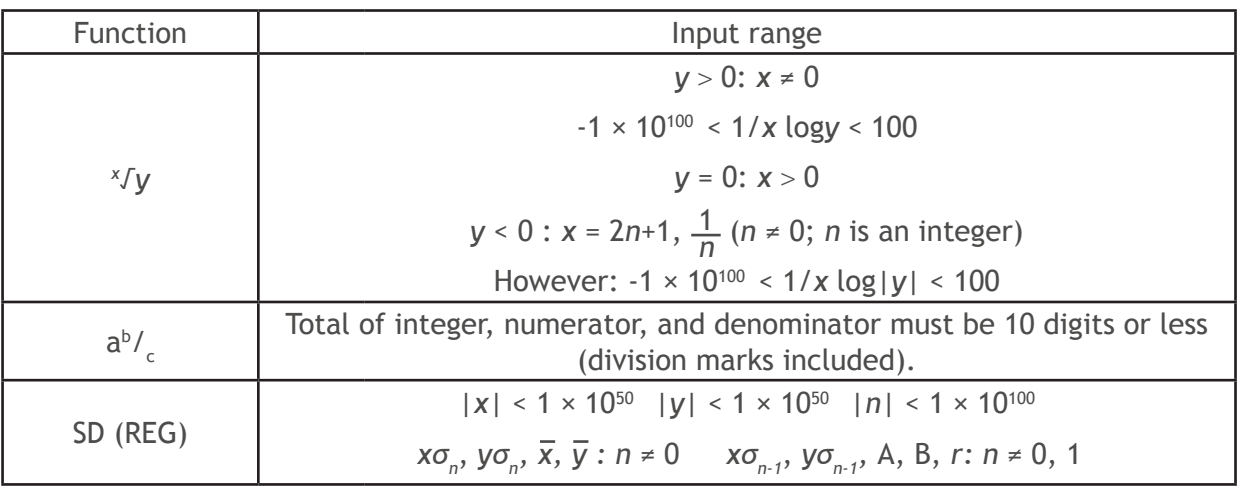

## TROUBLESHOOTING

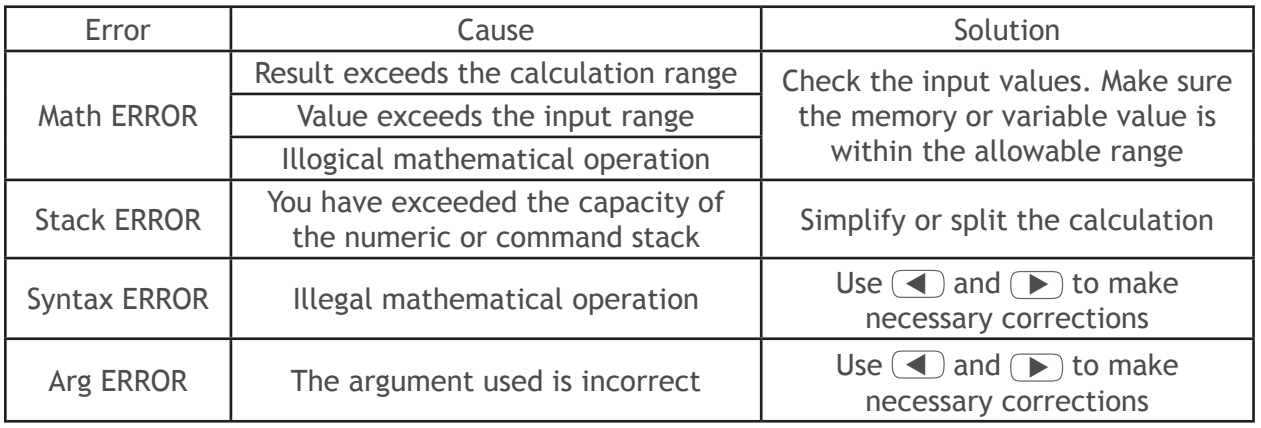

# ENVIRONMENTAL PROTECTION

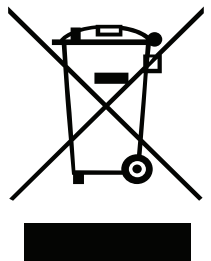

Please dispose the unit, its accessories and packaging environmentally friendly an do not dispose them with household garbage (2012/19/EU). Within the EU, this symbol indicates that this product may not be disposed of with household waste. This article contains valuable recyclable materials and should be fed to a recycling system to protect the environment and human health that could be damaged from uncontrolled waste disposal. Please dispose of the product using appropriate collection systems or send the product for disposal to the place where you bought it. From there the product will then be delivered to recycling.

Recycling alternative to returning the product: As an alternative to returning the item, the owner is obligated to contribute to the proper recycling in case of property disposal. To do so, the used appliance can also be handed over to a collection point which performs a disposal according to the national recycling management and waste law. To receive information regarding public collection points, please contact the responsible local authority.

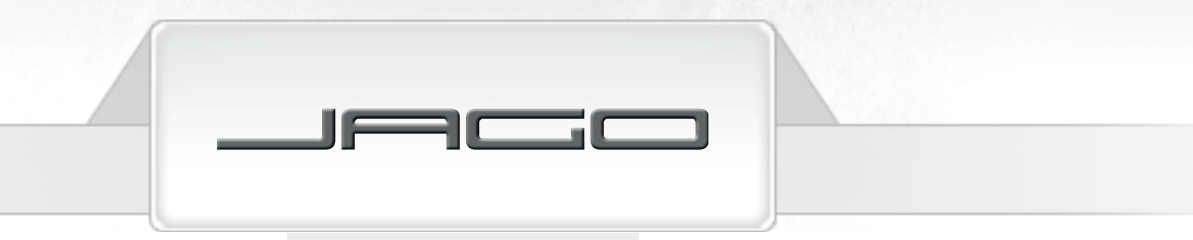

**EN** 

## EC DECLARATION OF CONFORMITY

We hereby confirm that the following manufacture/product/unit matches the protection requirements of the EC-Directive 2004/108/EC for electromagnetic compatibility.

This declaration applies to any copy and loses its validity in case of any changes to the product not agreed upon by us.

The conformity for harmonised and national norms is ensured.

Representative: JAGO AG

Ingersheimer Str. 12, 70499 Stuttgart, Germany

#### **Description of the electrical equipment:**

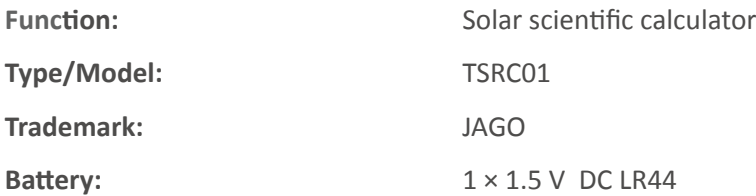

#### This product complies with the following valid guidelines/regulations:

- EC Directive of Electromagnetic Compatibility (EMC) 2004/108/EC
- Restriction on Hazardous Substances in Electrical and Electronic Equipment (RoHS) test in accordance with Directive 2002/95/EC and 2011/65/EC

#### **Reference to the harmonised standards:**

- EN 61000-6-1:2007
- EN 61000-6-3:2007+A1:2011

#### **Year of the CE characteristic assignment:** 2015

Place / Date / Authorised Signature: Stuttgart, 04.11.2015

Title of Signatory: **Mr. Jakovac, managing board** 

Made in PRC for: JAGO AG, Ingersheimer Str. 12, 70499 Stuttgart / Germany Tel.: +44 (20) 36952970 (at local rates)

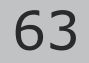

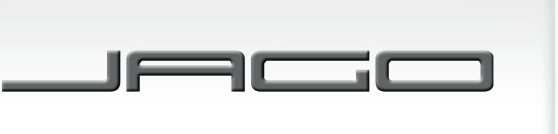

**DES** 

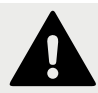

## INSTRUCCIONES DE SEGURIDAD

**Lea atentamente este manual antes de utilizar el producto y guárdelo en un lugar seguro para futuras consultas.**

- Mantenga las baterías fuera del alcance de los niños.
- Utilice sólo el tipo de baterías especificado en este manual. No cortocircuite las baterías.
- Retire siempre las baterías gastadas de la calculadora; podrían perder líquido y dañar el sistema.
- Retire las baterías si no va a utilizar la calculadora durante un periodo largo de tiempo. No exponga la calculadora a la luz directa del sol y manténgala alejada de fuentes de calor ya que las temperaturas altas podrían dañar el sistema.
- No utilice la calculadora en lugares con excesiva humedad, vapor, humo o polvo.
- No aplique una fuerza excesiva al pulsar las teclas. Nunca utilice objetos afilados, como lápices o bolígrafos, para pulsar las teclas.
- Evite tocar la pantalla y el panel solar, ya que pueden resultar dañados fácilmente.
- Evite las caídas y los impactos fuertes. No coloque objetos sobre la calculadora. Coloque la tapa siempre que no esté utilizando la calculadora.
- No intente, bajo ninguna circunstancia, abrir o desmontar la calculadora.
- Limpe con cuidado la calculadora utilizando un paño suave ligeramente humedecido.
- Deshágase de la calculadora y las baterías de forma respetuosa con el medioambiente.No tire la calculadora ni las baterías al fuego; ciertos componentes podrían estallar, provocando riesgo de incendios y lesiones.

## ESPECIFICACIONES TÉCNICAS

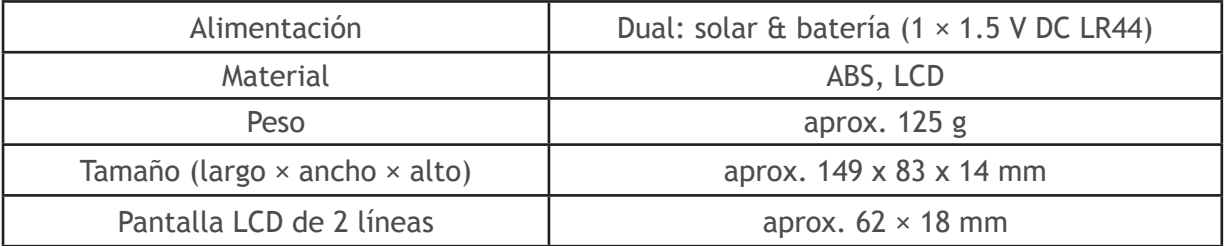

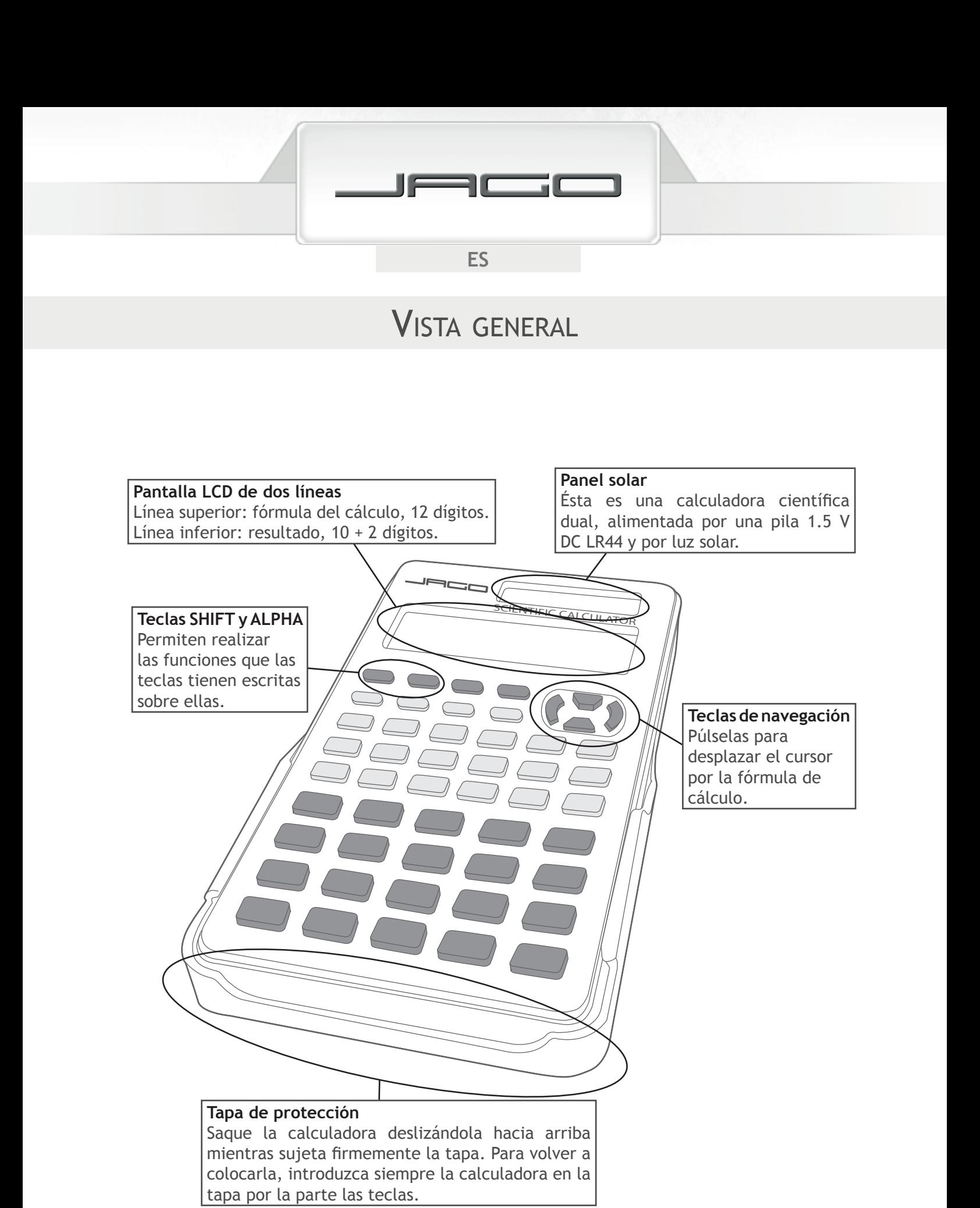

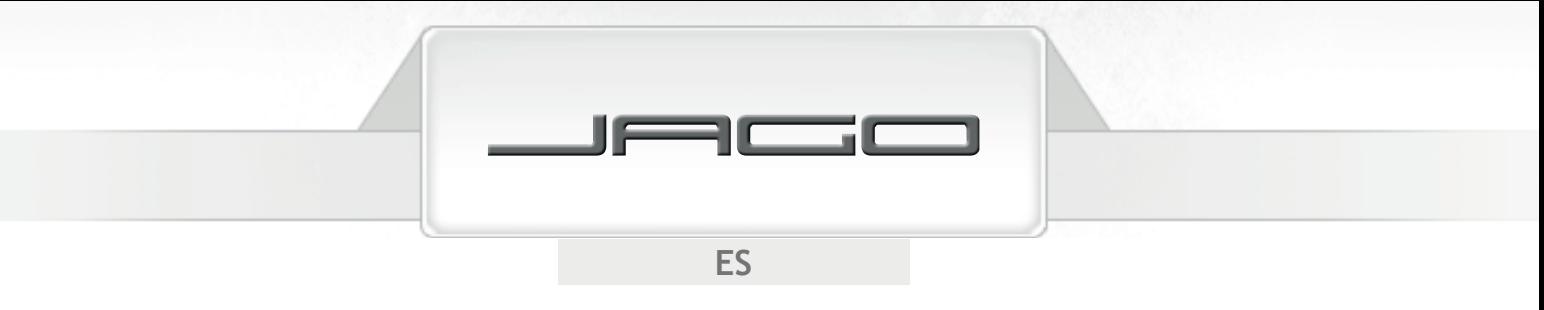

## PRIMEROS CONCEPTOS

#### **Introducción de datos y correcciones**

- La memoria de la calculadora permite introducir hasta 79 caracteres para un cálculo. Cuando queden siete o menos, el cursor cambiará de "\_" a " | ". Divida el cálculo en partes más pequeñas si necesita introducir más caracteres.
- Pulse  $\Box$  o  $\Box$  para desplazar el cursor por la fórmula del cálculo, y  $\Box$  para borrar el caracter en la posición en la que está el cursor.

## **Seleccionar el modo de cálculo**

Se debe escoger el modo adecuado antes de comenzar un cálculo:

Para realizar cálculos aritméticos básicos, seleccione el modo COMP, pulsando  $\overline{MODE}$  1 ; para desviaciones típicas, elija el modo SD, pulsando  $M_{\text{ODE}}$   $(1)$ ; para cálculos de regresión, seleccione el modo REG, pulsando  $\phi$ <sub>(ODE)</sub>  $\overline{2}$ ); para cálculos de ecuaciones, elija el modo EQN, pulsando MODE MODE (1).

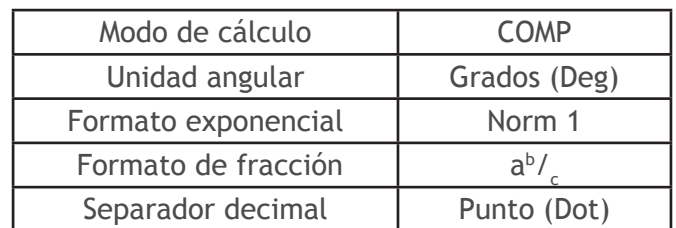

Pulse  $\overline{\text{SHIT}}$   $\overline{\text{CLR}}$   $\overline{\text{2}}$   $\overline{\text{2}}$   $\overline{\text{2}}$  para volver a la configuración inicial:

## **Seleccionar la unidad angular**

- Pulse (MODE) (MODE) (MODE) (T) para especificar Grados (Deg) como unidad angular; pulse (MODE) (MODE) (MODE) (MODE) (2) para especificar Radianes (Rad); o pulse (MODE) (MODE) (MODE) (3) para Grados centesimales (Gra).
- $90^{\circ} =$ 2  $\frac{\pi}{2}$  radianes = 100 grados centesimales

## **Formato exponencial**

Los valores de más de 10 dígitos se muestran con notación exponencial. Para los valores decimales, se puede elegir entre dos opciones cuando se utiliza la notación exponencial.

- Pulse  $\phi$ ODE cinco veces y, a continuación,  $\overline{3}$  para abrir la pantalla del formato exponencial.
- Si elije Norm 1 (pulsando  $\boxed{1}$ ): se usarán exponentes para números enteros de más de 10 dígitos y para 3 o más decimales.
- Si elije Norm 2 (pulsando  $\boxed{2}$ ): se usarán exponentes para números enteros de más de 10 dígitos y para 10 o más decimales.

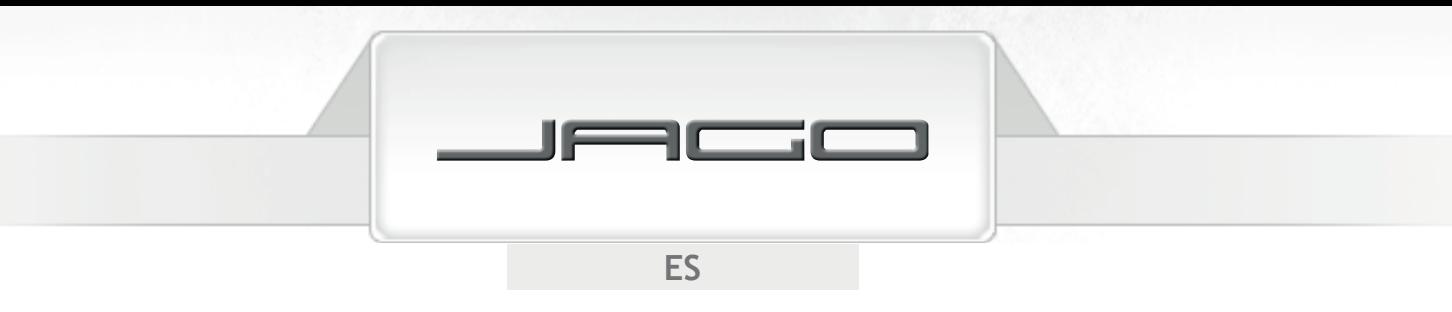

## **Punto decimal y separador de 3 dígitos**

Puede escoger entre un punto y una coma para los valores decimales y los separadores de 3 dígitos.

- Pulse  $MODE$  seis veces y, a continuación,  $\boxed{1}$   $\boxed{\blacktriangleright}$   $\boxed{\blacktriangleright}$ .
- Si escoge un punto (Dot) (pulsando  $\boxed{1}$ ): se utilizará un punto para los decimales, y una coma como separador cada 3 dígitos.
- Si escoge una coma (Comma) (pulsando  $\overline{2}$ ): se utilizará una coma para los decimales, y un punto como separador cada 3 dígitos.

# CÁLCULOS BÁSICOS

## **Cálculos aritméticos**

Pulse  $(MODE)$   $\overline{1}$ ) para activar el modo COMP y realizar cálculos básicos.

#### **Nota:**

Los valores negativos dentro de los cálculos deben colocarse entre paréntesis, aunque no los exponentes negativos. Cualquier cierre de paréntesis ( $\Box$ ) inmediatamente anterior a  $\equiv$ ), en el final de un cálculo, puede omitirse.

• Ejemplos:

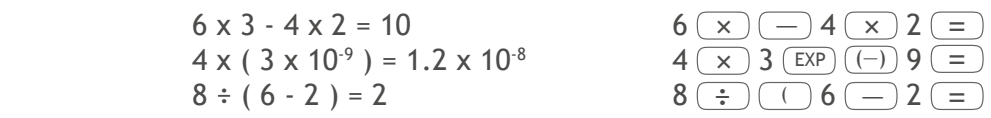

## **Operaciones con fracciones**

**Cálculos con fracciones**

- Ejemplos:
- $\frac{2}{2}$ 3  $\frac{2}{2} + \frac{1}{4}$  $\frac{1}{4} = \frac{11}{12}$ 12  $2 \left( \frac{a^b}{c} \right) 3 + 1 \left( \frac{a^b}{c} \right) 4 =$  $3\frac{1}{3} + 2\frac{1}{4} = 5\frac{7}{12}$  $\frac{1}{42}$  3  $\frac{a^{b}$ <sub>c</sub> 1  $\frac{a^{b}$ <sub>c</sub> 3 + 2  $\frac{a^{b}$ <sub>c</sub> 1  $\frac{a^{b}$ <sub>c</sub> 4 =  $\frac{2}{4} = \frac{1}{2}$ 2  $\frac{1}{2}$  2  $\frac{a^{b}}{c}$  $2^{(\frac{a^{b}}{c})4}$  =

Los resultados de cálculos que impliquen tanto fracciones como valores decimales serán siempre expresados en formato decimal.

67

• Ejemplo:

$$
\frac{1}{2} + 2.7 = 3.2
$$
 1  $\frac{a^{b/2}}{c}$  2 (+ 2.7 (=

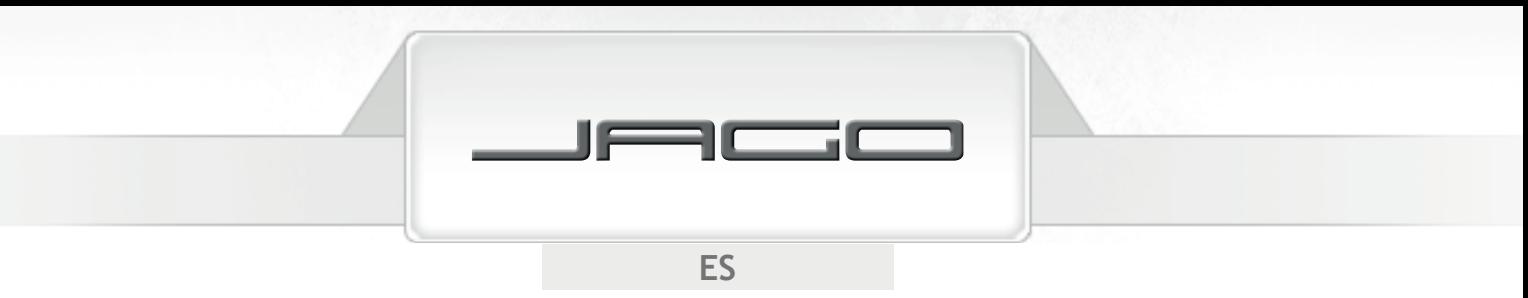

Cuando el número total de dígitos de una fracción mixta (incluyendo número entero, numerador, denominador y símbolos de separación) sea mayor de 10, el valor se expresará automáticamente en formato decimal.

#### **Conversión entre fracciones y decimales**

Puede cambiar entre formato decimal o fraccional pulsando  $($ a $b$   $_c)$  o  $($ sHIFT $)$  (a $b$   $_c)$  . Pulse de nuevo para volver al formato decimal.

• Ejemplos:

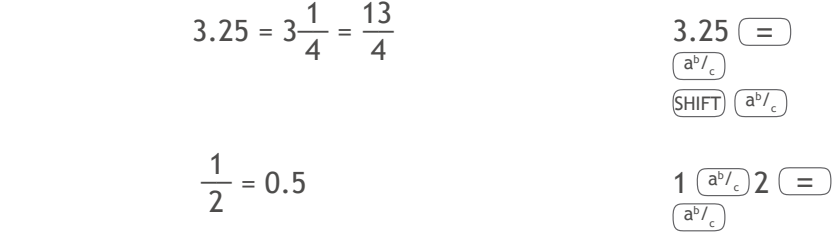

#### **Conversión entre fracciones mixtas y fracciones impropias**

- Pulse  $MODE$  seis veces y, a continuación,  $\mathcal{P}(1)$  para escoger el formato de presentación de las fracciones: mixtas (pulsando  $\boxed{1}$  ) o impropias (pulsando  $\boxed{2}$  ). Pulse  $\boxed{\mathbb{R}\mathbb{F}^T\left(\mathbb{a}^b\right)}$  para cambiar de un formato a otro.
- Ejemplo:

$$
1\frac{1}{2} = \frac{3}{2}
$$
\n
$$
1\left(\frac{a^{b}}{c}\right) 1\left(\frac{a^{b}}{c}\right) 2\left(\equiv\right)
$$
\n
$$
\text{SHIFT}\left(\frac{a^{b}}{c}\right)
$$

• Si está activado el formato de fracciones impropias, no podrá introducir fracciones mixtas.

## **Operaciones de porcentajes**

• Ejemplos:

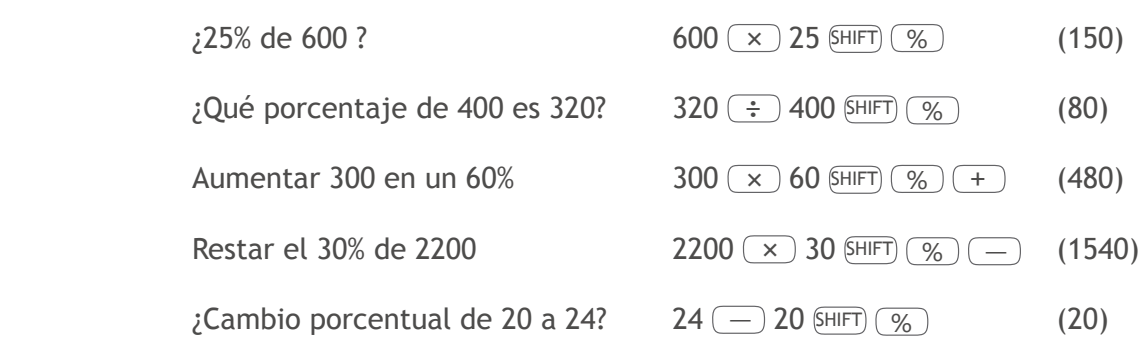

## **Cálculos sexagesimales - Grados, minutos, segundos**

Puede realizar cálculos utilizando valores sexagesimales. También puede convertir los valores de sexagesimales a decimales.

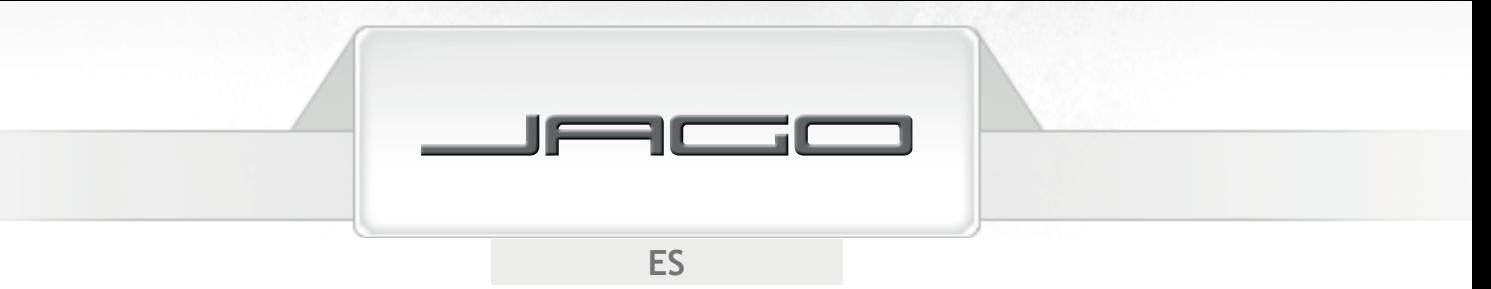

- Introducir valores sexagesimales: Grados  $\boxed{\cdots}$  Minutos  $\boxed{\cdots}$  Segundos  $\boxed{\cdots}$
- Introduzca siempre la cantidad de grados y minutos, aunque sea cero.
- Pulse  $\overline{(\cdot, \cdot)}$  y  $\overline{(\text{HIFT})}$   $\overline{(\cdot, \cdot)}$  cambiar entre valores decimales y sexagesimales.
- Ejemplos:

 $3^{\circ}$  38´ 55" + 2° 0´ 37" 3  $\circ$  , 38  $\circ$  , 55  $\circ$  ,  $(+)$  2  $\circ$  ,  $()$   $\circ$   $()$   $37$   $\circ$   $()$   $()$  $(5^{\circ} 39' 32'')$ 6° 25′ 34″ x 5.25 6  $\binom{0 \text{ }}{2}$  ,  $\binom{0 \text{ }}{2}$  34  $\binom{0 \text{ }}{2}$  ,  $\binom{0 \text{ }}{2}$  5.25  $\boxed{=}$  $(33^{\circ} 44' 13.5'')$ 

#### **Fix, Sci, Norm, Rnd**

Puede escoger el número de dígitos decimales, el número de dígitos significativos y el rango de la notación exponencial de los resultados.

- Pulse  $MODE$  veces y, a continuación,  $\boxed{1}$  seleccionar el número de dígitos decimales (Fix), de 0 a 9.
- Pulse  $MODE$  veces y, a continuación,  $\boxed{2}$  seleccionar el número de dígitos significativos (Sci), de 1 a 10.
- Pulse  $M$ ODE) cinco veces y, a continuación,  $\boxed{3}$  para seleccionar el rango de la notación exponencial (Norm). Norm 1 utiliza notación exponencial desde el tercer dígito decimal en adelante, mientras que Norm 2 muestra hasta 9 decimales antes de utilizar exponentes.

#### **Redondeo**

Esta función redondea el resultado hasta el número de dígitos especificado.

• Ejemplo:

 $100 \div 6 \times 12 =$  200  $(MODE)$  (MODE) (MODE) (MODE) (MODE)  $(1)$  (Fix)  $(3)$  200.000  $100 \div 6 = 16.667$  el cálculo interno continúa utilizando doce dígitos  $x 12 = 200.000$ 

> Con la función de redondeo, el cálculo se realiza con la cantidad de decimales especificada:

> > 69

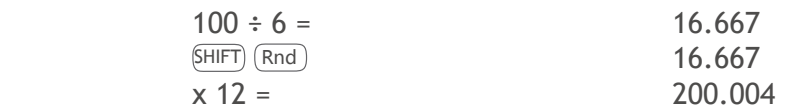

• Ejemplo:

 $(MODE)$  (MODE) (MODE) (MODE) (MODE)  $(2)(50)(3)$   $(2)(\div)(3)(=)6.67 \times 10^{-01}$ 3 dígitos significativos

Seleccione Norm 1 para borrar las especificaciones de Fix y Sci.

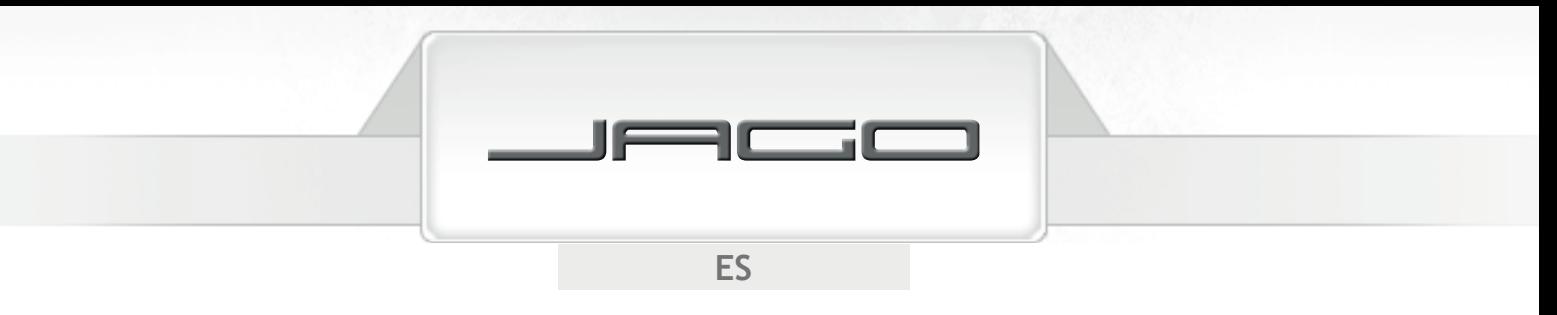

# CÁLCULOS CON MEMORIA

Pulse  $MODE$  1 para activar el modo COMP y realizar cálculos con memoria.

#### **Memoria de respuesta**

Cada vez que realiza un cálculo usando alguna de las siguientes teclas, el resultado se almacena automáticamente en la memoria de respuesta:

 $(=)$ ,  $\overline{\text{SHIFT}}(\%)(\overline{\text{M+}})$ ,  $\overline{\text{SHIFT}}(\overline{\text{M-}})$  o  $\overline{\text{SHIFT}}(\overline{\text{STO}})$  seguidas de una letra  $((\overline{\text{A}})$  hasta  $(\overline{\text{F}})$ ;  $(\overline{\text{M}})$ ,  $(\overline{\text{X}})$  o  $(\overline{\text{Y}})$ ).

• Pulse Ans para recuperar el contenido de la memoria de respuesta. La memoria de respuesta almacena hasta doce dígitos para la mantisa y dos para el exponente. El contenido sigue almacenado aunque se pulse  $\overline{AC}$ , se cambie de modo o se apague la calculadora; pero no se actualiza si la operación acaba en error.

#### **Memoria independiente**

Puede introducir valores en la memoria independiente, o sumarlos o restarlos de ella.

- Pulse  $(M<sub>+</sub>)$  sumar un valor, o el resultado de una expresión, a la memoria independiente.
- Pulse SHIFT) (M-) para restar un valor, o el resultado de una cálculo, a la memoria independiente.
- Pulse (RCL) (M+) para recuperar el contenido de la memoria independiente.
- Ejemplo:

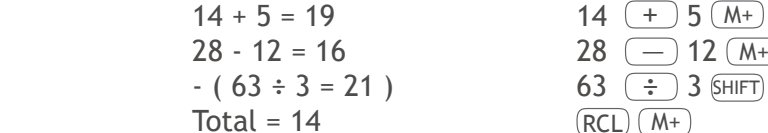

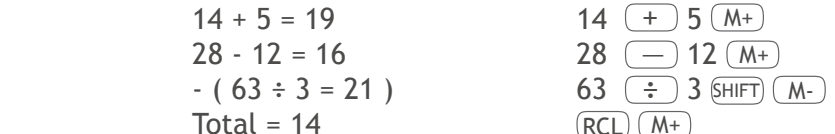

## **Variables de memoria**

Puede asignar un valor determinado, o el resultado de un cálculo, a cualquiera de las nueve variables (A hasta F; M, X e Y). El contenido sigue almacenado aunque se pulse  $(\overline{AC})$ , se cambie de modo o se apague la calculadora.

• Ejemplo:

Asignar el resultado de 78 ÷ 6 a la variable variable D: 78  $\div$  6  $\text{(HIT)}$  (sto) (sin (D)

Para borrar el contenido de una variable determinada, pulse  $\overline{0}$  SHIFT) (STO)  $\overline{(-)}$ ) (A) (borraría el contenido de la variable A).

70

Para borrar los contenidos de todas las variables, pulse  $\sinh(\cos(\pi)) = 1$ .

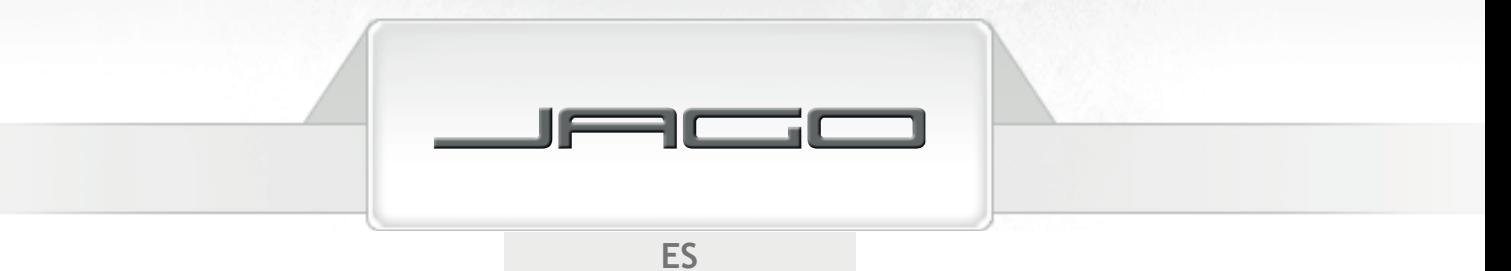

# CÁLCULOS DE FUNCIONES

Pulse MODE 1 activar el modo COMP y realizar cálculos de funciones.

- Los cálculos de funciones pueden tardar más tiempo en mostrar los resultados. Espere a que finalice cada operación antes de comenzar la siguiente.
- Los valores que utiliza esta calculadora para  $\pi$  y e son:

 $\pi$ ( SHIFT)  $\pi$ ) : 3.14159265359 *e* ( ALPHA *e* ) : 2.71828182845

## **Funciones trigonométricas / trigonométricas inversas**

- Consulte en la sección "Primeros conceptos" cómo cambiar la unidad angular predeterminada. Asegúrese de especificar la unidad angular que desee antes de realizar cada cálculo.
- Ejemplos:

sin  $45^{\circ}$  18<sup> $\degree$ </sup> 23<sup> $\degree$ </sup> = 0.710877903  $\overline{(\sin 45^\circ \cdot 199^\circ)}$  (MODE)  $\overline{(1)}$  (sin ) 45  $\overline{(0, 1, 1)}$  18  $\overline{(0, 1, 1)}$  ( $\overline{(0, 1, 1)}$ )  $\overline{(1, 1, 1)}$  tan 4  $\frac{\pi}{4}$  rad = 1 MODE MODE MODE MODE 2 tan ( SHIFT ÷ 4 =  $\cos^{-1} 0.5 = 60^{\circ}$  $(MODE)$  (MODE) (MODE)  $(MODE)$   $(1)$   $(SHIFT)$   $(COS<sup>-1</sup>)$   $0.5$   $(3)$ 

## **Funciones hiperbólicas / hiperbólicas inversas**

Eiemplos:

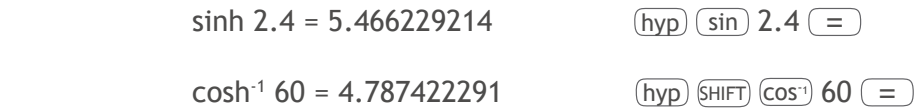

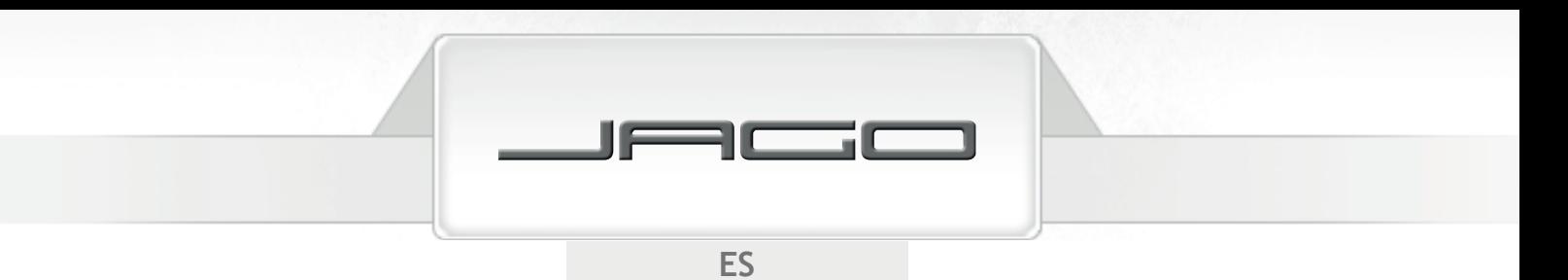

#### **Logaritmos / antilogaritmos comunes y naturales**

• Ejemplos:

```
log 1.89 = 0.276461804 log 1.89 =
```
Cuando no se especifica la base, la calculadora usará logaritmos en base 10 (comunes).

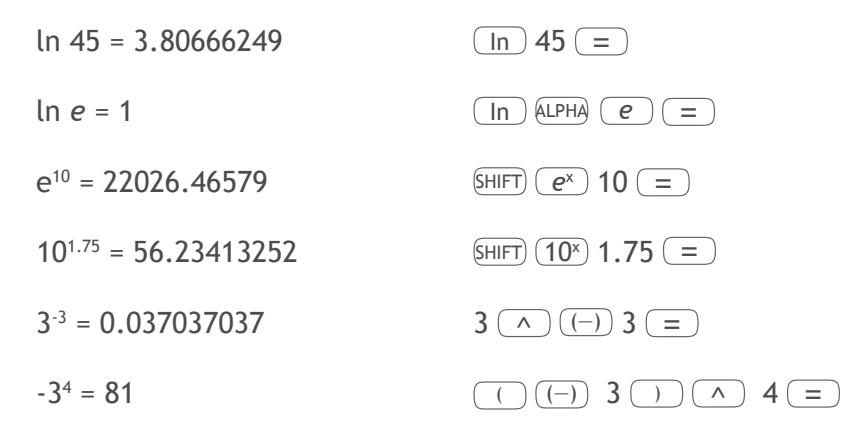

#### **Raíces, potenciación, recíprocos, factoriales**

• Ejemplos:

• Ejemplos:

 $3/4 + 3/ -16 = 0.932441047$  $\sqrt[6]{115} + \sqrt[5]{93} = 4.680900276$  6 SHIFT  $25^2 + 12^3 + 3^5$ 1  $\frac{1}{2} - \frac{1}{4}$ 6! = 720 6  $\frac{[H]}{[H]}$  (x!) =

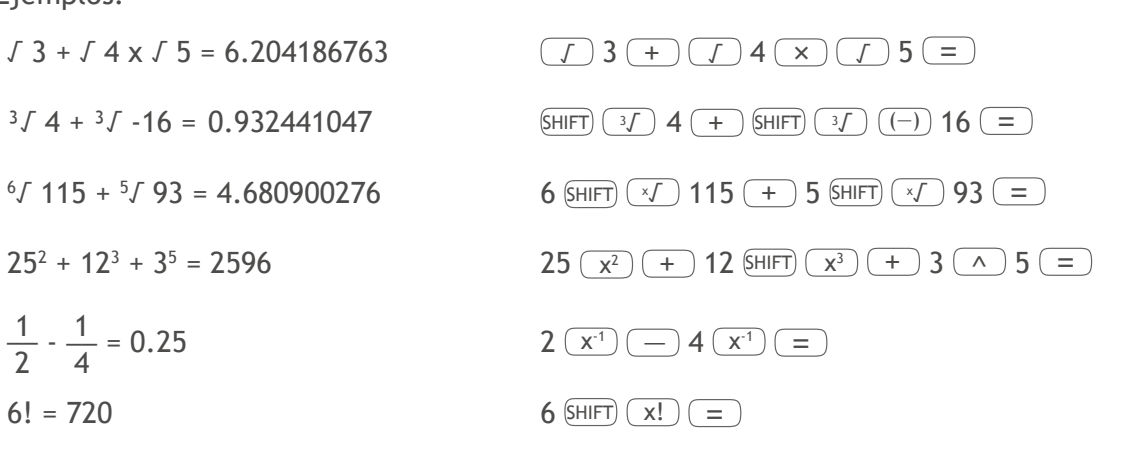

#### Números aleatorios,  $\pi$ , permutaciones, combinaciones

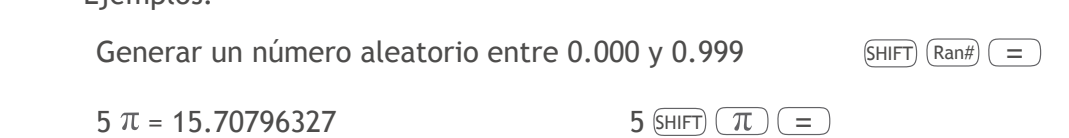
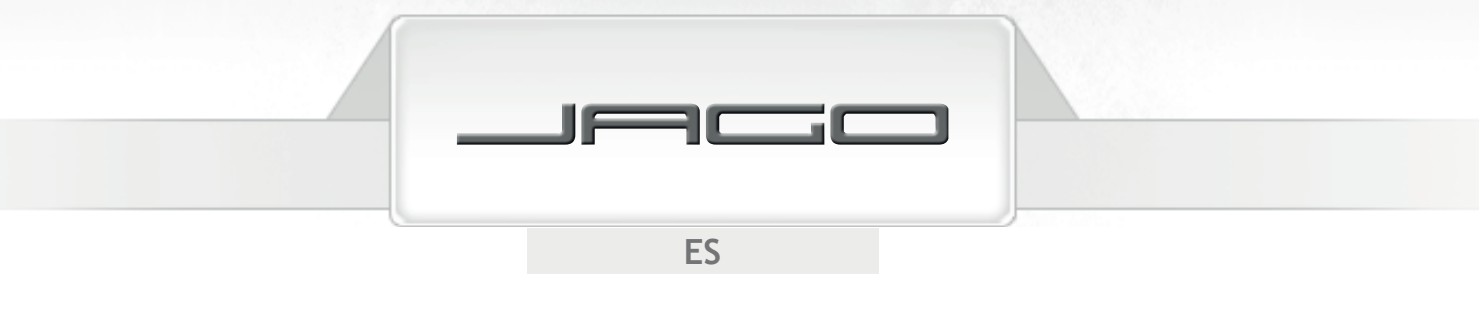

¿De cuántas maneras diferentes pueden ordenarse las letras A, B, C y D? (24)

4  $\overline{\text{SHIFT}}$   $\overline{\text{nPr}}$  4  $\overline{\text{=}}$ 

¿Cuántos equipos de 3 personas se pueden formar en un grupo de 10? (120)

10  $(SHIFT)$  (nCr) 3  $(=)$ 

## **Conversión de unidades angulares**

Primero, elija la unidad a la que quiere cambiar; introduzca el valor que quiere cambiar; pulse  $[SHIF]$   $[DRG]$  y, a continuación,  $[1]$  para convertir grados;  $[2]$  para convertir radianes; o  $[3]$  para convertir grados centesimales.

• Ejemplo:

Convertir 78 grados centesimales en grados (70.2º)

 $(MODE)$  (MODE) (MODE)  $(1)$  (Deg) 78 SHIFT)  $(DFG)$   $(3)$   $(=)$ 

### **Conversión a coordenadas rectangulares**

• Ejemplo:

 Convertir las coordenadas polares ( *r*=2 , *θ*=30º ) en rectangulares ( *x* , *y* ) (Deg) ( *x*=1 , *y*=1.732050808 )

 $(SHIFT)$   $(Rec()$  2  $( )$  30  $( )$ 

Los resultados son asignados automáticamente a las variables E y F, por eso sólo hay que pulsar RCL F para consultar el valor de *x*, y pulsar RCL E para consultar el valor de *y*. *θ* es un valor angular: será mostrado según la configuración de la unidad angular de la calculadora, dentro del siguiente rango: -180º < *θ* ≤ 180º.

#### **Conversión a coordenadas polares**

• Ejemplo:

 Convertir las coordenadas rectangulares ( √2 , √2 ) en polares ( *r* , *θ* ) (Deg)  $(r=2, \theta=45^{\circ})$ 

 $(SHIFT)$   $(Pol()$   $(J)$  2  $(J)$   $(T)$  2  $(=)$ 

Los resultados son asignados automáticamente a las variables E y F, por eso sólo hay que pulsar RCL F para consultar el valor de *θ*, y pulsar RCL E para consultar el valor de *r*. *θ* es un valor angular: será mostrado según la configuración de la unidad angular de la calculadora, dentro del siguiente rango: -180º < *θ* ≤ 180º.

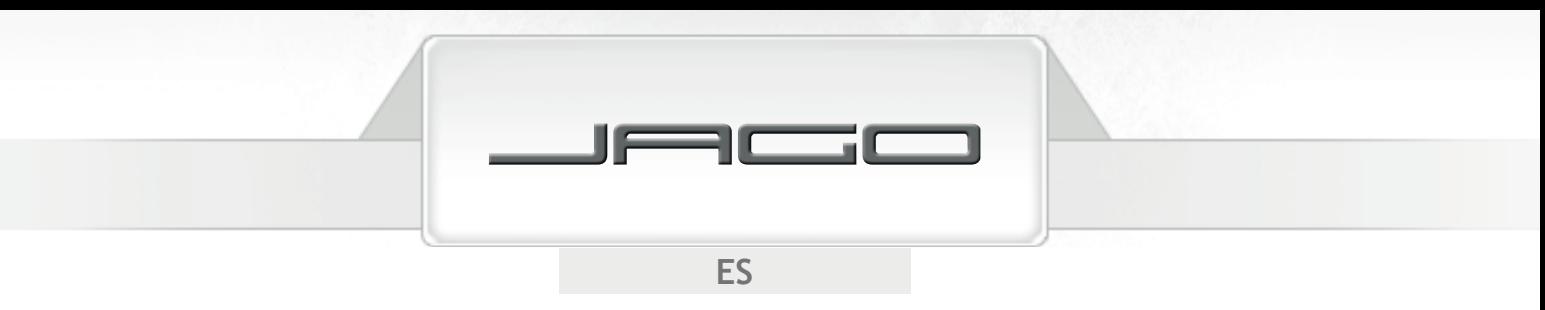

## **Notación de ingeniería**

Pulse ENG para mostrar un valor en notación de ingeniería, en la que el exponente de 10 será un múltiplo de tres.

• Ejemplos:

 $37058 = 37.058 \times 10^{3}$  $37058 =$  ENG  $0.06632 = 66.32 \times 10^{-3}$  0.06632 = ENG

# CÁLCULOS DE ECUACIONES

Pulse  $(MODE)$  (MODE)  $(1)$  para activar el modo EQN y realizar cálculos de ecuaciones.

## **Ecuaciones cuadráticas y cúbicas**

Cuando haya activado el modo EQN, pulse  $\blacktriangleright$  para especificar el grado de la ecuación. Pulse  $\boxed{2}$ para resolver ecuaciones cuadráticas, o  $\boxed{3}$  para ecuaciones cúbicas.

• Ecuación cuadrática (o de segundo grado):

 $ax^2$  $ax^{2} + bx + c = 0$ 

• Ecuación cúbica (o de tercer grado):

ax<sup>3</sup>  $+ bx<sup>2</sup> + cx + d = 0$ 

Una vez especificado el grado de la ecuación, puede empezar a introducir los valores. Utilice las teclas  $\left(\frac{1}{\sqrt{2}}\right)$  y  $\left(\frac{1}{\sqrt{2}}\right)$  para desplazarse por los coeficientes y cambiarlos si lo desea. No se pueden introducir números complejos.

Seleccione el modo y el grado  $\qquad \qquad \text{MoDE} \text{ (MODE)} \text{ (1)} \text{ (1)} \text{ (3)}$ 

• Ejemplo:

 $x^3$  $+3x^2 - 4x - 12 = 0$ 

Introduzca los coeficientes:

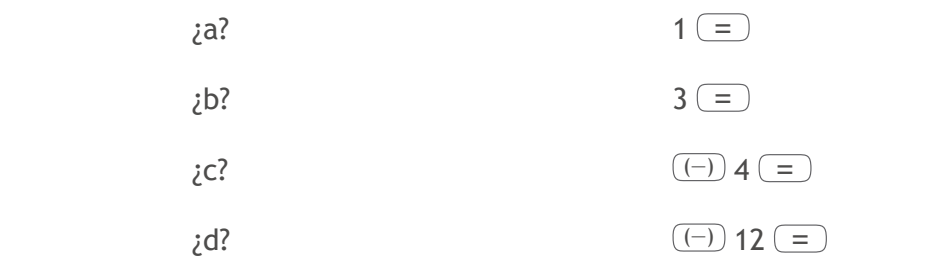

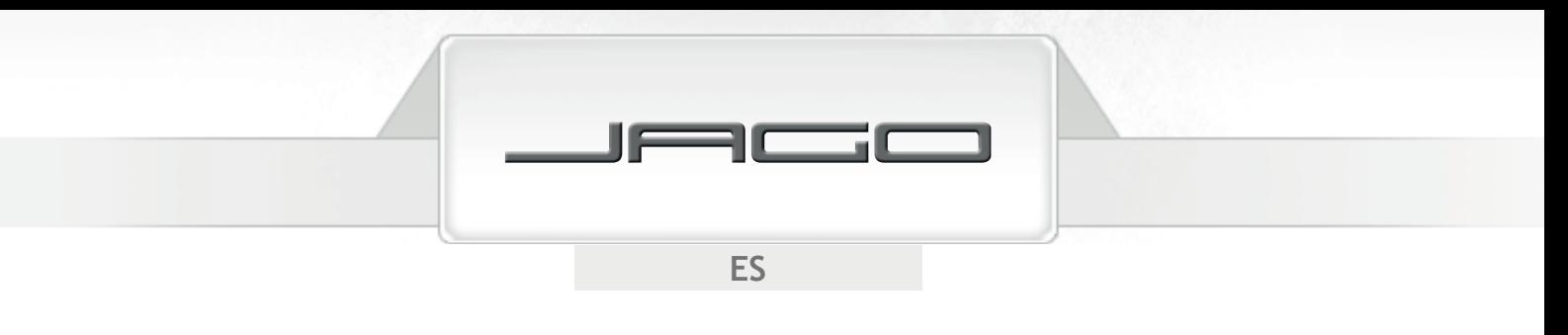

 $x = 2, -2, -3$  Pulse  $\left(\sqrt{2}, \sqrt{2}\right)$  ,  $\left(\sqrt{2}\right)$  para consultar las soluciones. Pulsando  $\left(\frac{AC}{2}\right)$  o (ON) volverá a la introducción de coeficientes.

Si el resultado es un número complejo, aparecerá "R-I" en la pantalla. Pulse SHIFT) Re-Im para cambiar entre el número real y el número imaginario (indicado con una "i" en la pantalla) de la solución.

#### **Ecuaciones lineales simultáneas**

Active el modo EQN y seleccione el número de incógnitas de las ecuaciones.

• 2 incógnitas:

$$
a_1x + b_1y = c_1
$$
  

$$
a_2x + b_2y = c_2
$$

 $a_2$ • 3 incógnitas:

$$
a_1x + b_1y + c_1z = d_1a_2x + b_2y + c_2z = d_2a_3x + b_3y + c_3z = d_3
$$

Una vez especificado el número de incógnitas, puede empezar a introducir los valores. Utilice las teclas  $\Box$  y  $\nabla$  para desplazarse por los coeficientes y cambiarlos si lo desea. No se pueden introducir números complejos.

• Ejemplo:

$$
x + y - z = 4
$$
  

$$
x - 2y + 3z = -6
$$
  

$$
2x + 3y + z = 7
$$

Seleccione el modo y el número de incógnitas  $\qquad \qquad ^{\text{(MODE)}}$  (MODE)  $(1)(3)$ 

 ¿a1? ¿b1? ¿c1? ¿d1? 1 = 1 = (—) 1 = 4 =  $a^{2?}$ ; b2?  $c^{2?}$ ; d2?  $d^{2?}$   $d^{2?}$  1 =  $(\neg)$  2 = 3 =  $(\neg)$  6 =  $(a3? ; b3? ; c3? ; d3?$  2 = 3 = 1 = 7 = 7

 $x = 1$ ,  $y = 2$ ,  $z = -1$  Pulse  $\Box$ ,  $\nabla y =$  para consultar las soluciones. Pulsando  $AC$  o (ON) volverá a la introducción de coeficientes.

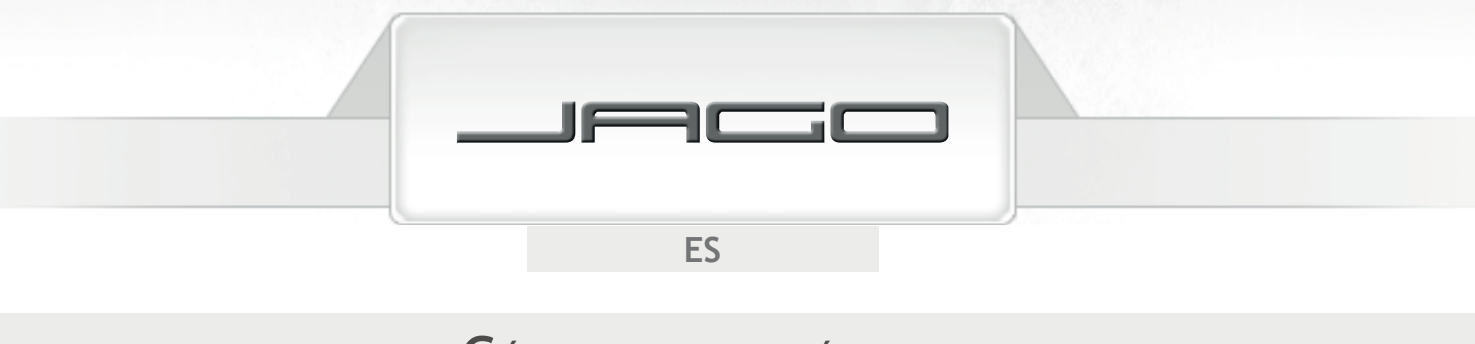

# CÁLCULOS ESTADÍSTICOS

## **Desviación típica**

Pulse  $MODE$   $MODE$   $\overline{1}$  para activar el modo SD y realizar cálculos estadísticos utilizando desviación típica. En el modo SD,  $(M<sup>+</sup>)$  funciona como tecla de datos ( $DT$ ). Púlsela después de introducir cada dato.

Tras introducir los datos, puede calcular: *n*, Σx, Σx<sup>2</sup>, x̄, σ<sub>n</sub> y σ<sub>n-1</sub>

Pulse <u>आFT S-sum)</u> 1 para calcular la suma de los cuadrados de los valores (Σx<sup>2</sup>).

Pulse SHIFT) S-SUM) (2) para calcular la suma de los valores (Σx).

Pulse SHIFT) S-SUM) 3) para calcular el número de datos (n).

Pulse SHIFT) S-VAR 1 para calcular la media aritmética ( $\bar{x}$ ).

Pulse  $\text{\tiny{S-HIFT}}$   $\text{\tiny{S-VAR}}$   $\text{\large{2}}$  para calcular la desviación típica de la población ( $\sigma_{_{\text{\tiny{B}}}}$ ).

Pulse  $\text{SHIFT}$   $\text{S-VAR}$   $\text{3}$  para calcular la desviación típica de la muestra  $(\sigma_{n-1})$ .

- Para borrar la memoria estadística de la calculadora, pulse siempre  $\sin(\pi)$  ( $\cos(\pi)$ ) = antes de comenzar a introducir los datos.
- Pulsando  $\overline{DT}$  más de una vez, introducirá el mismo dato. También se pueden introducir múltiples entradas del mismo dato pulsando  $\overline{s}$ HIFT $\overline{r}$  (p.ej. pulsando 75  $\overline{s}$ HIFT)  $\overline{r}$  20 DT introducirá el dato "75" veinte veces).
- Pulse  $\Box$  y  $\nabla$  para desplazarse por los datos que ha introducido, y cambiarlos si es necesario. Pulse SHIFT CLR para borrar un dato.
- Ejemplo:

Calcular Σx<sup>2</sup>, Σx, n, <del>x</del>, σ<sub>n</sub> y σ<sub>n-1</sub> de los siguientes datos: 91 - 79 - 90 - 85 - 78 - 78 - 78 - 96 - 83 - 102 - 84

> $(SHIFT)$  (CLR)  $\boxed{1}$   $\boxed{=}$ 91 (DT) 79 (DT) 90 (DT) 85 (DT) 78 SHIFT ; 3 (DT) 96 (DT) 83 (DT) 102 (DT) 84 (DT)

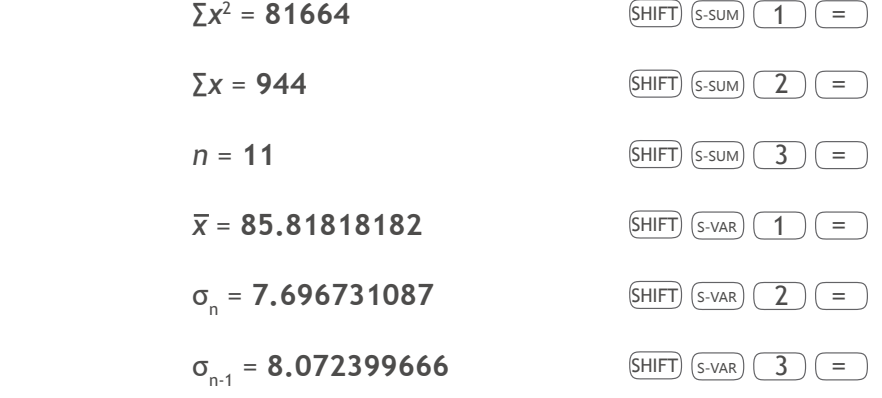

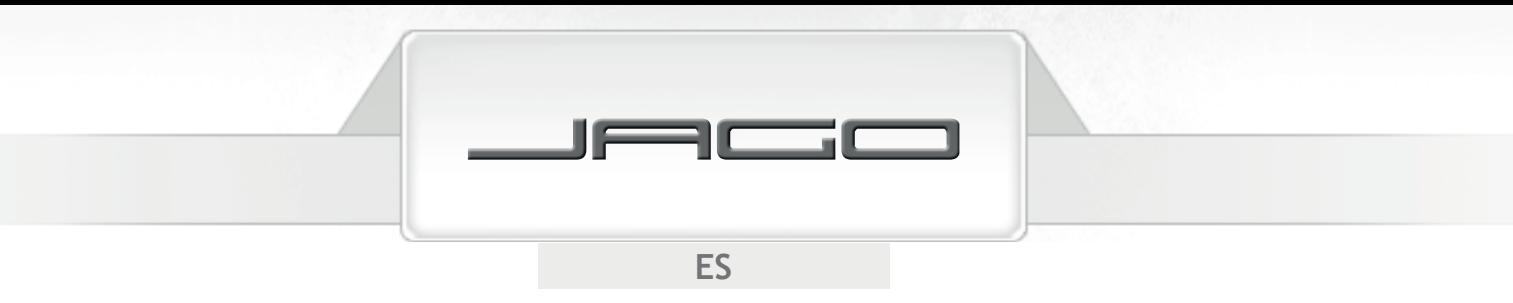

## **Cálculos de regresión**

Pulse  $MODE$   $\overline{2}$  para activar el modo REG y realizar cálculos estadísticos utilizando regresión.

A continuación, seleccione el tipo de regresión:

Pulse  $\boxed{1}$  para regresión lineal (Lin).

Pulse  $(2)$  para regresión logarítmica (Log).

Pulse  $\boxed{3}$  para regresión exponencial (Exp).

Pulse  $\left(\rightarrow 1\right)$  para regresión de potencia (Pwr).

Pulse  $\left(\rightarrow\right)$   $\left(2\right)$  para regresión inversa (Inv).

Pulse  $\left(\rightarrow\right)$   $\left(3\right)$  para regresión cuadrática (Quad).

En el modo REG,  $(M<sub>+</sub>)$  funciona como tecla de datos ( $(DT)$ ). Púlsela después de introducir cada dato.

- Para borrar la memoria estadística de la calculadora, pulse siempre  $\sin(\pi)$  ( $\pi$ )  $\pi$ ) antes de comenzar a introducir los datos.
- Siga siempre este patrón para introducir los datos: dato  $x, \overline{(y)}$ , dato  $y, \overline{DT}$ ). Cuando acabe de introducir los datos:

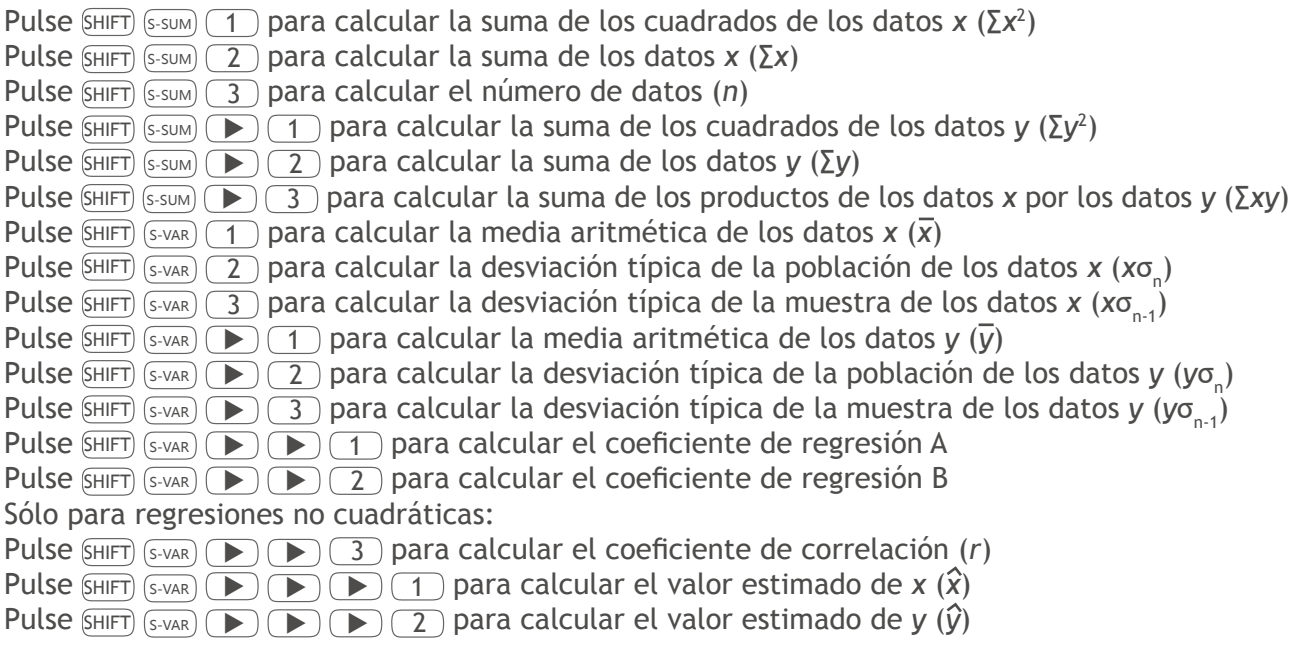

- Pulsando (DT) más de una vez, introducirá el mismo dato. También se pueden introducir múltiples entradas de los mismos datos pulsando  $\overline{\text{SHE}}$ , Por ejemplo, pulsando 42  $($ , 55  $[$ SHIFT $]$  (;  $\bar{ }$ ) 9  $($ DT $)$  introducirá los datos "42" y "55" nueve veces. Tenga en cuenta que la introducción de datos para la desviación típica también se aplica para cálculos de regresión.
- Las variables de la A a la F; X e Y no deben utilizarse para almacenar datos durante los cálculos estadísticos. Selecionar un tipo de cálculo de regresión, o cambiar de uno a otro, borrará estas variables.

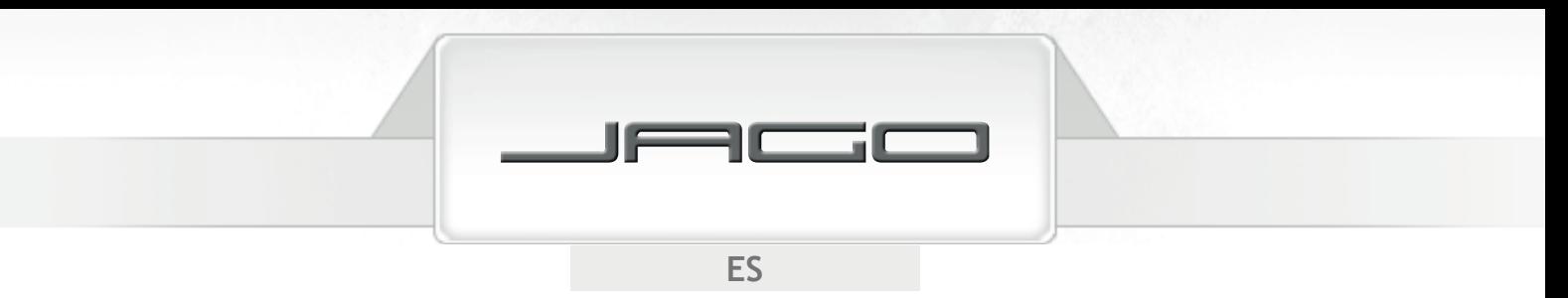

#### **Regresión lineal**

La regresión lineal se realiza según la siguiente fórmula:

- *y* = A + B*x*
- Ejemplo:

Calcular los coeficientes de la fórmula de regresión y el coeficiente de correlación para los siguientes datos. Calcular la estimación del peso de las personas de 24 años y de las que pesen 95 kg.

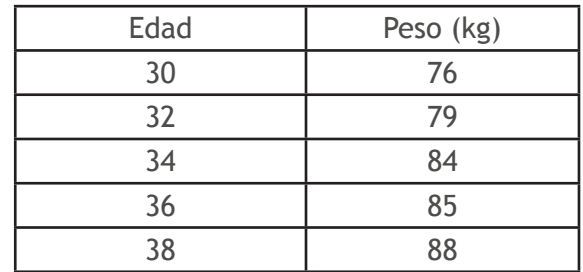

 $(MODE)$   $(MODE)$   $(2)$   $(REG)$   $(1)$   $(Lin)$ 

 $(SHIFT)$  (CLR)  $\boxed{1}$   $\boxed{=}$ 

 $30$   $\rightarrow$  76  $\overline{DT}$  32  $\rightarrow$  79  $\overline{DT}$  34  $\rightarrow$  84  $\overline{DT}$  36  $\rightarrow$  85  $\overline{DT}$  38  $\rightarrow$  88  $\overline{DT}$ 

Coeficiente A =  $31.4$   $(SHIFT)$   $(S-VAR)$   $\rightarrow$   $\rightarrow$   $\rightarrow$   $\rightarrow$   $\rightarrow$ 

Coeficiente B =  $1.5$   $\qquad$   $\qquad$ 

Coeficiente de correlación  $(r) = 0.982682673$  SHIFT S-VAR  $\bullet$   $\bullet$   $\bullet$   $\bullet$   $\bullet$   $\bullet$ 

Peso a los 24 años = **67.4 kg** 24 SHIFT S-VAR ▶ ▶ ▶ <sup>2</sup> <sup>=</sup>

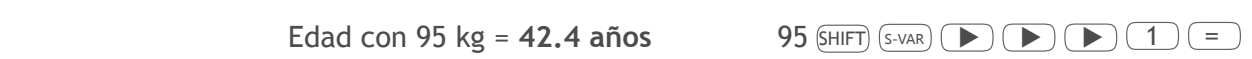

#### **Regresión logarítmica, exponencial, de potencias e inversa**

Las fórmulas de estos tipos de regresión son:

- Regresión logarítmica: *y* = A + B·ln *x*
- Regresión exponencial: *y* = AeB·*<sup>x</sup>*
- Regresión de potencias:  $v = Ax^B$
- Regresión inversa:  $v = A + (B/x)$

Las combinaciones de teclas son las mismas que en la regresión lineal.

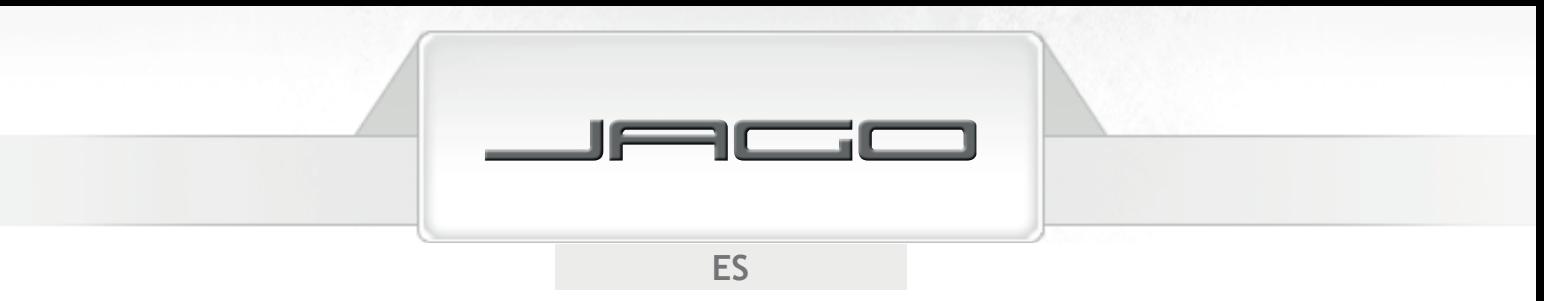

#### **Regresión cuadrática**

Fórmula para la regresión cuadrática:

*• y* = A + B*x* + C*x*<sup>2</sup>

Pulse <sub>SHIFT</sub> <sub>S-SUM</sub> 
→ 1 **1** para calcular la suma de los cubos de los datos *x* (Σ*x*<sup>3</sup>) Pulse SHIFT) S-SUM)  $\blacktriangleright$   $\blacktriangleright$   $\blacktriangleright$   $\blacktriangleright$   $\blacktriangleright$   $\blacktriangleright$  para calcular la suma de los productos de los cuadrados de los datos  *x* por los datos *y* (∑*x*<sup>2</sup> *y*) Pulse SHIFT S-SUM) **D D** 3 para calcular la suma de los bicuadrados de los datos *x* (Σ*x*<sup>4</sup>) Pulse SHIFT S-VAR **BEET 3 para el coeficiente de regresión C** Pulse  $\overline{\text{SME}}$   $\overline{\text{SVAR}}$   $\overline{\text{SLO}}$   $\overline{\text{SLO}}$   $\overline{\text{SLO}}$  para calcular el valor estimado de  $x_1$   $(\hat{x}_1)$ Pulse  $\overline{\text{S-Hiff}}$   $\overline{\text{S-VAR}}$   $\overline{\text{D}}$   $\overline{\text{D}}$   $\overline{\text{2}}$  para calcular el valor estimado de  $x_2$   $(\hat{x}_2)$ Pulse  $\overline{sHHT}$   $\overline{s\overline{v}}$   $\overline{F}$   $\overline{F}$   $\overline{F}$   $\overline{S}$  para calcular el valor estimado de  $\overline{y}$   $\overline{y}$ 

• Ejemplo:

Calcular los coeficientes de la fórmula de regresión para los siguientes datos. Calcular el valor estimado de *y* si  $x_i = 9$ ; y el valor estimado de *x* si  $y_i = 4$ .

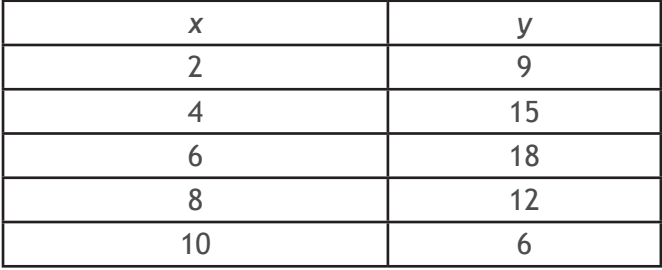

 $(MODE)$  (MODE)  $(2)$  (REG)  $(3)$  (Quad)

 $(SHIFT)$  (CLR)  $(1)$  (=)

 $2(\overline{\phantom{0}})9(\overline{\phantom{0}})4(\overline{\phantom{0}})15(\overline{\phantom{0}})5(\overline{\phantom{0}})18(\overline{\phantom{0}})18(\overline{\phantom{0}})12(\overline{\phantom{0}})10(\overline{\phantom{0}})6(\overline{\phantom{0}})$ 

Coeficiente A =  $-1.8$  SHIFT  $(S-VAR)$   $\rightarrow$   $\rightarrow$   $\rightarrow$   $\rightarrow$   $\rightarrow$ 

**Coeficiente B = <b>6.621428571**  $\boxed{\text{S-HFT}}$   $\boxed{\text{S-VAR}}$   $\boxed{\blacktriangleright}$   $\boxed{2}$   $\boxed{=}$ 

Coeficiente C =  $-0.589285714$   $\boxed{\text{S-HFT}}$   $\boxed{\text{S-VAR}}$   $\boxed{\blacktriangleright}$   $\boxed{3}$  =

 $\hat{y}$  (si *x*<sub>i</sub>=9) = 10.06071429

 $\hat{x}$ <sub>1</sub> (si *y*=4) = 0.957544233 4 SHIFT S-VAR **B B B B B** 1 **E**  $\bullet$  1 = 2

 $9 \left( 5 \text{HIFT} \right) \left( 5 \text{-} \text{VAR} \right) \left( 3 \right) \left( 5 \right)$ 

 $\hat{x}$ <sub>2</sub> (si *y*<sub>i</sub>=4) = **10.2788194** 4) SHIFT S-VAR **B B B B B** 2 **E** 

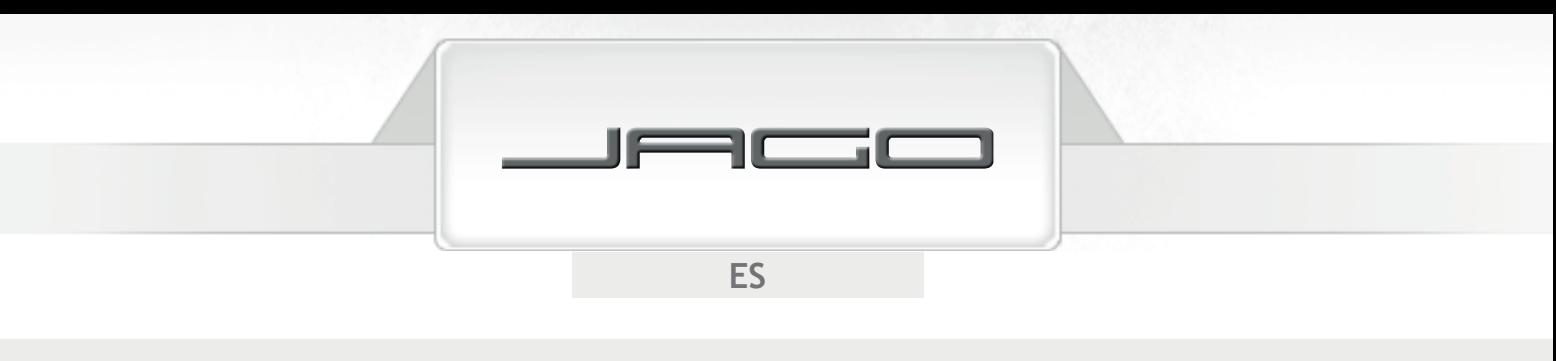

## INFORMACIÓN TÉCNICA

## **Límites de almacenamiento**

Esta calculadora científica utiliza zonas para almacenar temporalmente los valores (hasta 10 niveles) y comandos (hasta 24 niveles) según su prioridad durante los cálculos. Los errores de almacenamiento (stack) ocurren cuando se intenta realizar un cálculo demasiado complejo para la capacidad de la calculadora.

• 
$$
9 + 3 \times ( (4 + 8 + 7) \times 4) \times 2 - (5 - 3) =
$$

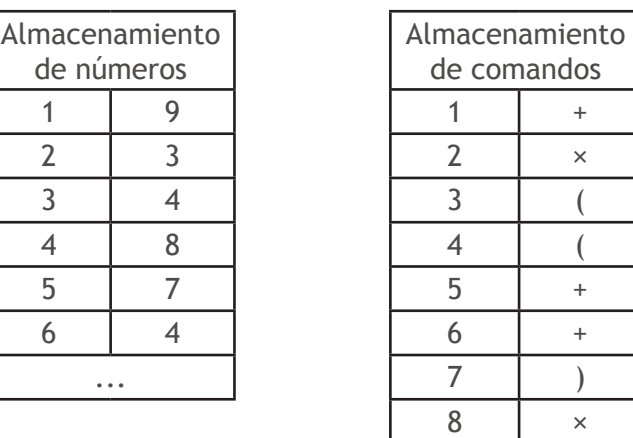

## **Precisión**

- Los cálculos se realizan con 12 dígitos internos.
- En general, la precisión es  $\pm 1$  en el 10° dígito. La precisión en los exponentes es  $\pm 1$  en el dígito menos significativo. Los errores se acumulan en los cálculos consecutivos.

...

## **Rango de introducción de datos en el cálculo de funciones**

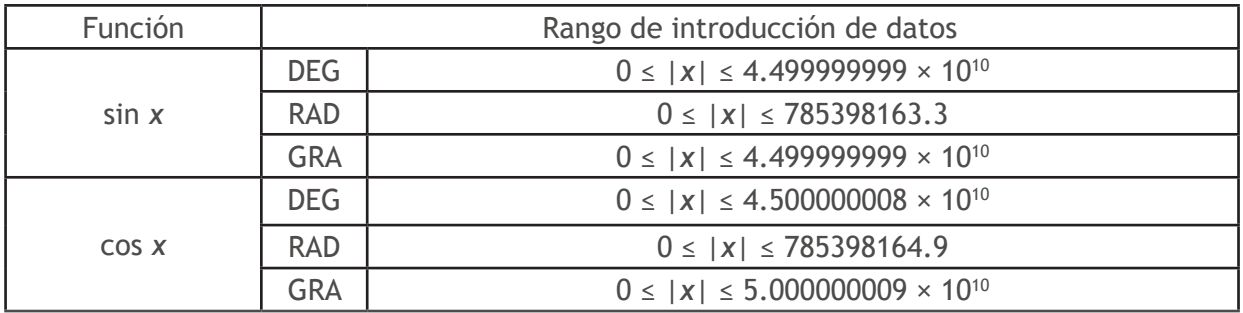

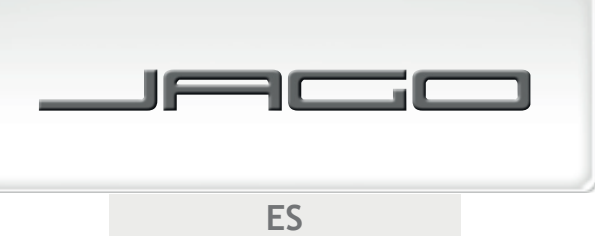

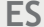

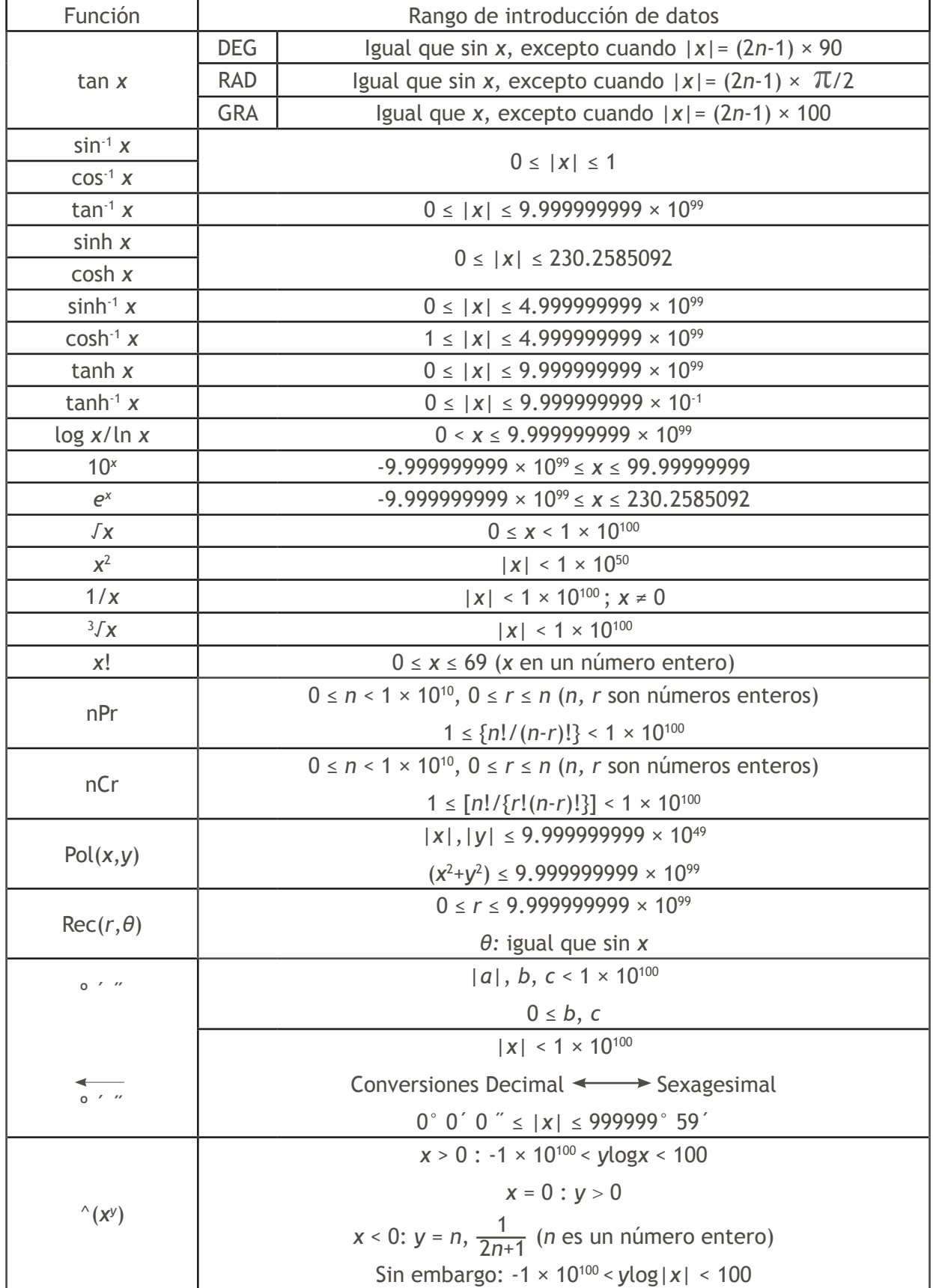

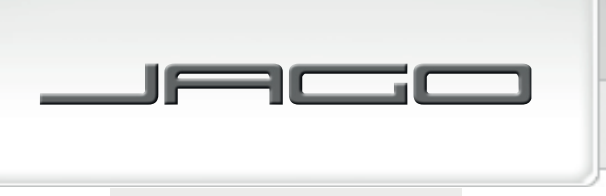

**DES** 

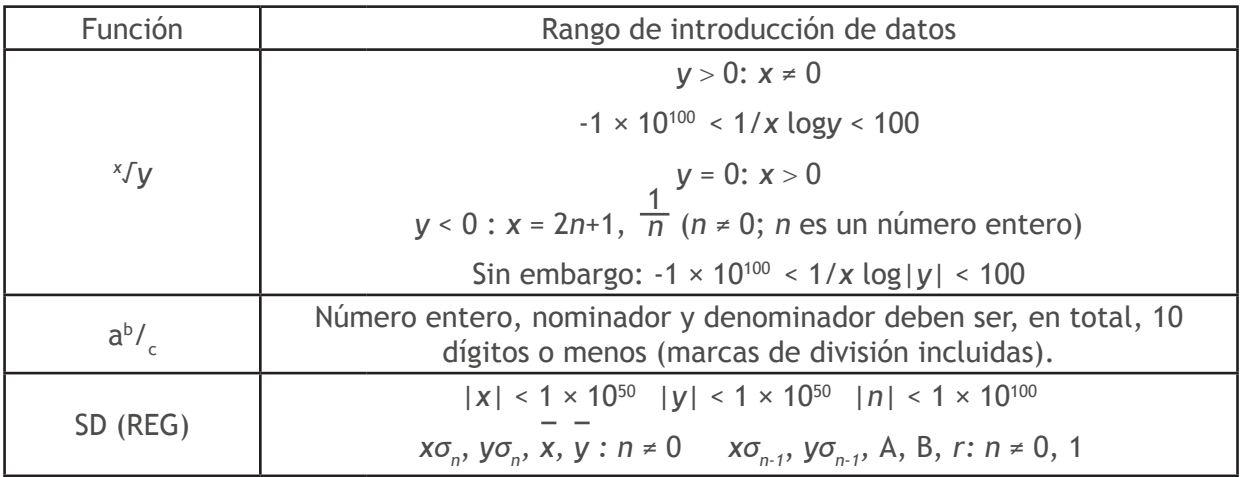

## RESOLUCIÓN DE PROBLEMAS

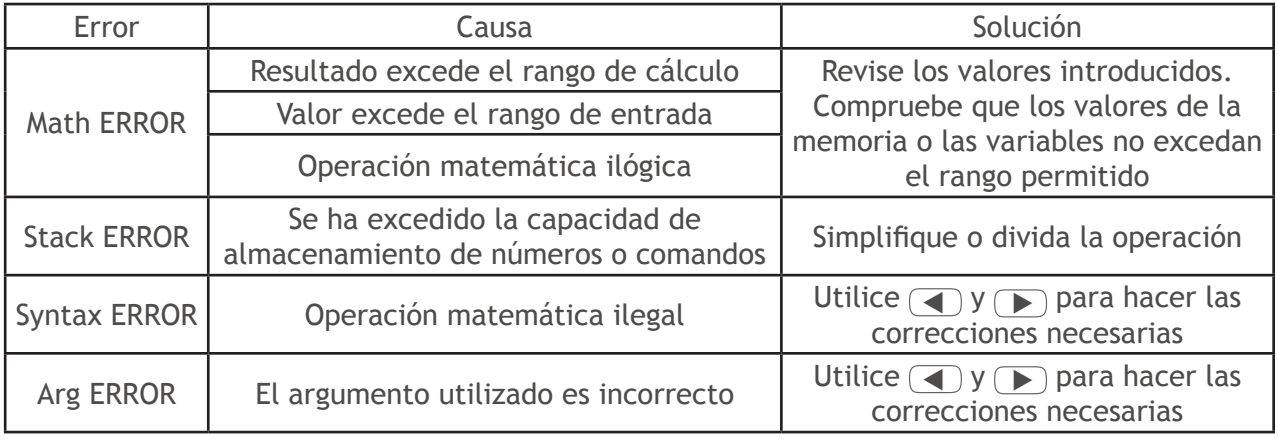

# PROTECCIÓN DEL MEDIOAMBIENTE

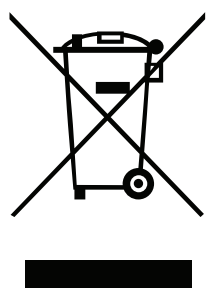

Por favor, deseche el producto, sus accesorios y su embalaje de forma respetuosa con el medioambiente, y no lo tire con los residuos domésticos (2012/19/UE). En la UE, este símbolo indica que el producto no debe desecharse junto con los residuos domésticos. Contiene materiales reciclables y debe ser incorporado a un sistema de reciclaje para proteger el medioambiente y la salud pública, a los que la eliminación incontrolada de residuos podría dañar. Deseche el producto utilizando los sistemas de recogida adecuados, o enviándolo al lugar donde lo compró. Allí, será dispuesto para su reciclaje. Alternativa a la devolución del producto: como alternativa a su devolución, el propietario del aparato debe

contribuir a su correcto reciclaje en caso de deshacerse de su propiedad. Para ello, debe ser entregado en un centro de recogida de acuerdo a las leyes sobre tratamiento de residuos y reciclaje. Para recibir información sobre los centros públicos de recogida de residuos, póngase en contacto con la autoridad local competente.

# CE - DECLARACIÓN DE CONFORMIDAD

Por la presente, declaramos que el producto/artículo/unidad designado a continuación cumple con los requerimientos de la Directiva Europea 2004/108/UE de compatibilidad electromagnética.

Esta declaración de conformidad será invalidada en caso de que el producto sufra alguna modificación sin nuestro consentimiento.

Garantizamos la conformidad a las normas armonizadas y nacionales.

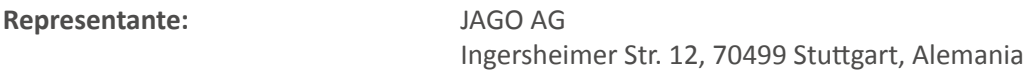

**Descripción del material eléctrico:**

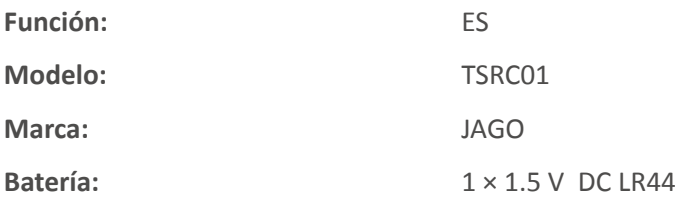

#### **Conforme a las siguientes regulaciones/disposiciones en vigor:**

- Directiva 2004/108/UE de compatibilidad electromagnética
- Directiva 2002/95/CE de restricción de sustancias peligrosas en aparatos eléctricos y electrónicos (RoHS) y enmienda 2011/65/UE

#### **Normas armonizadas:**

- EN 61000-6-1:2007
- EN 61000-6-3:2007+A1:2011

#### **Año de colocación del marcado «CE»:** 2015

Lugar / Fecha / Firma autorizada: Stuttgart, 04.11.2015

abova,

Cargo del firmante: Santa Cargo del firmante: Sr. Jakovac, Director General

Fabricado en China para: JAGO AG, Ingersheimer Str. 12, 70499 Stuttgart / Alemania Tel.: +34 (91) 1981474

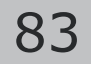